# **ČESKÉ VYSOKÉ UČENÍ TECHNICKÉ V PRAZE FAKULTA STAVEBNÍ**

**KATEDRA TECHNICKÝCH ZAŘÍZENÍ BUDOV**

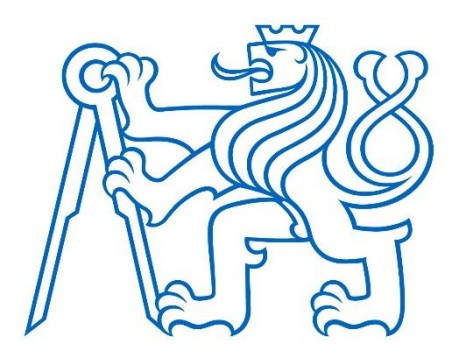

# **PROJEKT VZÁJEMNÉ KOMUNIKACE SYSTÉMŮ KNX A TECOMAT FOXTROT**

**DIPLOMOVÁ PRÁCE**

**Bc. Sabina Škrabská**

**Vedoucí diplomové práce:**

**doc. Ing. Bohumír Garlík, CSc.**

**2017/2018**

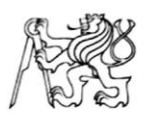

#### ČESKÉ VYSOKÉ UČENÍ TECHNICKÉ V PRAZE

Fakulta stavební Thákurova 7, 166 29 Praha 6

#### ZADÁNÍ DIPLOMOVÉ PRÁCE

#### I. OSOBNÍ A STUDIJNÍ ÚDAJE

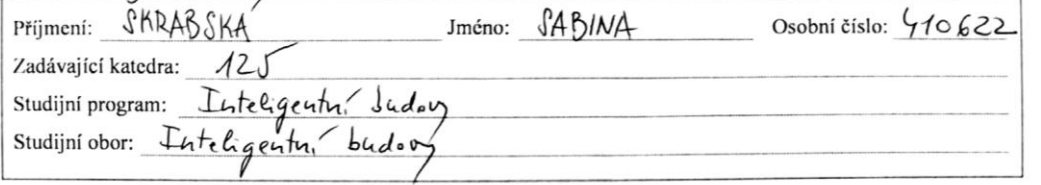

#### II. ÚDAJE K DIPLOMOVÉ PRÁCI

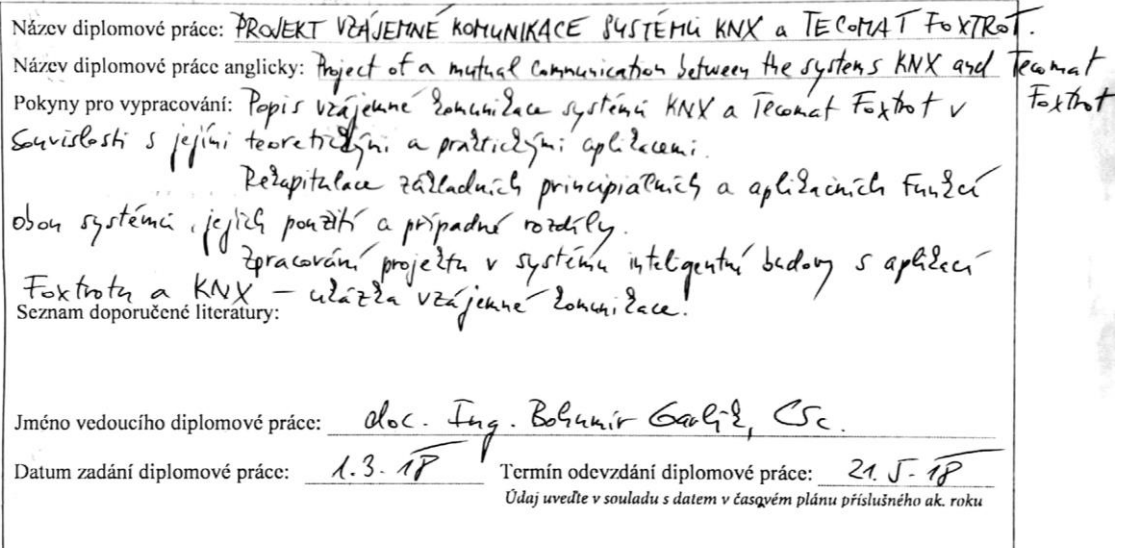

#### III. PŘEVZETÍ ZADÁNÍ

Beru na vědomí, že jsem povinen vypracovat diplomovou práci samostatně, bez cizí pomoci, s výjimkou Beru na vedomi, ze jsem povinen vypracoval alplomovou praci samoslatne, vez clzi pomoci, s rymnou<br>poskytnutých konzultací. Seznam použité literatury, jiných pramenů a jmen konzultantů je nutné uvést<br>v diplomové práci a při závěrečných prací".

 $1.3.2.07$ <br>Datum převzetí zadání

Podpis studenta(ky)

# PROHLÁŠENÍ

Prohlašuji, že jsem svoji práci vypracovala samostatně s použitím uvedené literatury a podkladů.

V Praze, dne 20.5.2018

………………………………………………………… podpis

### Poděkování

Ráda bych tímto poděkovala v první řadě vedoucímu mé diplomové práce panu doc. Ing. Bohumíru Garlíkovi, CSc. za podporu a odborné vedení vybraným tématem a také za jeho schopnost přizpůsobit se jednotlivým studentům dle jejich zaměření.

Dále si mé poděkování také zaslouží společnost Teco a.s., bez níž by má diplomová práce nevznikla v takovém měřítku.

Nakonec chci poděkovat své rodině za nenahraditelnou podporu po dobu celého mého studia

#### Abstrakt

Diplomová práce se zabývá vzájemnou komunikací inteligentních systémů KNX a Tecomat Foxtrot. Práce se v první části věnuje každému systému zvlášť v souvislosti s jeho principy a aplikacemi. Dále se zaměřuje na porovnání systémů mezi sebou, uvádí jednotlivé výhody a nevýhody. Poté se již práce zabývá propojením systému Tecomat Foxtrot se systémem KNX. Na projektu vzájemné komunikace obou systémů vysvětluje, jak oba systémy správně naprogramovat, jaké výhody z této vzájemné komunikace můžeme čerpat a v jaké oblasti najdeme největší využití.

## Klíčová slova

inteligentní systém, sběrnice, KNX, ETS, Tecomat Foxtrot, PLC, Mosaic, programovací jazyk ST, BAOS

#### Abstract

 This diploma thesis deals with the mutual communication of smart systems KNX and Tecomat Foxtrot. The first part of the thesis is devoted to each system separately in connection with its principles and applications. Further the thesis focuses on the comparison of the systems among themselves and presents for each of them the advantages and disadvantages. The practical part of the thesis is devoted to support of connecting of both systems, Tecomat Foxtrot's and KNX system. The two-system mutual communication project explains how to correctly program both systems, what benefits we can draw from this mutual communication and where we can find the best application.

## Keywords

smart system, bus system, KNX, ETS, Tecomat Foxtrot, PLC, Mosaic, programming language ST, BAOS

# Obsah

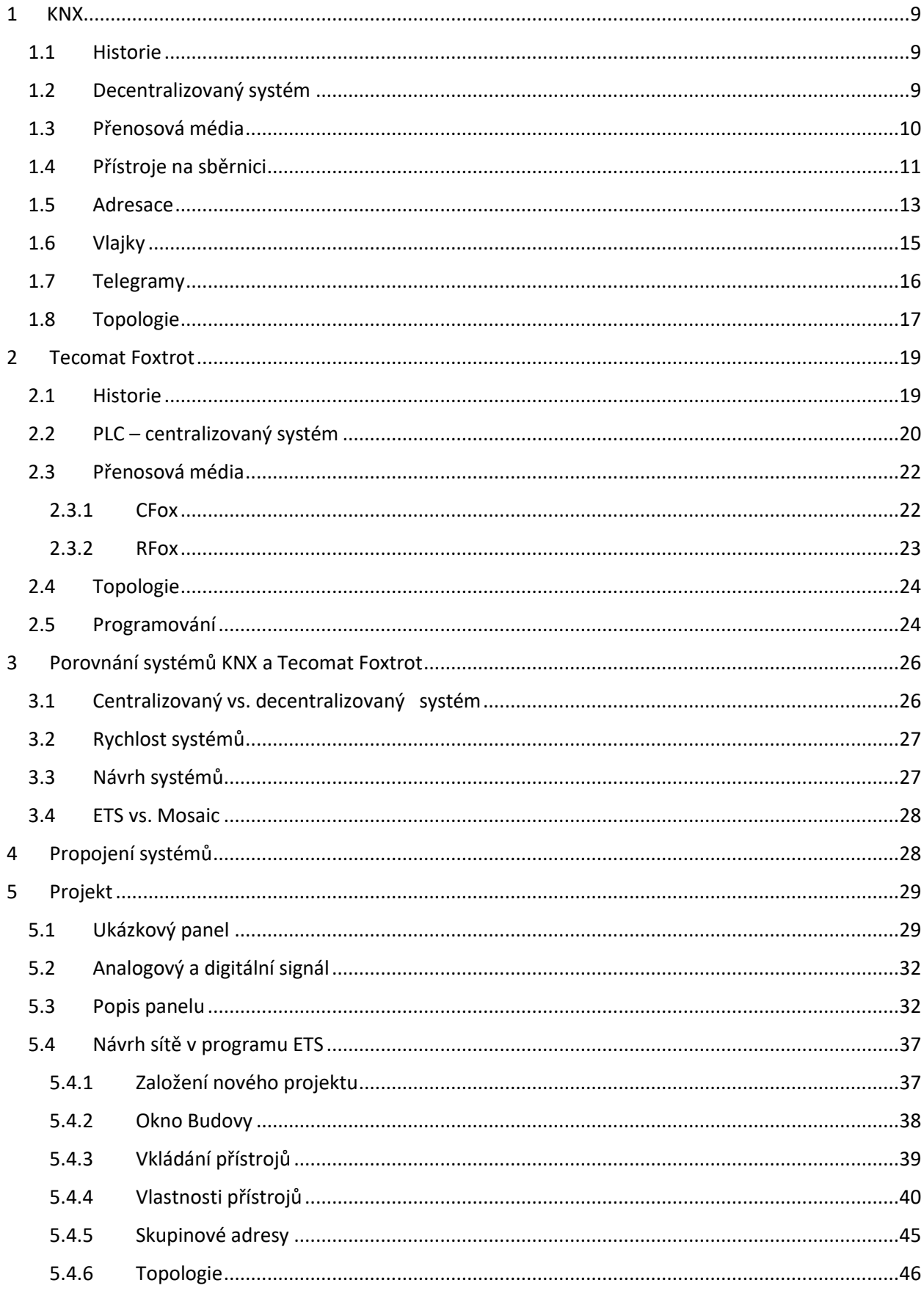

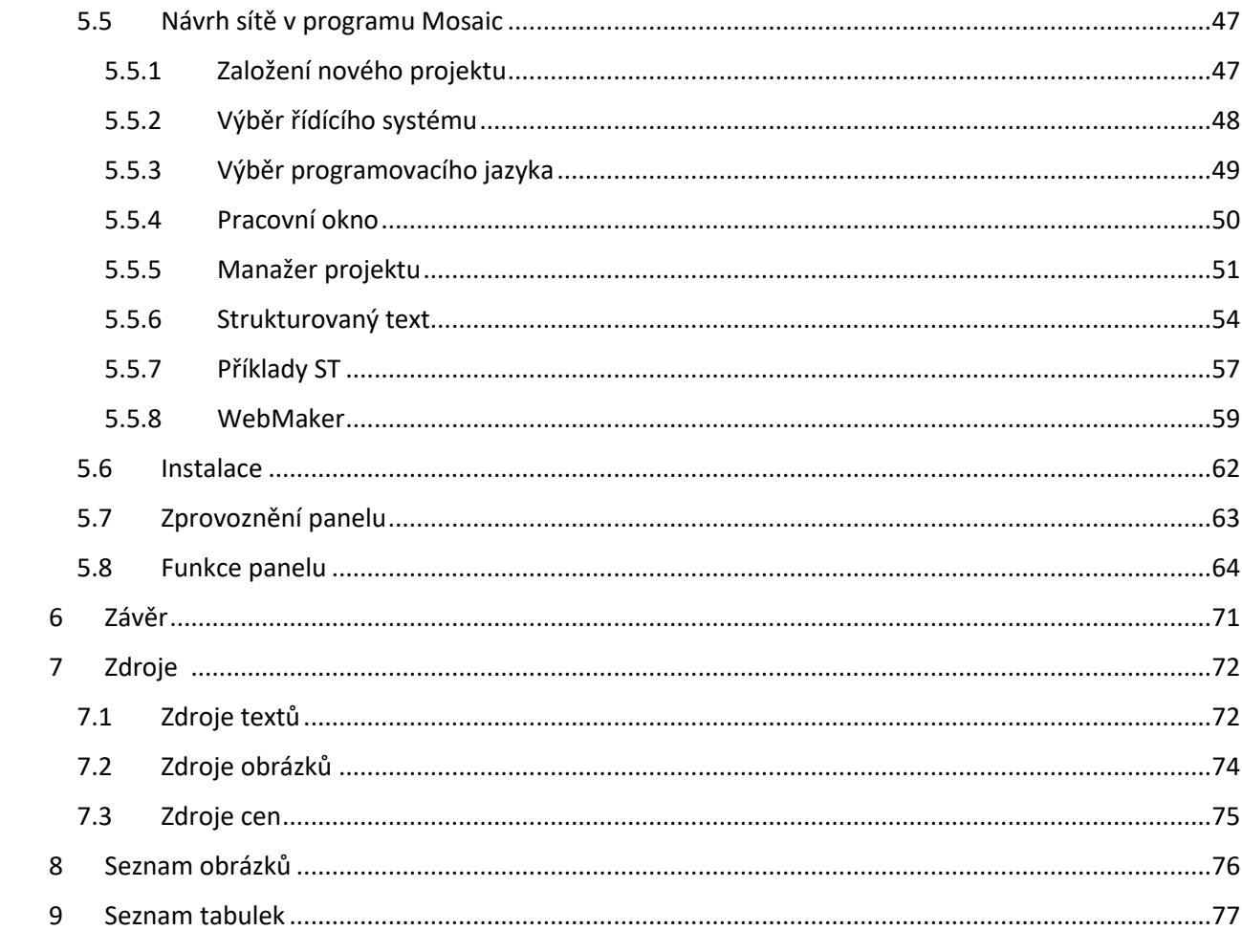

## **Úvod**

Téma inteligentních systémů mě zaujalo hned v prvním semestru oboru Inteligentní budovy. Tehdy jsem poprvé slyšela o systému KNX a rozhodla jsem se mu věnovat podrobněji ve svém prvním projektu, kde jsem se také zajímala o problematiku inteligentních systémů obecně.

Po absolvování základního školení asociace KNX jsem ale nechtěla být pouze jednostranně zaměřena a hledala jsem tomuto celosvětově známému standardu důstojného konkurenta.

Toto očekávání splnila česká společnost Teco a.s. se svým systémem Tecomat Foxtrot a já si tak stanovila konkrétní cíl: Zjistit, v čem systémy dominují, s jasným výsledkem je porovnat mezi sebou a na projektu jejich vzájemné komunikace se naučit práci s oběma systémy. Tu poté přehledně prezentovat dále a uvést výhody, které propojení obou systémů přináší.

Společně se tedy pojďme podrobněji zaměřit nejdříve na každý systém zvlášť, abychom se mohli do tématu vzájemné komunikace systémů KNX a Tecomat Foxtrot ponořit do hloubky.

#### <span id="page-8-0"></span>**1 KNX**

#### <span id="page-8-1"></span>1.1 Historie

Asociace KNX existuje od roku 1990. Založena byla v Bruselu v Belgii pod původním názvem "Asociace EIB" neboli European Installation Bus Association s 15ti zakládajícími členy. Jejich cílem bylo rozšířit tento instalační sběrnicový systém, uplatnit ho na trhu a v neposlední řadě prosadit systém jako mezinárodně normalizovaný. V roce 1999 se asociace spojila s BatiBUS Club International (BCI) z Francie a European Home Systems Associations z Nizozemí. Výsledkem toho byl vznik Asociace KNX. EIB je zpětně kompatibilní ke KNX, někde se tedy můžeme setkat s dvojím značením přístrojů. [1]

Stanovené cíle na sebe nenechaly dlouho čekat. Koncem roku 2003 byly standardy KNX odsouhlaseny jako evropská norma pro elektronické systémy domů a budov. V roce 2006 byl systém KNX schválen také jako celosvětová norma a dále i jako standart Číny a USA. [2]

### <span id="page-8-2"></span>1.2 Decentralizovaný systém

Svým principem se systém řadí mezi decentralizované sběrnicové systémy, což znamená, že zde není potřeba žádná řídící jednotka. Každé zařízení, které je připojeno na sběrnici, má vlastní inteligenci. To znamená, že všichni sběrnicoví účastníci vlastní řídící jednotku v podobě mikroprocesoru a přenos informací probíhá přes sběrnici přímo mezi nimi. Dochází zde k rovnocennosti všech přístrojů a přináší nám to jednu z výhod tohoto uspořádání a to v případě, že dojde k poruše jednoho z účastníků. Výpadkem je narušeno jen postižené zařízení a funkce ostatních účastníků není ohrožena. [2],[3]

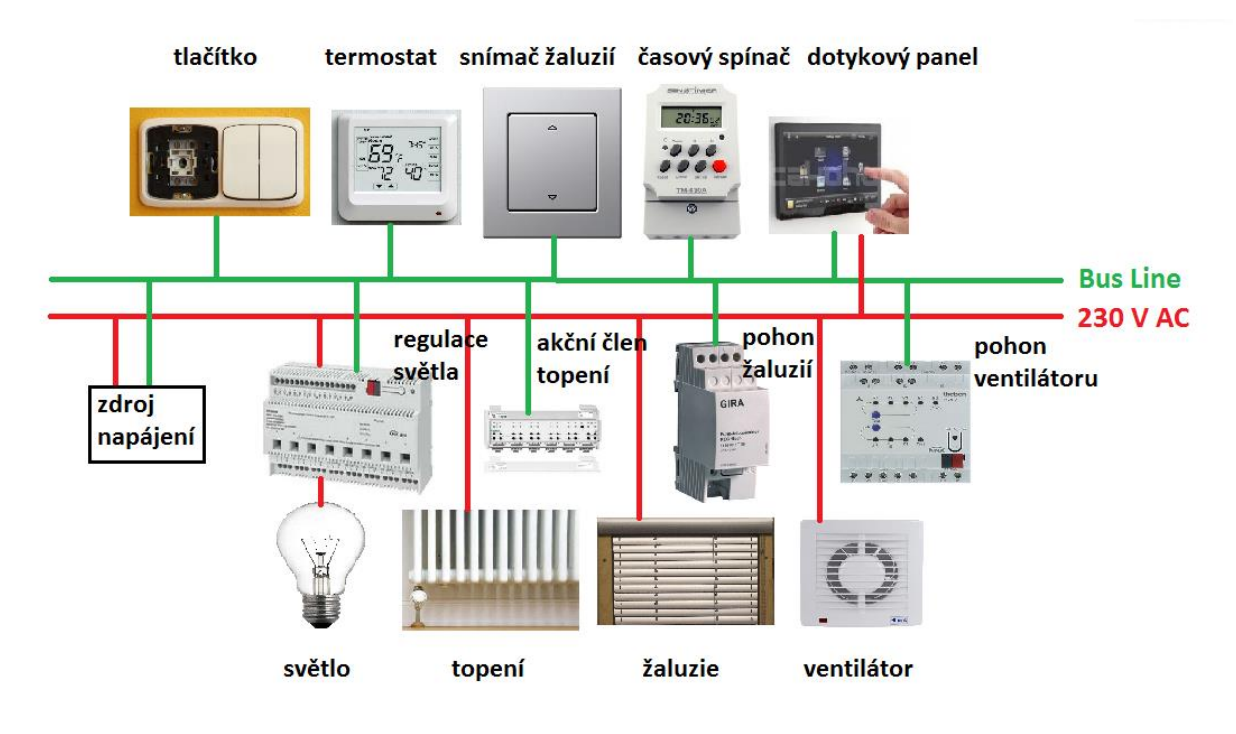

*Obrázek 1 - Schéma zapojení přístrojů KNX*

## <span id="page-9-0"></span>1.3 Přenosová média

U technologie KNX můžeme najít hned několik typů přenosů dat. Těmi jsou :

• Kroucený pár (twisted pair) – KNX TP Přenos probíhá prostřednictvím samostatného sběrnicového kabelu. Oblasti využití můžeme hledat například v nových instalacích nebo v rozsáhlých renovacích. Typ přenosu pomocí TP nám zajišťuje nejvyšší úroveň spolehlivosti a je také klíčový pro tuto diplomovou práci. [2]

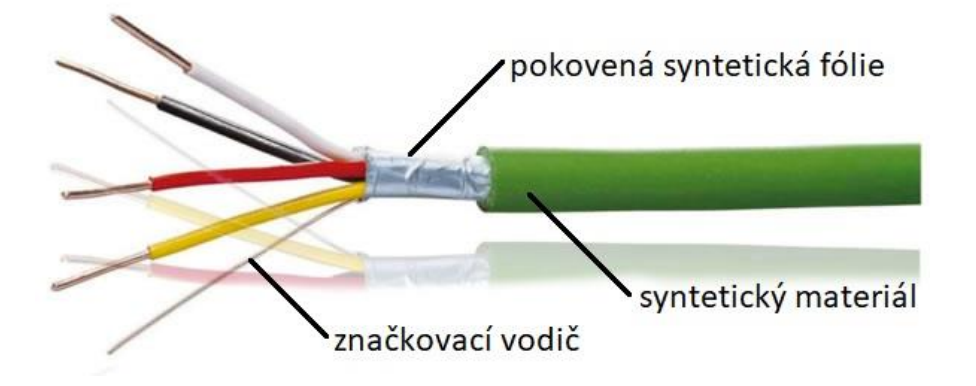

 *Obrázek 2 - Sběrnicový kabel KNX [20]*

- Silové vedení Powerline KNX PL Zde se data přenáší po již existující elektrické síti. Takto řešíme přenos pouze v situacích, kde nelze dodatečně nainstalovat ovládací kabel a kde máme k dispozici vedení 230 V. [2]
- Rádio frekvenční vlny KNX RF Systém KNX nabízí také bezdrátový přenos dat. Používá se tam, kde je vedení kabelů nežádoucí nebo nelze zasahovat do stávajících konstrukcí. [2]
- Ethernet/WIFI KNX IP Poslední možností je přenos signálu po internetové síti. Uplatnění můžeme najít v rozsáhlých instalacích, kde je potřeba rychlý provoz na hlavní linii (vysvětleno v kapitole 3.2) nebo v projektech, kde potřebujeme komunikaci s mobilním zařízením. [2]

### <span id="page-10-0"></span>1.4 Přístroje na sběrnici

Základní princip fungování systému závisí na třech hlavních typech přístrojů a to na akčních členech, neboli zátěžích, na ovládacích prvkách, neboli snímačích, a kontrolérech. [2]

Každý funkční účastník na sběrnici potom sestává ze tří částí. Tyto části jsou :

- Sběrnicová spojka (BCU)
- Aplikační modul (AM)
- Aplikační program (AP) [2]

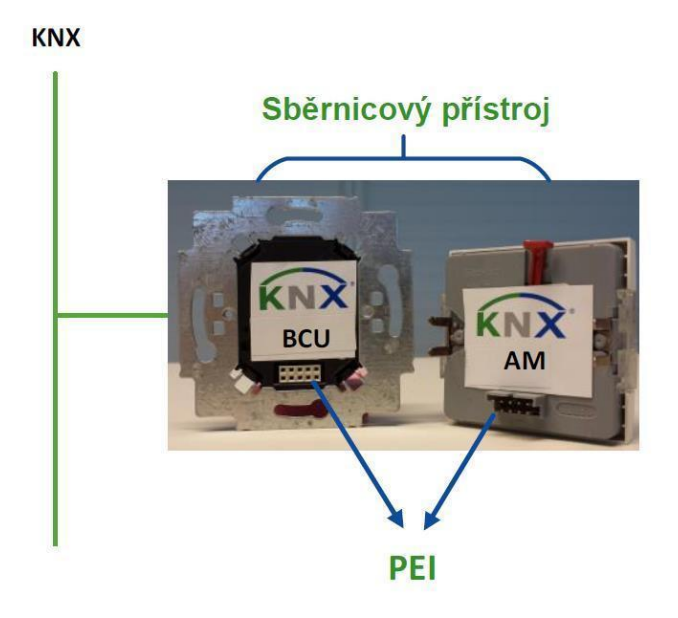

#### *Obrázek 3 – Přístroje na sběrnici [21]*

 Sběrnicovou spojku a aplikační modul lze dodávat i odděleně (tak, jak vidíme na obrázku 3). Potom ale musí být oba díly od jednoho výrobce a propojí se mezi sebou prostřednictvím vnějšího fyzikálního rozhraní (PEI). Toho standardizované aplikační rozhraní slouží k výměně hlášení mezi oběma částmi a k proudovému napájení aplikačního modulu. [1], [2]

 Inteligence přístrojů je zabudována v podobě integrovaného operačního systému a programované paměti ve sběrnicové spojce nebo v aplikačním modulu. Díky tomu, jak už jsme si řekli, funguje KNX systém jako decentralizovaný. [1], [2]

 Co se týká funkčnosti přístrojů, v dnešní době už skoro nenajdeme přístroj, který by sloužil čistě jen jako snímač nebo jako akční člen. My se teď ale budeme zabývat jednotlivými funkcemi.

 V případě snímače slouží aplikační modul jako stanice, která předává informace o svých vstupech (digitálních nebo analogových, podrobněji vysvětleno v kapitole 5.2) sběrnicové spojce. Tato data se ve sběrnicové spojce zakódují a odešlou na sběrnici. Proto BCU v pravidelných intervalech kontroluje stav vstupů aplikačního modulu. [1], [2]

 Co se týká akčního členu, sběrnicová spojka přijímá telegramy ze sběrnice, dekóduje je a předává dále aplikačnímu modulu, čili funguje opačným směrem než snímač. Aplikační modul pak ovládá vlastní výstupy. [1], [2]

 Kontrolér nemá žádné vlastní vstupy ani výstupy, pouze ovlivňuje vzájemné působení snímačů a akčních členů. [2]

#### 1.5 Adresace

<span id="page-12-0"></span>Minimální instalace KNX TP obsahuje:

- KNX napájecí zdroj (30 V DC)
- Tlumivku, která může být i součástí napájecího zdroje
- Snímače
- Akční členy
- Sběrnicové vedení

 Komunikace přístrojů po sběrnici probíhá pomocí adresace, kterou rozlišujeme na dva základní typy.

 První skupinou jsou individuální adresy. Každý přístroj má svou jedinečnou individuální adresu, která je přístroji přidělena při nahrávání dat a v běžném provozu ji už potom skoro nevyužíváme. Tato adresa má v telegramu pevnou 16-ti bitovou strukturu, jak vidíme na obrázku níže. [2]

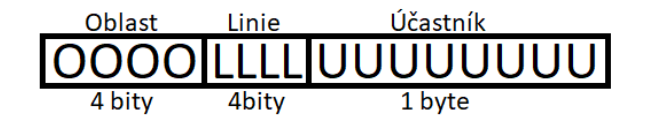

#### *Obrázek 4 – KNX individuální adresa*

 Po uvedení přístroje do provozu a po případných diagnostických krocích probíhá komunikace pouze přes skupinové adresy, což nás přivádí ke druhému typu adres. [2]

 Veškerou komunikaci mezi přístroji mají na starosti právě skupinové adresy. Jedna adresa musí náležet minimálně dvěma

přístrojům (například stmívacímu akčnímu členu a k němu přiřazenému tlačítku pro ovládání), aby byla funkčnost splněna, a přidělování má na starosti projektant v softwaru ETS, o kterém se něco dozvíme později. Zvolit si můžeme ze tří struktur skupinových adres a to 3-úrovňovou, 2-úrovňovou nebo volnou strukturu. [2]

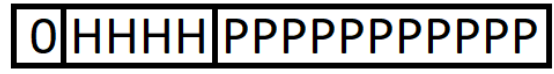

Hlavní skupina: 4 bity: 0-15

Hlavní skupina: Střední skupina: Podskupina: 4 bity: 0-15 3 bity : 0-7 8 bitů: 0-255

*Obrázek 5 – KNX skupinová adresa zleva: 2-úrovňová, 3-úrovňová* 

Podskupina:

11 bitů: 0-2047

 Ideální je si zvolit na všech projektech, na kterých pracujeme, stejnou strukturu adres, kvůli lepší přehlednosti. Toto by se mělo dodržovat i ve firmách, kde by se měla také zvolit jednotná forma projektů, ať už kvůli projektantům samotným, nebo kvůli zákazníkům. Popis skupinových adres volíme v případě nejvyšší úrovně například takto:

- Hlavní skupina : dle umístění přízemí, podlaží, pravé/levé křídlo, konkrétní místnost
- Střední skupina : dle technologie osvětlení, vytápění, stínění
- Podskupina : dle konkrétního přístroje a jeho funkčnosti svítidlo 1 zap/vyp, žaluzie 2 nahoru/dolů apod.

 Význam jednotlivých skupin si ale samozřejmě může definovat každý projektant libovolně.

 V projektování složitějších funkcí se často setkáváme s případem, že jednomu přístroji přidělujeme více skupinových adres. Tento počet závisí na velikosti paměti konkrétního přístroje. Na překročení kapacity paměti nás upozorní program ETS. [1], [2]

### <span id="page-14-0"></span>1.6 Vlajky

Na chvíli zabrousíme do podrobností a trochu si společně přiblížíme, na jaké bázi skupinová komunikace vlastně funguje. Pomocí tzv. vlajek lze nastavit pro každý skupinový objekt, jak se má na sběrnici chovat. Pravidla pro přenos dat se definují následovně :

- Komunikační vlajka C (=communication) Tato vlajka funguje jako "master spínač" pro komunikaci tzn. že je předřazená ostatním. Když je vlajka deaktivována, objekt nemůže přijímat ani odesílat telegramy. Tuto deaktivaci můžeme použít u objektů, které chceme z aplikací dočasně vyjmout. [2]
- Čtecí vlajka R (=read) Díky čtecí vlajce může objekt přečíst přijaté hodnoty a odeslat odpověď. Tuto funkci si musíme pohlídat u objektů, které mají na starosti např. vizualizace nebo světelné scény, aby se ověřil aktuální stav objektu. [2]
- Zapisovací vlajka W (=write) Zapisovací vlajka nám umožňuje změnu stavu objektu, což znamená, že akční člen může spínat pouze v případě nastavené zapisovací vlajky spínacího objektu. [2]
- Přenosová vlajka T (=transmit) Přenosová vlajka je "základním kamenem" pro odesílání zpráv, které je spuštěno např. stiskem tlačítkového snímače nebo změnou teploty. [2]
- Aktualizační vlajka U (=update) Nastavení aktualizační vlajky znamená, že odpověď ve čtecím procesu vyvolá zapsání zprávy neboli že se stav objektu sběrnicového přístroje změní. [2]

• Vlajka čtení při inicializaci Poslední vlajka nám udává, zda bude sběrnicový přístroj nezávisle číst hodnotu odesílané skupinové adresy při inicializaci. [2]

#### <span id="page-15-0"></span>1.7 Telegramy

Nyní už víme, díky čemu data poznají, odkud kam se mají přenášet. Kdo nebo co má ale tento přenos na starosti ?

Veškerá komunikace po sběrnici, která začne například stisknutím tlačítka, probíhá vysláním telegramu. Dále přichází doba pro ověření správného přijetí telegramu a potvrzení, že tomu tak bylo. Doba přenosu jednoho telegramu je 20 až 40 ms a celá informace je přenášena ve formě 8-mi bitových znaků. [2]

Rychlost přenosu telegramu je 9600 bitů/s neboli 1 bit zaneprázdní sběrnici na 1/9600 s. Máme tři různé typy potvrzení přijetí telegramu:

- NACK = příjem nebyl v pořádku
- BUSY = přístroj není schopen zpracovat novou informaci
- ACK = příjem byl v pořádku [2]

 Pokud bude na sběrnici odesláno záporné potvrzení NACK nebo BUSY, odesílatel bude telegram opakovat, nejvýše však pouze třikrát. [2]

 Rozměry dat telegramů závisí na složitosti operací. Pro představu si uveďme pár příkladů:

- 1 bit kódování 0 / 1 Význam : vypnout / zapnout, zakázat / povolit, nahoru / dolů (například u žaluzií)
- 4 bit kódování 0 / 1 / 0-2 Význam : tlumení / rozsvěcování / počet kroků (například u stmívání světel)
- 1 byte rozsah 0-100 % Význam : hodnota intenzity osvětlení
- 2 byte rozlišení 0,01 Význam : přenos hodnoty pokojové teploty nebo rychlosti větru

A jak to vypadá v situacích, kdy se odešle více telegramů najednou ? Dva logické stavy, kterých může bit nabývat, je 1 a 0. Logická 0 znamená, že na sběrnici je přítomen napěťový signál, neboli že sběrnicí protéká proud. Pokud tedy začne vysílat více účastníků najednou, uplatní se přenosová priorita a přednost má vždy účastník, který vysílá logický stav s hodnotou 0. [2]

### <span id="page-16-0"></span>1.8 Topologie

Základ topologie instalací KNX tvoří linie a volí ji projektant vždy až po přiřazení skupinových adres jednotlivým přístrojům.

Jediné, čemu je potřeba se vyhnout, je tzv. zasmyčkování instalace, tzn. že instalaci nesmíme zapojovat do kruhu. K tomu, aby v případě nechtěného cyklického zapojení nedocházelo k neustálému kolování telegramů, slouží routingové číslo. [2]

Začněme od nejvyšší linie, kterou v topologii můžeme používat, a tou je páteřní linie. Na každém liniovém segmentu, včetně páteřní, může být připojeno maximálně 64 účastníků. [2]

Pokud potřebujeme páteřní linii rozšířit, použijeme oblastní spojku. Oblastních spojek může být na páteřní linii nejvíce 15 a počet účastníků na páteřní linii je pak snížen o počet oblastních spojek. Z těchto spojek vedou dále hlavní linie, na kterých může být opět maximálně 64 účastníků. [2]

V případě, že by nám ani takovýto počet nestačil, připojujeme na hlavní linie rozšíření v podobě liniových spojek,

kterých může být na jedné linii nejvíce 15 a počet účastníků na hlavní linii je opět snížen počtem připojených spojek. [2]

Poslední rozšíření nabízí liniové opakovače, které nepřipojujeme na hlavní linie, ale na segmenty oddělené liniovými spojkami. Na jednom segmentu mohou být maximálně tři opakovače, což nám přináší obohacení jedné linie o dalších 3\*64 přístrojů navíc. [2]

Nyní už nám začíná být trochu víc jasná struktura individuální adresy. Obrázek níže nám ukazuje, že nejvyšší individuální adresa v tříúrovňovém zápisu, které můžeme při úplném využití topologie KNX dosáhnout, je adresa 15.15.255 (= 255.přístroj na 15.linii v 15.oblasti).

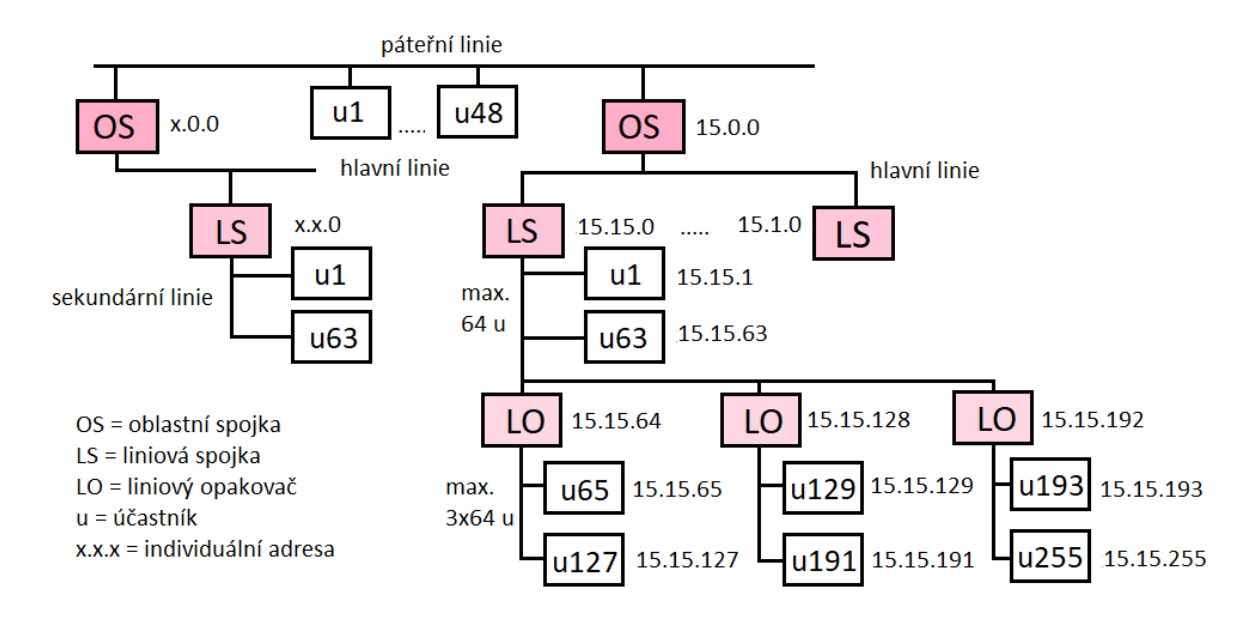

*Obrázek 6 – Topologie KNX* 

 Při takovém počtu přístrojů by ale nebylo moc praktické, aby všechny odesílané telegramy přicházely ke všem účastníkům a hledaly svoje skupinové adresy. K tomu nám slouží filtrační tabulky, které můžou vlastnit oblastní nebo liniové spojky (liniové opakovače tyto tabulky nemají). Funguje to tak, že filtrační tabulka konkrétní oblastní nebo liniové spojky bude obsahovat všechny skupinové adresy všech přístrojů, které jsou

na její oblasti nebo linii, a telegramy se skupinovými adresami, které v této tabulce zapsány nebudou, nemají šanci filtrem projít. [2]

 Co se týká napájení, každý liniový segment, počínaje páteřní linií, musí mít svůj zdroj napájení s tlumivkou. K dispozici máme různé typy napájecích zdrojů, závisí pouze na počtu přístrojů, které chceme do jedné linie zapojit. Toto se týká centrálního napájecího zdroje. Existuje i decentralizované sběrnicové napájení, kde má každý přístroj v sobě zabudovaný svůj napájecí zdroj. [2]

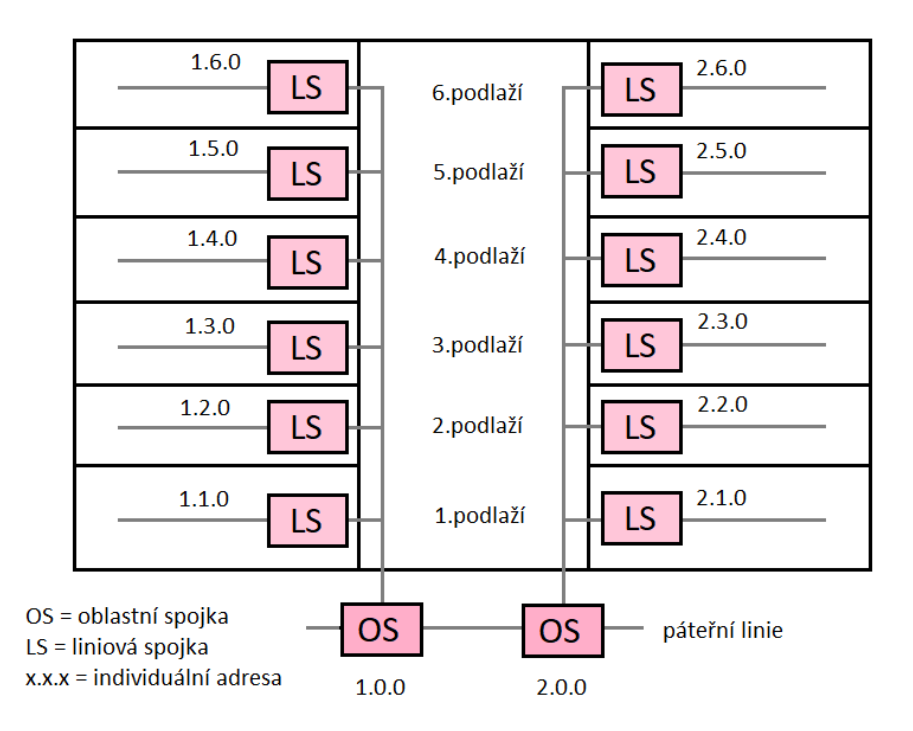

*Obrázek 7 – Rozdělení budovy na oblasti a linie*

## <span id="page-18-0"></span>**2 Tecomat Foxtrot**

#### <span id="page-18-1"></span>2.1 Historie

Česká společnost Teco a.s. je známá především pro svou výrobu průmyslových řídicích systémů kategorie PLC (z anglického slova Programmable Logic Controller = programovatelný logický

automat), které vznikají a jsou vyvíjeny dle mezinárodních standardů řady IEC EN 61131. V roce 1996 byla poprvé na trhu představena aplikace řízení vytápění a chlazení pod společností Teco a.s., systém IRC (Internet Relay Chat = otevřený protokol na textovou komunikaci). V roce 2007 byl zahájen prodej řídícího systému Tecomat Foxtrot, který pro nás bude v této práci klíčový, a v roce 2010 se stal řídící systém kompletní společně s přenosovými médii CFox a RFox. [5]

### <span id="page-19-0"></span>2.2 PLC – centralizovaný systém

PLC může v dnešní době představovat již relativně malý počítač, který je řízený mikroprocesorem s vlastním operačním systémem. Umožňuje nám řešení automatizačních úloh a požadujeme po něm co nejkratší míru odezvy. [6]

Tady se dostáváme k prvnímu a základnímu rozdílu mezi systémy Foxtrot a KNX. Zatímco systém KNX má inteligenci vloženou do všech účastníků na sběrnici, u systému Foxtrot se veškerá inteligence soustředila do jedné řídící jednotky.

Aby mohl PLC komunikovat s okolím, je vybaven vstupy a výstupy pro periferie, po kterých přichází signály z řízeného procesu a odchází signály pro akční prvky jako odpovědi. [6]

Firma Teco a.s. vyrábí PLC systémy pod ochrannou známkou TECOMAT. Pro Foxtrot tuto funkci plní moduly CP počínaje základním modelem CP-1000, konče nejnovějším CP-1018. Tyto samostatné řídící systémy jsou vybaveny napájecím zdrojem, komunikačními kanály, vstupy a výstupy tak, jak nám ukazuje obrázek níže. Na čelní straně můžeme mimo jiné vidět také vstup pro ethernet, sériové kanály CH1 a CH2 a displej, z kterého jsme schopni vyčíst základní stav modulu. [7]

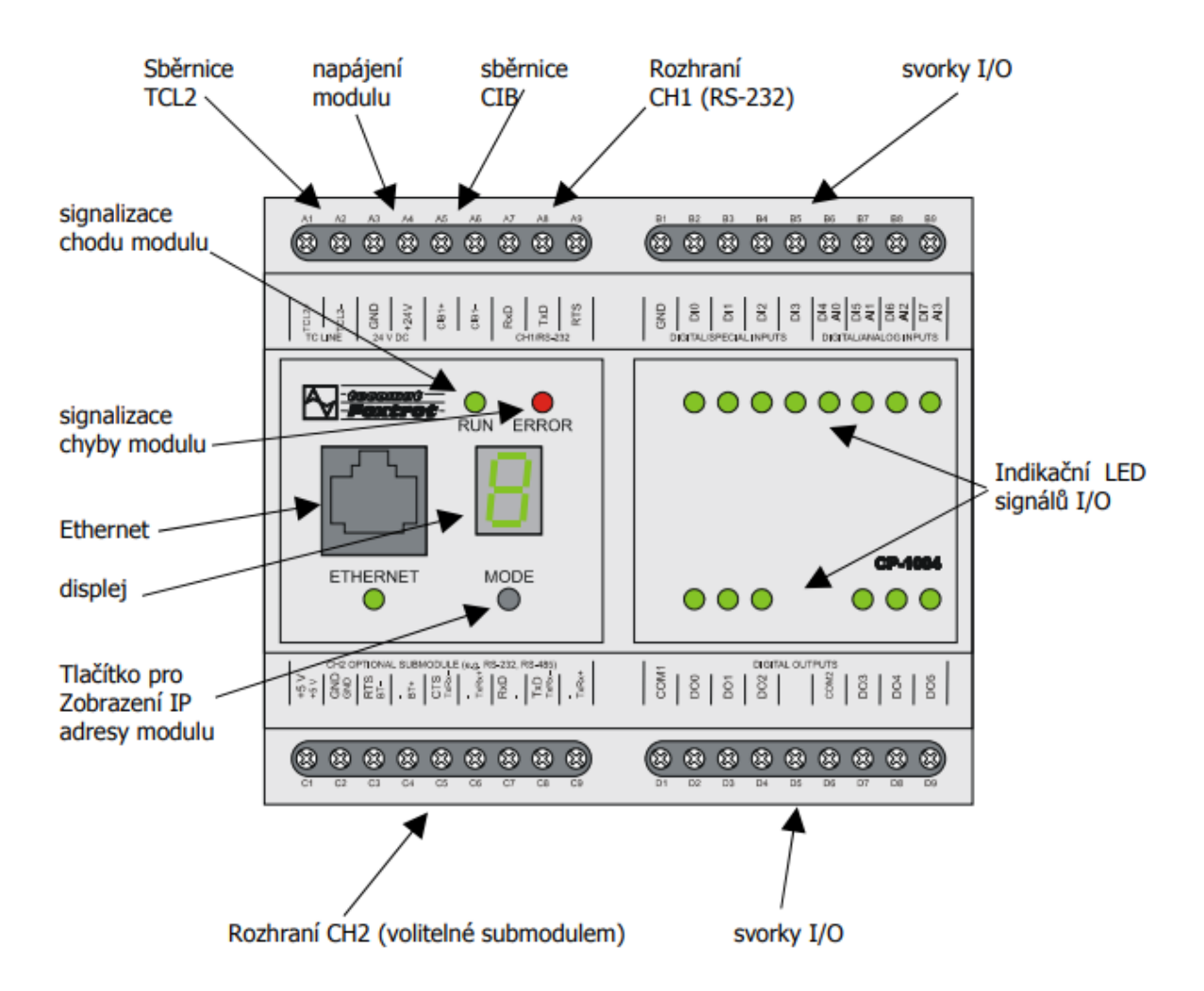

#### *Obrázek 8 – Čelní pohled na základní modul [22]*

Obrázek nám také zobrazuje v levém horním rohu možnost připojení sběrnice TCL2. Sběrnice TCL2 má k dispozici poměrně omezený sortiment periferních prvků. Topologii má přísně liniovou a striktně definovanou. Periferní moduly se pro tuto sběrnici nabízí pouze v provedení na DIN lištu a sběrnice se používá nejčastěji k připojení Master modulů sítí CFox či RFox, k jejichž podrobnějšímu popisu se dostaneme ihned vzápětí. Využití sítě TCL2 můžeme ale také najít například pro řízení kotlů s protokolem OpenTherm. [5]

#### <span id="page-21-0"></span>2.3 Přenosová média

#### <span id="page-21-1"></span>2.3.1 CFox

 Zkratka CFox ® značí obchodní název pro sběrnici CIB ( = Common Installation Bus) společně s prvky, které se na tuto sběrnici dají připojit. Sběrnice CIB je dvouvodičové vedení, které slouží zároveň pro napájení i komunikaci. Funguje na principu Master-slave ( = nadřízený - podřízený) a je vždy tvořeno jedním řídícím masterem sběrnice a až 32 podřízenými periferními jednotkami. [5]

 Mastery sběrnice můžeme rozdělit na dva základní typy a to interní a externí. Interní master tvoří přímou součást centrálních jednotek CP-10XX a obsahuje 1 CIB linku. Naopak externí master se ke sběrnici připojuje pomocí komunikace TCL2 a nabízí připojení 2 CIB linek, čili 2x32 slave jednotek. [8]

 Abychom si dokázali lépe představit, co se pod pojmem slave jednotek skrývá, uvádím seznam vybraných zástupců a jejich použití:

- Interiérový prostorový modul měření koncentrace oxidu uhličitého CO2 ve vzduchu
- Interiérový prostorový modul měření přítomnosti tabákového kouře (oxid uhelnatý CO a vodík H) ve vzduchu
- Interiérový prostorový modul měření relativní vlhkosti (RH) ve vzduchu
- Modul termostatické hlavice proporcionální (spojité) ovládání radiátorových ventilů ústředního vytápění
- Modul teplotního čidla prostorové měření teploty
- Modul v interiérovém provedení do kanceláří a obytných prostor - zobrazení aktuální teploty a nastavení nové žádané teploty
- Fan coil regulátor 0-100% regulací otáček ventilátoru 24V

- Snímač venkovní teploty měření -30° až +80° v plastové hlavici
- Žaluziový aktor spínání pohybu žaluzií [9], [10], [11]

 Toto je opravdu jen úzký výběr z dalších mnoha možností jednotek, kterou nám společnost Tecomat pro instalaci nabízí.

#### <span id="page-22-0"></span>2.3.2 RFox

 RFox® ( = Radio Foxtrot ) je ochrannou značkou zastupující bezdrátově komunikující moduly systému Foxtrot. K této síti je možné připojit až 4 master moduly, z nichž každý může komunikovat s nejvíce 64 slave jednotkami. Tento sortiment není zatím tak obsáhlý, jako tomu bylo u CFoxu, ale je pravidelně vyvíjen a doplňován tak, aby se brzy vyrovnal jednotkám nabízených pro CIB sběrnici. [5]

 Tato síť je provozována v bezlicenčním pásmu 868 MHz a k provozu nejsou potřeba žádná další povolení. RF Master zde komunikuje s periferiemi po TCL2 sběrnici a přijatá data zasílá do nadřízené centrální jednotky. I zde je nám master nabízen ve dvou provedeních a to jako interní nebo externí modul. [5]

 Pro porovnání uvádím podrobnější seznam několika jednotek, které nám provedení RFox nabízí :

- Proporcionální pohon radiátorového ventilu ovládání  $0 - 100%$
- Interiérové čidlo teploty snímání teplotních hodnot
- Nástěnný pokojový ovladač na zeď ovládání teploty v místnosti
- Tlačítkové ovladače bateriové moduly se 2 nebo 4 tlačítky pro ovládání osvětlení
- Bateriově napájené klíčenky dálkové tlačítkové ovládání
- Router interiérový modul pro zvýšení dosahu jednotlivých rádiových modulů v zásuvkovém provedení 230 V. [12]

### <span id="page-23-0"></span>2.4 Topologie

Systém Tecomat Foxtrot má topologii volnou. Projektovat ji můžeme například do hvězdicové topologie. V tomto případě máme centralizovanou kabeláž a všechny vstupy a výstupy se sbíhají do jednoho nebo více rozvaděčů. Odtud pak vedou snímací a ovládací kabely hvězdicově k zásuvkám, světlům, žaluziím apod. [13]

Další možností je síť navrhovat s distribuovanými aktory a senzory po dvouvodičové sběrnici CIB s maximální délkou 400 m. Systém je sběrnicový, tudíž ho můžeme libovolně větvit bez potřeby jakýchkoliv ukončovacích prvků na koncích linií. [13] Obě možnosti můžeme mezi sebou kombinovat.

Pro rozsáhlé aplikace se používá propojování centrálních jednotek mezi sebou a to jak sériovými linkami, tak především sítí Ethernet. Centrální jednotky, které jsou takto zapojeny mezi sebou, si vzájemně vyměňují informace a celek se tak chová jako ucelený řídící systém. Ten pak můžeme ovládat vytvořenou vizualizací. Tím pádem není systém Tecomat Foxtrot omezován velikostí projektů. [13]

## <span id="page-23-1"></span>2.5 Programování

 Pro programování Foxtrotů a ostatních Tecomatů se používá program ryze českého původu s názvem Mosaic. Firma Teco se snaží o celkovou kompatibilitu všech vyvíjených systémů, díky čemuž můžeme v Mosaicu spravovat instalace i všech předchozích řad. Tímto se společnost odlišuje od ostatních výrobců PLC, kteří s novými řadami programů požadují i nákup nových licencí. [15]

 Program nám nabízí pracovat s jednotlivými projekty, které jsou propojené s jedním PLC, nebo se skupinami projektů, jejichž PLC jsou propojené vzájemně mezi sebou. Vše záleží na velikosti řízených celků. [15]

 Abychom si dokázali představit princip fungování programu Mosaic, podíváme se společně na druhy editorů, které máme jako programátoři na výběr.

První skupinou jsou textové editory :

- ST používán pro jazyk "strukturovaný text"
- · IL používán pro jazyk "instrukční list"
- Txt používán pro editaci obecných textových souborů
- Xpro používán pro textový jazyk nativního mnemonického kódu Tecomat [14]

Druhou skupinu nám zastupují grafické editory :

- LD používán pro grafický jazyk příčkových diagramů s reléovými kontakty
- FBD používán pro grafický jazyk funkčních bloků
- SFC používán pro sestavování přechodových diagramů
- CFC používán pro grafické kreslení plovoucích schémat [14]

 Grafické editory SFC a CFC se sice zatím ještě do normy nedostaly, přesto se ale díky svým vlastnostem, které ulehčují programátorům práci, staly oblíbenými i u učitelů průmyslové automatizace. [15]

 Od programu Mosaic se odvíjí celá síť a celé navrhování systému a můžeme říct, že to je nejdůležitější, co se potřebujeme naučit, abychom dokázali se systémem Tecomat Foxtrot pracovat. Jakmile se zorientujeme ve fungování programu a v jeho programovacím prostředí, pochopíme, že jediné, co nás omezuje,

je naše vlastní fantazie. Toto vyhodnocuji jako veliké pozitivum systému Tecomat Foxtrot.

# <span id="page-25-0"></span>**3 Porovnání systémů KNX a Tecomat Foxtrot**

<span id="page-25-1"></span>3.1 Centralizovaný vs. decentralizovaný systém

Doposud se v oblasti navrhování inteligentních budov používá zejména v Evropě KNX systém, který využívá, jak jsme si již vysvětlili na začátku práce, distribuovaného řízení. Toto řízení neumožňuje používat žádnou centrální jednotku a každému prvku musí být předem přiřazena sada vlastností, která nám dopředu určuje funkci jednotlivých přístrojů. Nesmíme zapomínat také na to, že prvek se zabudovanou dílčí inteligencí (což zahrnuje např. procesor a paměť s aplikačním programem) je cenově méně příznivý než přístroj, který tuto předem danou strukturu nepotřebuje.

Decentralizované řešení sběrnic je hojně rozšířené, především mluvíme-li o asociaci KNX, která má za své působení vybudované jméno. Do podvědomí lidí se systém KNX dostal také díky velké podpoře řady výrobců, kteří vyvíjejí moduly a prvky založené na jeho standardu, jako jsou například firmy ABB, Siemens, Schneider Electric nebo WAGO-Elektro a mnoho dalších. Ale kvůli tomu, že sběrnice KNX nebyla navržena na používání centrálních jednotek, lze tímto způsobem řešit pouze jednodušší funkce řízení. I přes to, že se neustále moduly KNX ve svých schopnostech vyvíjí, nemůžeme obecně předdefinované funkce srovnávat s programátorskými možnostmi, které máme v programu Mosaic. Projektant tedy musí v katalozích najít výrobce jednotlivých komponentů, pečlivě nastudovat jejich vložené

funkce a z těchto komponentů potom poskládat celou síť, která musí vyhovovat požadavkům.

Jedná-li se například o průmyslové technologie, je těžké vystačit si pouze s přednastavenými funkcemi. Složitější funkce můžeme ale hledat i v domácnostech. Například k topení ve větších rodinných domech se často používá více zdrojů tepla, které jsou mezi sebou různě zapojeny a kombinovány. Důležitou částí inteligentních systémů je také sběr dat. Pokud požadujeme kontrolu a vyhodnocování určitých technologií, bez centrální jednotky se neobejdeme. [13]

#### <span id="page-26-0"></span>3.2 Rychlost systémů

Podívejme se na rychlost přenosu dat u decentralizovaných sítí. U KNX systému probíhá přenos telegramů pouze ve chvíli, kdy není sběrnice obsazena. To nás může dovést k zamyšlení o přenosové rychlosti. Při vyslání více telegramů, tedy více požadavků najednou, může docházet ke zpoždění odpovědí a to se může projevit v časovém řádu až několika sekund. Nebavíme se zde ale jen o nepohodlnosti pro uživatele. Například u technologických procesů v průmyslu si takovéto chyby nemůžeme dovolit.

Nabízí se nám ale řešení v podobě nahrazení páteřních a hlavních linií IP sítí. Ethernet je minimálně 1000 krát rychlejší a my jsme omezování pouze rychlostí sekundárních linií. [2]

Takto se nahrazují i starší instalace, na kterých přibývá potřeba nových funkcí a rychlost by se tak snižovala.

### <span id="page-26-1"></span>3.3 Návrh systémů

Dostáváme se i k jakémusi ideovému rozdílu, co se týče návrhu systémů KNX a Foxtrot.

 Jednou z nevýhod KNX je, že musím tento systém dopředu velmi dobře naplánovat z hlediska skupinových adres, rozložení atd. a v okamžiku, kdy už systém existuje, je poměrně složité v něm udělat zásadní konfigurační změny. V KNX skládám a parametrizuji moduly, jejichž funkce jsou dopředu dány výrobcem, kdežto u Foxtrotu programuji celou síť jen podle toho, jaké potřebuji typy vstupů a výstupů. Nemám dopředu danou množinu funkcí, která nám má jaký prvek poskytnout, ale mohu si ji naprogramovat v okamžiku, kdy síť vymýšlím. Tím nám program Mosaic pro Foxtrot nabízí přeprogramování systému i za chodu a můžeme tak zcela změnit aplikační program. U KNX v ETS je změna funkcionality za chodu méně snadná.

#### <span id="page-27-0"></span>3.4 ETS vs. Mosaic

Na druhou stranu celková práce v Mosaicu je poměrně složitější než práce v ETS. Obsahuje svůj programovací jazyk a k ovládání programu je potřeba školení, bez kterého není běžný projektant schopný v programu plně navrhovat.

Oproti tomu práce v ETS je intuitivní a každý člověk je schopen se s tímto programem naučit a tak i systém sám ovládat nebo například i vyhledat ve funkci systému chybu.

Podrobnou práci v obou programech si představíme za chvíli.

## <span id="page-27-1"></span>**4 Propojení systémů**

 Roku 2012 bylo poprvé představeno propojení těchto dvou inteligentních systémů na konferenci v Norimberku. [19]

 Systému KNX, známého především pro využití v administrativních budovách, hotelech, školách, ale i ve větších rodinných domech, který dominuje v designu a v interakci s uživateli. A systému Foxtrot, který není prozatím zas tak vidět samotnými uživateli, ale jeho větší využití vidíme v průmyslu,

technologických aplikacích, zemědělství, měření a regulacích a v dalších úspěšných realizacích. Proto se dlouho čekalo na spojení těchto dvou velkých světů a na jejich vzájemné doplňování.

Stalo se tak pomocí objektového serveru, výrobku ze sekce BAOS, což je modul montovatelný na DIN lištu. Tento malý prvek nám zajistí přímý přístup ke sběrnici KNX a přímou komunikaci s moduly, které jsou na ní adresovány. Chová se k nim jako rovnocenný partner a je to nedílná součást KNX sběrnice, jejich linií a adres. Na druhé straně se ale stále chová jako objektový server, veškeré parametry, které má nakonfigurované z ETS, vystavuje do vnějšího prostředí.

 Funguje pomocí JAVA skriptového popisu objektů, který nám říká, jaké hodnoty na druhé straně komunikují. Tyto hodnoty se uchopí a překlopí do Foxtrotu, kde se s nimi pracuje, mohou se změnit a zpět zaslat do sběrnice KNX.

 Otázkou ale prozatím zůstává, v jakých instalacích můžeme čerpat výhody tohoto propojení a kde si BAOS výrobek najde největší uplatnění. To by nám měla objasnit druhá část této diplomové práce.

## <span id="page-28-0"></span>**5 Projekt**

#### <span id="page-28-1"></span>5.1 Ukázkový panel

 Dovolte mi tedy se nyní již přesunout k praktické části mé práce.

 Abych se o tomto propojení dvou velkých světů dozvěděla více, kontaktovala jsem společnost Teco a.s., která pomohla vzniku mé diplomové práce.

 Společně jsme navrhli panel, který ale nezůstal jen na papíře, ale podařilo se ho zhmotnit do podoby, kterou si

představíme hned vzápětí. Panel nám na jasných příkladech ukazuje vzájemnou komunikaci systémů KNX a Tecomat Foxtrot a jejich instalaci. Společně si také vysvětlíme, jak komunikaci naprogramovat, aby splnila naše očekávání.

 Tento panel ale nebude sloužit jen pro účely této diplomové práce. Společnost Teco a.s. se rozhodla rozšiřovat povědomí o svých systémech a panel tak poskytla na ukázkové hodiny studijnímu oboru Inteligentní budovy na ČVUT.

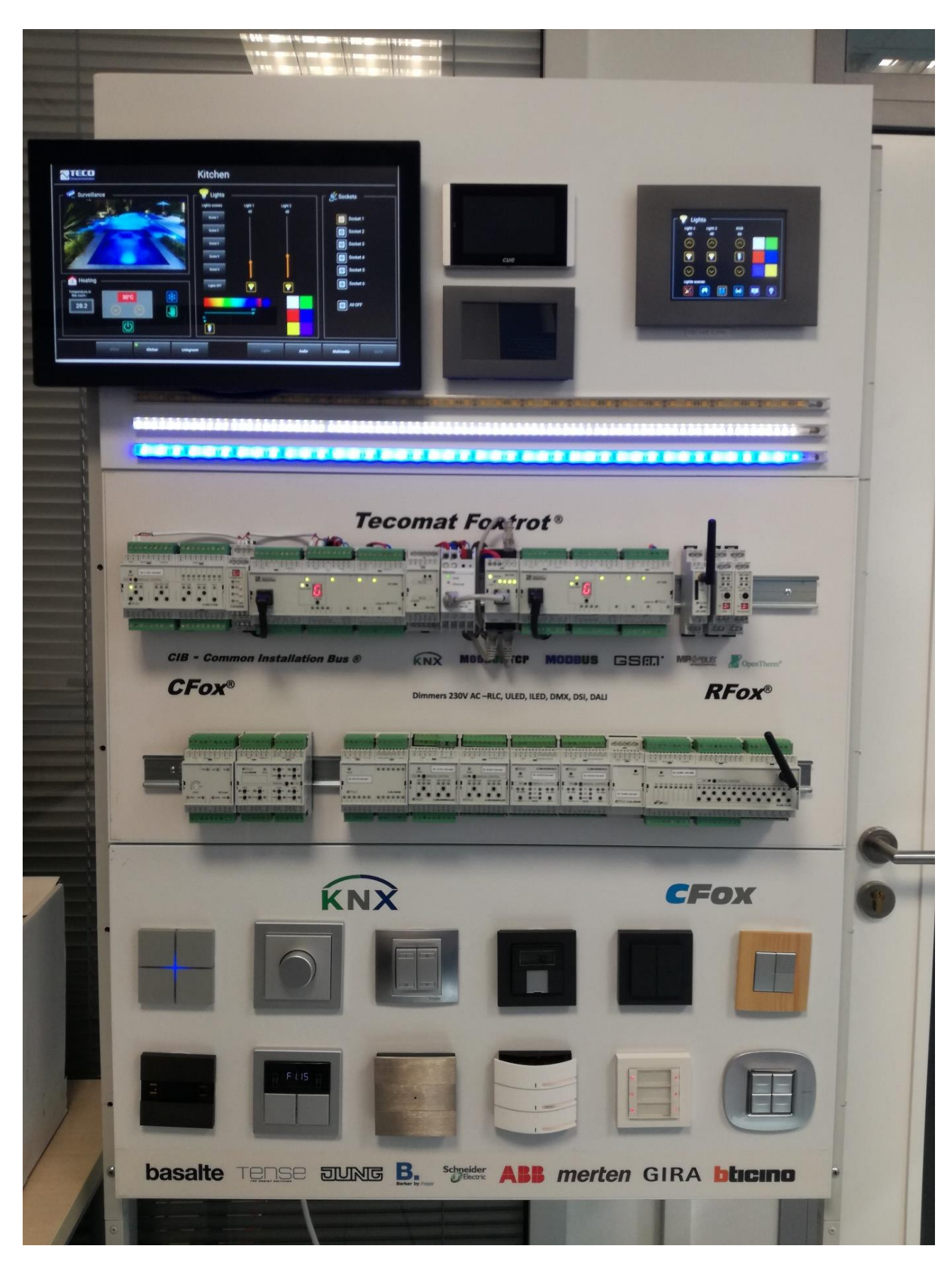

*Obrázek 9 - Panel vzájemné komunikace systémů KNX a Tecomat Foxtrot*

# <span id="page-31-0"></span>5.2 Analogový a digitální signál

 Před tím, než si začneme popisovat jednotlivé prvky na ukázkovém modelu, musíme si vysvětlit, dle čeho si volíme moduly do foxtrot instalace a čemu bychom měli věnovat pozornost.

 Moduly na sběrnice, které síť Foxtrot podporuje, vybíráme dle toho, pro jakou funkci má sloužit a zdali je k této funkci zapotřebí digitální nebo analogový vstup a digitální nebo analogový výstup.

 Analogový neboli spojitý signál může nabývat jakékoliv hodnoty a v čase se postupně mění. Naproti tomu digitální signál je v čase a amplitudě diskrétní, tzn. že hodnota může být změněna pouze ve vybraných okamžicích a nabývá jen vybraných hodnot. [16]

 Abychom se rozhodli, jestli se bude jednat o přenos analogový nebo digitální, musíme vybrat způsob, kterým se vyhodnocuje přijímaný signál. Pokud nám jde o konkrétní hodnotu, volíme přenos analogový. Pokud ale budeme chtít zařadit hodnotu do nějakého intervalu, bude nás zajímat signál digitální. [16]

 Poté už zjišťujeme počet takových vstupů a výstupů a typ komunikační sítě.

### 5.3 Popis panelu

<span id="page-31-1"></span>Nyní už se dostáváme k popisu samotného panelu.

 V nejspodnější části vidíme sestavu tlačítek, z nichž prvních 8 typů je od výrobců, kteří podporují systém KNX. Tyto tlačítka jsou součástí ukázkové instalace a každému z nich jsou přiděleny určité funkce. Zbylé 4 tlačítka jsou podporovány sítí Foxtrot a jsou zde umístěny pouze pro porovnání designu, který jak vidíme, se tolik neliší od prvků KNX.

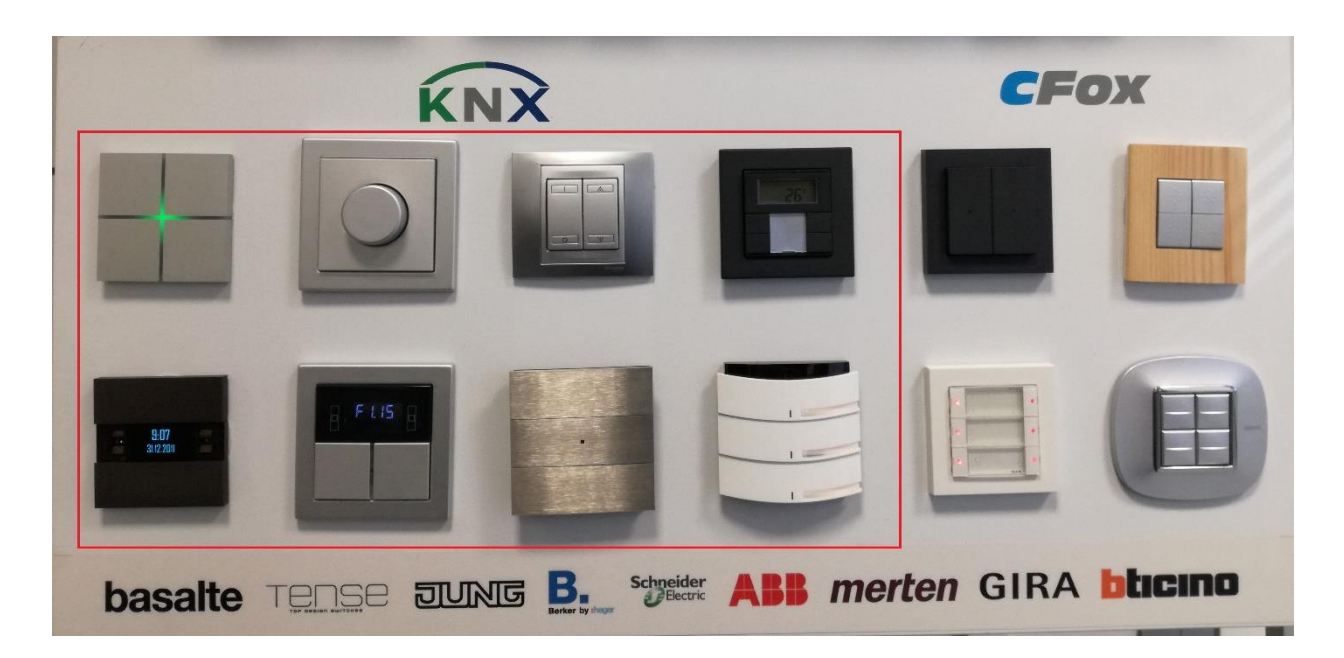

#### *Obrázek 10 - Spodní tlačítková část panelu*

 Ve střední části panelu se dostáváme k různým druhům modulů, které nám slouží k vykonávání určitých funkcí a které si detailněji popíšeme již nyní. Ve spodní řadě se nacházejí moduly sítě Foxtrot a na panelu zastávají funkci pouze ukázkovou, protože veškerá funkční tlačítka jsou přímo spojena s prvkem BAOS (popisováno z levé strany) :

 $\bullet$  CF-1141

Jedná se o modul, který slouží k rozšíření počtu větví instalace sběrnice CIB, které jsou připojeny pod jednu centrální jednotku. Obsahuje 2 master sběrnice, což znamená, že můžeme síť rozšířit o dalších 2 x 32 jednotek. Modul je do PLC připojen sběrnicí TCL2, ale dále komunikuje pomocí CIB linky.

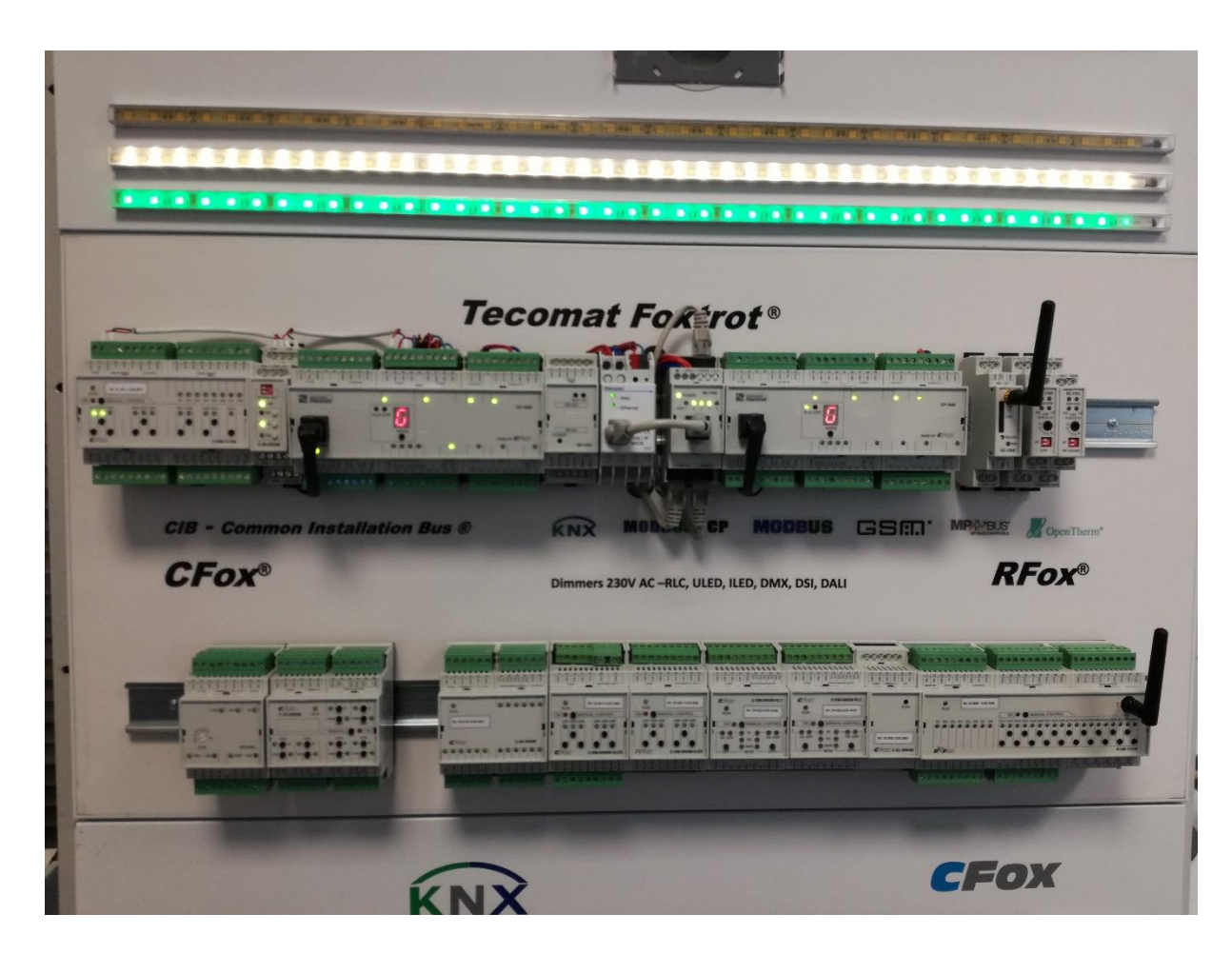

*Obrázek 11 - Střední část panelu - moduly Foxtrot*

 $\bullet$   $C-JC-0006M$ 

Tento modul slouží jako aktor pro ovládání až 6 na sobě nezávislých žaluziových pohonů. Každý z aktorů obsahuje 2 relé, které přepínají střídavě fázi na výstup nahoru nebo dolů, a ovládají tak motorové pohony pro vinutí.

 $C-IB-1800M$ 

Jako třetí se nachází modul, který nám nabízí universální analogové i digitální vstupy. Jsou zde 4 digitální/analogové vstupy a 14 čistě digitálních vstupů.

• C-DM-0006M ULED Čtvrtý modul je aktor s 6 na sobě nezávislými výstupy pro řízení svitu LED. Písmeno U v názvu nám značí, že řízení obstarává napětí.

• C-DM-0006M ILED Další modul se nám od předchozího neliší v ničem jiném, než v typu řízení, které má u tohoto modulu na starosti proud.

• C-DM-0402M-RLC

Šestý a sedmý modul v řadě slouží pro řízení svitu světelných zdrojů, které jsou napájeny síťovým napětím 230 V. Nabízí dva samostatné kanály a čtyři universální vstupy pro připojení snímačů teploty.

 $\bullet$   $C-DL-0064M$ 

Předposlední modul v řadě nám poskytuje komunikaci s prvky, které jsou založeny na protokolu DALI ( Digital Addressable Lighting Interface ), což je další z možností komunikace, kterou nám svět inteligentních systémů nabízí. V případě DALI protokolu jde o specifické použití pro ovládání světel. (17)

 $\blacktriangleright$  R-HM-1121M

Poslední modul je, co se týká vstupů a výstupů, nejobsáhlejší. Vybrat si můžeme mezi analogovými a binárními a celý modul komunikuje v bezdrátové síti RFox. Tyto typy modulů se používají zejména pro rozsáhlejší instalace, například pro jeden hotelový pokoj nebo pro jedno podlaží rodinného domu.

 V horní řadě potom můžeme vidět (popisováno opět z levé strany):

 $\bullet$  C-HM-1113M

Podobně, jako jsme končili ve spodní řadě, začínáme i v té horní. Opět se jedná o modul s kombinacemi analogových a digitálních vstupů a výstupů a universálně je tak můžeme použít pro různé funkce. Kanály jsou zde označeny písmeny A nebo D. Tento modul se liší od předchozího pouze typem komunikace uvnitř sítě, která u modulu s označením C probíhá přes CFox.

 $\bullet$  C-IR-0203M

Tento modul obsahuje dva reléové výstupy a jeden analogový 0-10 V. Svými vlastnostmi je modul určen pro spínání výkonových zátěží, u kterých můžeme očekávat proudové nárazy až 80A.

 $\bullet$  CP-1000

Označení CP-1000 udává, že se jedná o základní typ centrální jednotky. Tento druh je zde vybrán pro dostačující počet nabízených připojení pro náš účel.

 $•$  SX-1181

Další modul v řadě slouží pro připojení nejvíce 64 zařízení, které jsou vybaveny rozhraním M-Bus (dle ČSN EN 1434), což je jedna z dalších možností sběrnic, které máme v inteligentních sítích na výběr. Obvykle se jedná o komunikaci pro měřiče tepla apod. K centrální jednotce je modul připojen sítí RS-232.

• KNX IP BAOS 771

Jako pátý modul se nám představuje již zmiňovaný BAOS, jehož výrobcem je Weinzierl. Zde se jedná o typ BAOS 771.

 $•$  SX-1162

Tento malý modul obsahuje standardní 5-portový Ethernet switch.

 $\bullet$  CP-1000

Opět se setkáváme s již druhou centrální jednotkou. Do této ukázkové instalace není funkčně zapojena, ale sloužit může pro studijní účely dalším ročníkům.

 $\bullet$  UC-1205

Další modul v řadě je určený k oboustranné komunikaci se sítěmi mobilních telefonů pro centrální jednotku. Můžeme nastavit jak zasílání SMS zpráv v případě potřeby monitoringu nebo máme možnost ovládat systém Foxtrot
z mobilního telefonu tam, kde se nemůžeme spoléhat na internetový signál.

 $• S<sub>C</sub> - 1102$ 

Předposlední modul v horní řadě je systémový komunikační prvek, který umožňuje rozšíření centrální jednotky o kanál s rozhraním CAN.

 $• S<sub>C</sub> - 1101$ 

A nakonec se dostáváme k úplně poslednímu modulu. Ten nám poskytuje rozšíření centrálního prvku o další sériový kanál RS-232 nebo RS-485. S PLC komunikuje modul přes sběrnici TCL2.

 Nejvýše na panelu se nacházejí displeje s vizualizacemi funkcí, ke kterým se dostaneme na závěr po vysvětlení celé instalace.

# 5.4 Návrh sítě v programu ETS

 Nyní si popíšeme krok po kroku návrh projektu v první části, tedy systému KNX v programu ETS5. Screenshoty, které přikládám pro lepší orientaci, pochází z licencované verze ETS5, ke které jsem měla přístup díky spolupráci konzultantů ze společnosti Teco a.s. Neplacená demo verze, která je k dispozici studentům po vyškolení, má sice plnou funkci, ale lze zde pracovat pouze s maximálně 5 přístroji na projekt, což by bylo pro můj účel nedostačující.

#### 5.4.1 Založení nového projektu

 První tabulka nám nabízí možnost zadat základní parametry našeho projektu, jako je název, číslo, datum založení a ukončení projektu nebo stav, ve kterém se zrovna projekt nachází. Také si můžeme projekt zaheslovat a vybrat si, jaký typ skupinových adres budeme používat.

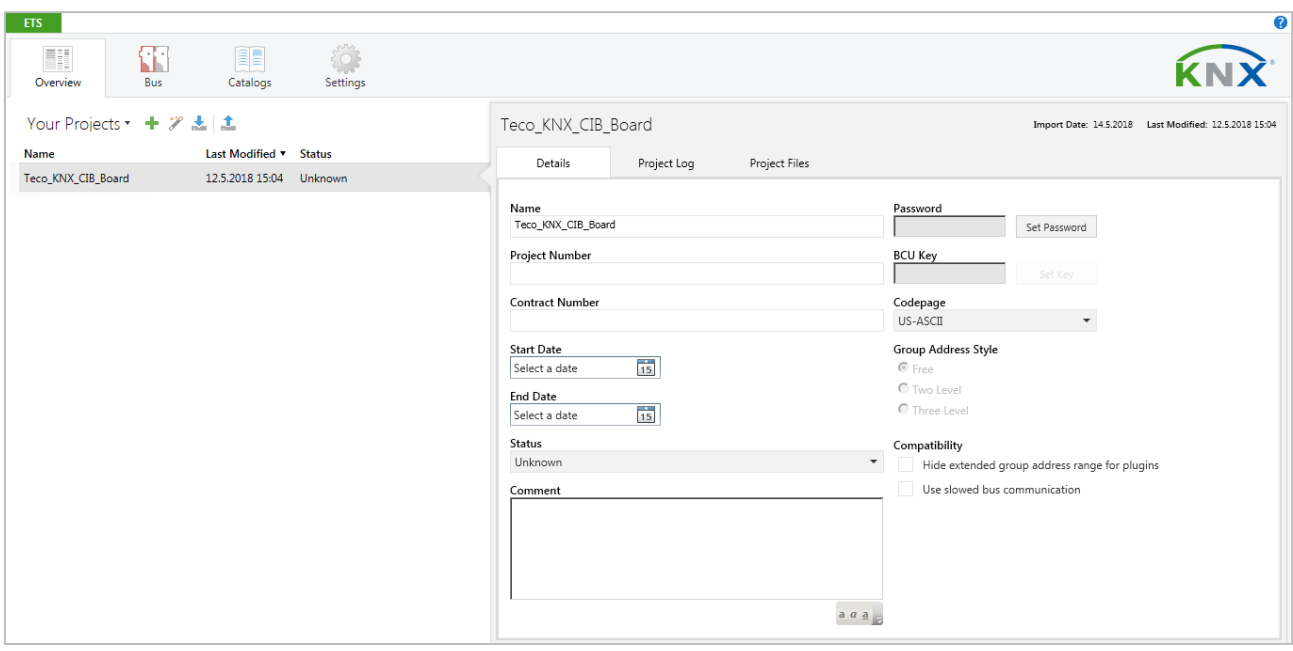

 *Obrázek 12 – ETS5 - Základní údaje o projektu*

#### 5.4.2 Okno Budovy

 Okno s názvem Budovy slouží jako centrální náhled, který používáme k vytvoření struktury objektu stisknutím pravého tlačítka na název našeho projektu. Vybírat si můžeme z prvků, které vidíme na obrázku níže. Budovy a jejich části včetně poschodí slouží pouze k lepší přehlednosti projektu. Jednotlivé přístroje potom můžeme vkládat až do místností, chodeb, schodišť nebo rozvaděčů.

| ETS                                                    | Edit Workplace Commissioning Diagnostics Extras Window                                                                                                    |                                                                                                    |                                                      |                                  |                                                |
|--------------------------------------------------------|----------------------------------------------------------------------------------------------------|----------------------------------------------------------------------------------------------------|------------------------------------------------------|----------------------------------|------------------------------------------------|
| Close Project                                          | Undo Cy Redo<br>Reports                                                                                                    |                                                                                                    | Workplace v <b>ER</b> Catalogs <b>WA</b> Diagnostics |                                  |                                                |
| Buildings <b>v</b>                                     |                                                                                                    |                                                                                                    |                                                      |                                  | $\mathbf{A} \quad \mathbf{B} \quad \mathbf{X}$ |
|                                                        | <b>+</b> Add Building Parts $ \cdot $ <b>X</b> Delete <b>b</b> Download <b>v 0</b> Info <b>v n</b> Reset $\phi$ Unload <b>v</b>                                                                                                    |                                                                                                    |                                                      | Search                           | ₽                                              |
| <b>Buildings</b>                                       | <b>Addres Room</b><br>$\overline{\phantom{a}}$                                                                                                    | <b>Description</b>                                                                                                    | <b>Application Program</b>                           | Adr Prg Par Grp Cfg Manufacturer |                                                |
| <b>Dynamic Folders</b><br><b>En Teco_KNX_CIB_Board</b> |                                                                                                    |                                                                                                    |                                                      |                                  |                                                |
| <b>父 Trades</b>                                        | Download<br>۲<br>Compare Device<br>Print Label<br>Add<br>Del<br>X Delete<br>$Ctrl + X$<br>$S$ Cut<br>Copy<br>$Ctrl + C$<br><b>El</b> Paste<br><b>Paste Special</b><br>$Ctrl + V$<br><b>Ed</b> Paste Extended<br>Split Project<br>Properties<br>Alt + Enter<br><b>Devices</b><br>Parameter | 且<br><b>Building Parts</b><br>$\equiv$ Floors<br>Stairways<br>IJ<br>Rooms<br>H<br>Corridors<br><b>El</b> Cabinets<br><b>I'J</b> Functions<br><b>Functions</b> | <b>Building Parts</b>                                |                                  |                                                |

 *Obrázek 13 - ETS5 - Tvoření struktury objektu*

## 5.4.3 Vkládání přístrojů

 Pro vložení jednotlivých přístrojů do místností nám slouží okno Katalogy. To se defaultně otevře ve spodní části programu a máme tak přehledný výpis výrobků a struktury budovy najednou. Výrobky vyhledáváme například dle výrobce nebo dle typu. Po výběru určitého přístroje můžeme prvek přetáhnout myší do vybrané místnosti, čímž se nám přístroj ukotví.

| Edit Workplace Commissioning Diagnostics Extras Window<br>ETS                               |                                                                                          |                                  |                                                |
|---------------------------------------------------------------------------------------------|------------------------------------------------------------------------------------------|----------------------------------|------------------------------------------------|
|                                                                                             | Conse Project Collado Conseil Reports   Workplace v   8 Catalogs   24 Diagnostics        |                                  |                                                |
| Buildings *                                                                                 |                                                                                          |                                  | $\land$ $\Box$ $\times$                        |
| Add Devices $ \cdot $ X Delete to Download $\cdot$ 10 Info $\cdot$ T Reset 4 Unload $\cdot$ |                                                                                          | Search                           | ₽                                              |
| <b>Buildings</b>                                                                            | <b>Description</b> Application Program<br><b>Addre Room</b><br>$\boldsymbol{\mathrm{v}}$ | Adr Prg Par Grp Cfg Manufacturer | <b>Order Number</b>                            |
| Dynamic Folders                                                                             |                                                                                          |                                  |                                                |
| ▲ By Teco_KNX_CIB_Board                                                                     |                                                                                          |                                  |                                                |
| $\blacktriangle$ $\blacksquare$ Building 1                                                  |                                                                                          |                                  |                                                |
| $\triangle$ $\triangle$ Floor_1                                                             |                                                                                          |                                  |                                                |
| $\triangleright$ $\blacksquare$ BAOS                                                        |                                                                                          |                                  |                                                |
| $\triangleright$ $\blacksquare$ Office 1                                                    |                                                                                          |                                  |                                                |
| <b>III</b> Office2                                                                          |                                                                                          |                                  |                                                |
| $\mathbb{R}$ Trades                                                                         |                                                                                          |                                  |                                                |
|                                                                                             |                                                                                          |                                  |                                                |
|                                                                                             | Parameter<br>Functions<br>Devices                                                        |                                  |                                                |
| Catalog v                                                                                   |                                                                                          |                                  | $\mathbf{A} \quad \mathbf{I} \quad \mathbf{X}$ |
| $\triangle$ Export<br><b>C</b> Download<br>$\frac{1}{2}$ Import                             | Manufacturers                                                                            | ABB                              | $\times$                                       |
| Favorites<br>$\sim$ $\sim$                                                                  | Manufacturer Name<br><b>Order Mediu Application</b><br>Version                           |                                  |                                                |
| My Products                                                                                 | $\land$ ABB                                                                              |                                  |                                                |
| Recent Products                                                                             | <b>NB</b><br>6320/30--5 6320/TP 3/6 fold Multifunction 2.0                               |                                  |                                                |
| Manufacturers                                                                               |                                                                                          |                                  |                                                |
|                                                                                             |                                                                                          |                                  |                                                |
|                                                                                             |                                                                                          |                                  |                                                |
|                                                                                             |                                                                                          |                                  |                                                |
|                                                                                             |                                                                                          |                                  |                                                |
|                                                                                             |                                                                                          |                                  |                                                |
| 1 <sup>2</sup> in Building Parts<br>Items:                                                  | Add<br>$\bullet$ Office2<br>$\mathbf{v}$                                                 |                                  |                                                |

 *Obrázek 14 - ETS5 - Vyhledání přístroje v katalogu*

### 5.4.4 Vlastnosti přístrojů

 Seznam námi vybraných přístrojů můžeme vidět jak v záložce Budovy po rozkliknutí jednotlivých místností tak i v záložce s názvem Přístroje. Po označení prvku je dobré si přístroj v pravém nastavovacím okně popsat příslušným názvem funkce, kterou od přístroje očekáváme. Zde můžeme měnit i individuální adresu přístroje.

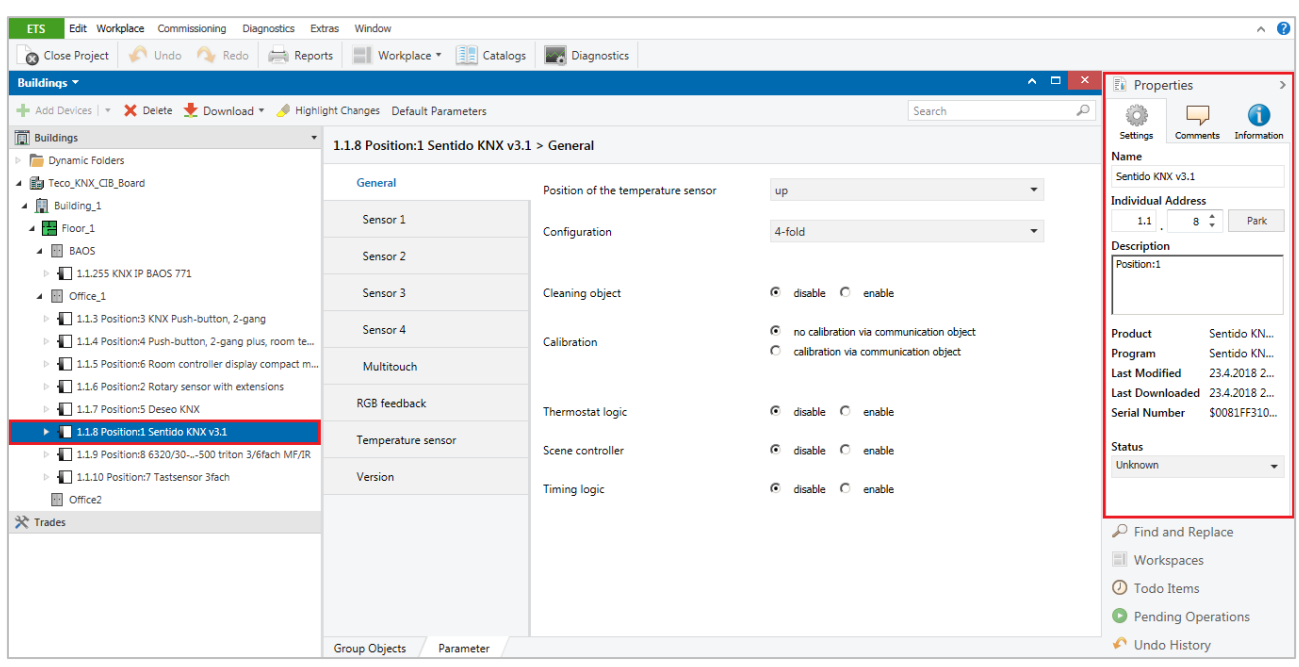

#### *Obrázek 15 - ETS5 - Základní údaje o přístroji*

 Nastavení vlastností přístroje docílíme přepnutím spodní záložky ze Skupinových objektů na Parametry. Zde se dostáváme k podrobnějšímu nastavování funkcí. Obrázek níže nám zobrazuje nastavení našeho prvního tlačítka, u kterého jsou využity všechny čtyři klapky s funkcí on/off a zároveň každá klapka vysílá jinou barevnost světla. Přístroj má v sobě také zabudované čidlo pro měření vnitřní teploty.

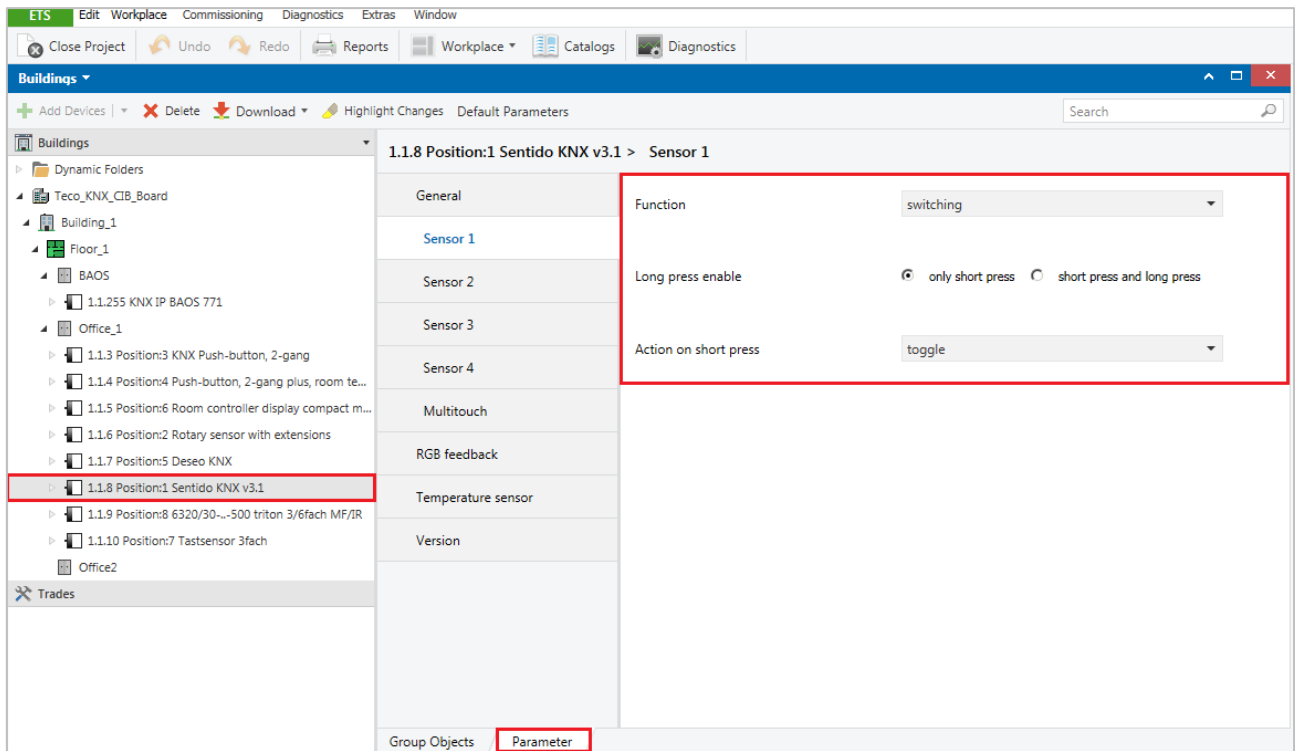

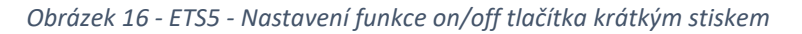

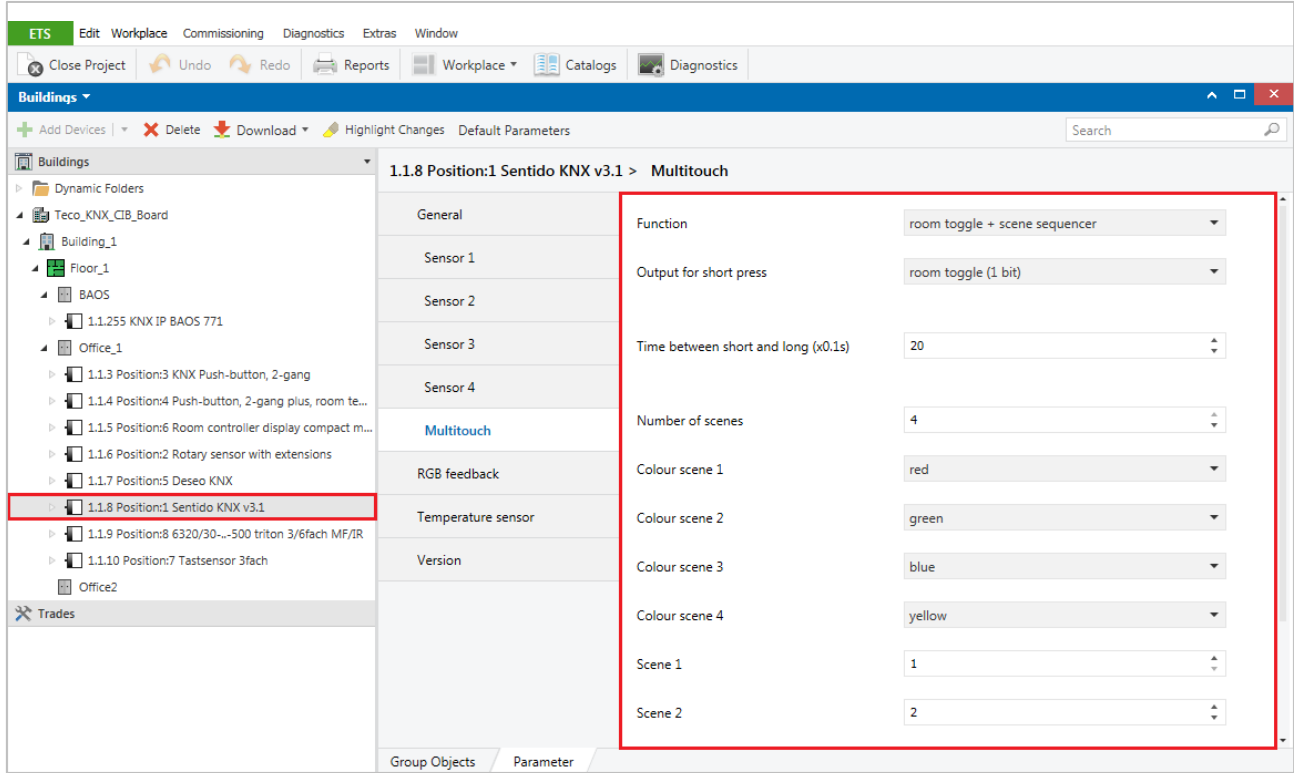

#### *Obrázek 17 - ETS5 - Nastavení barevných scén tlačítka*

 Jako poslední v tomto kroku si ukážeme nastavení komunikačního rozhraní, prvku BAOS 771. V záložce Common

(=obecný) nám první řádek ukazuje název prvku. V druhém řádku si vybíráme přiřazení IP adresy, máme možnost volit mezi ručním nebo automatickým.

V posledním řádku si můžeme vybrat zasílání indikací.

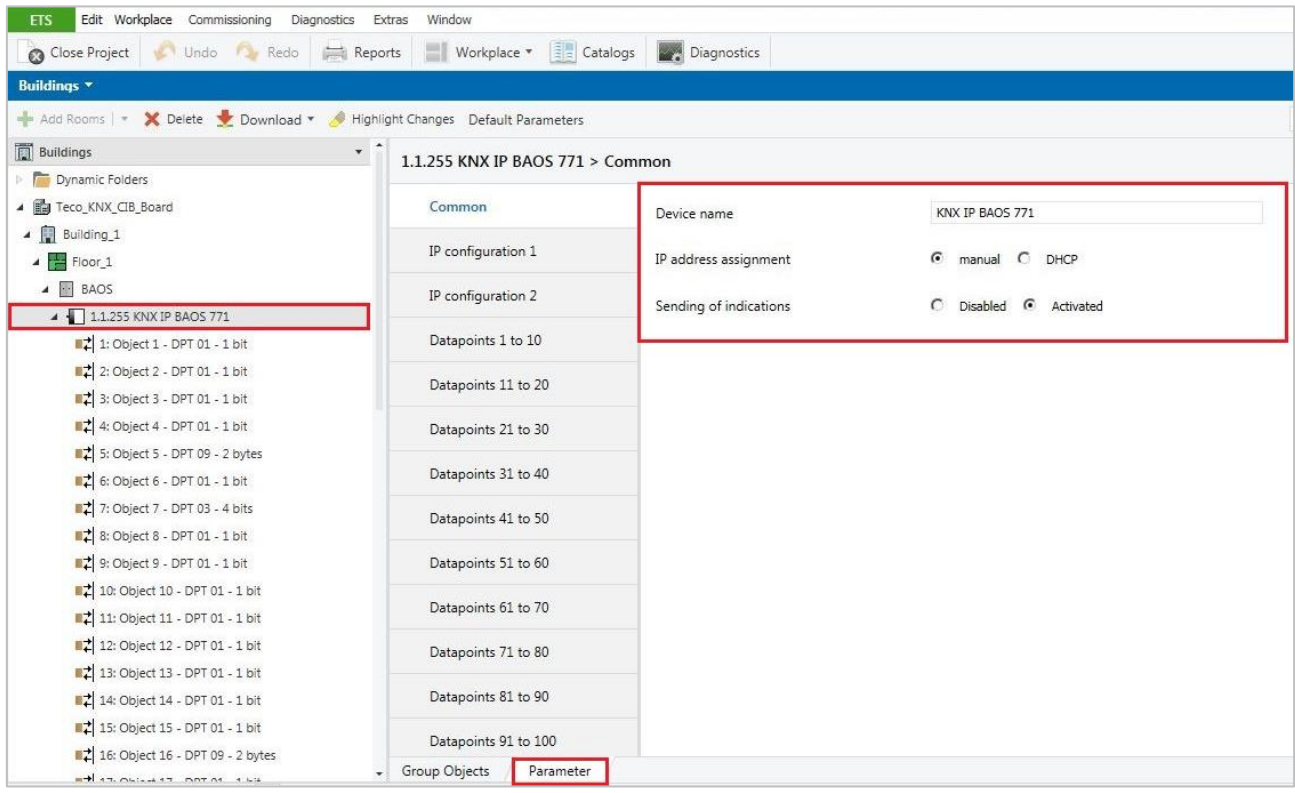

 *Obrázek 18 - ETS5 - Základní nastavení BAOS*

V záložce IP konfigurace zadáváme IP adresu přístroje.

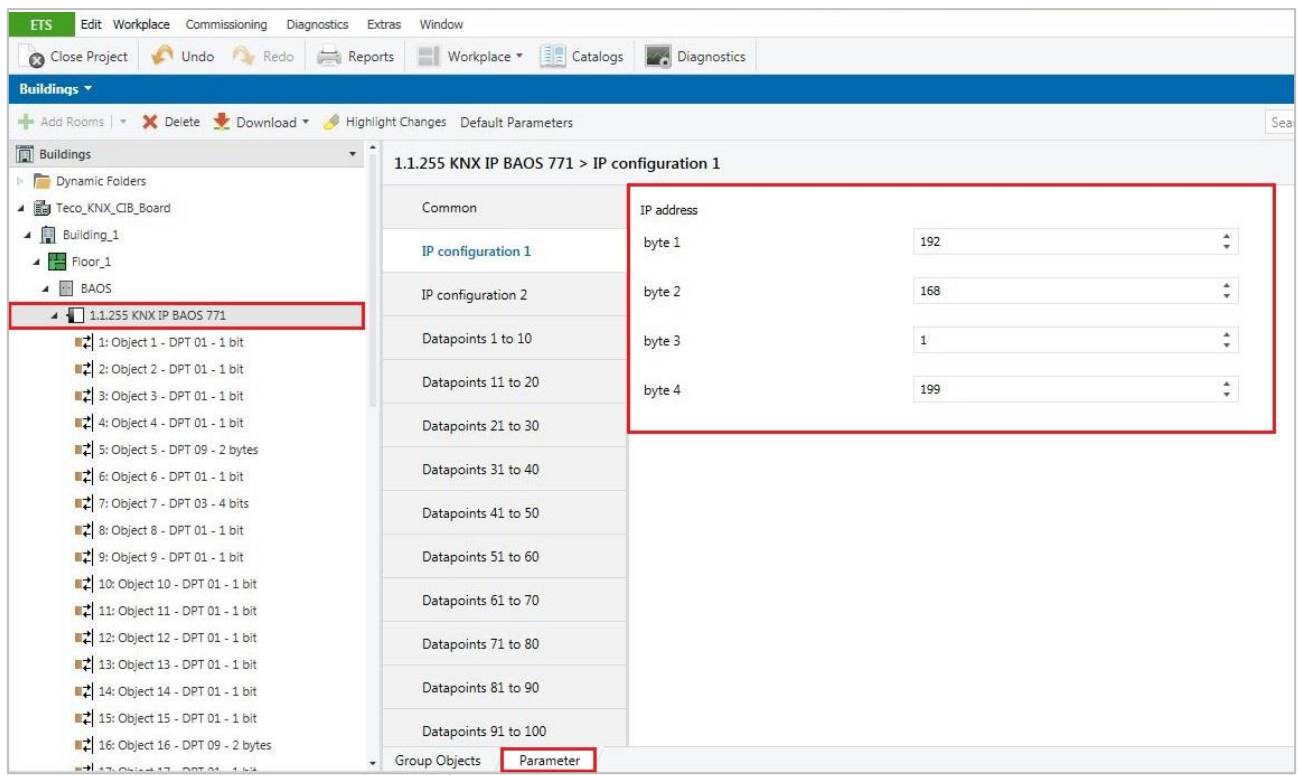

 *Obrázek 19 – ETS5 - Nastavení IP adresy BAOS*

 Dále se již záložky opakují. Podle počtu přístrojů, které jsou s BAOSem propojeny, zadáváme veškeré přístrojové funkce jednotlivě. Vybíráme, jaký rozměr funkce má a k jakému přístroji je přiřazena. V našem případě se jedná opět o funkce prvního tlačítka, kde každá ze čtyř kolébek má funkci on/off, tedy funkci 1bitovou. Pátý datový bod označuje čidlo na měření teploty. Tato hodnota je 2bytová. A takto postupujeme dále u všech dalších přístrojů.

| Undo Redo <b>Reports</b>                                               | $\left  \frac{1}{2} \right $ Catalogs<br>Workplace *               |                            |                                |                          |
|------------------------------------------------------------------------|--------------------------------------------------------------------|----------------------------|--------------------------------|--------------------------|
| Close Project                                                          |                                                                    | Diagnostics                |                                |                          |
| <b>Buildings *</b>                                                     |                                                                    |                            |                                |                          |
| Add Rooms   v X Delete Download v Highlight Changes Default Parameters |                                                                    |                            |                                |                          |
| <b>Buildings</b>                                                       | $\pmb{\mathrm{v}}$<br>1.1.255 KNX IP BAOS 771 > Datapoints 1 to 10 |                            |                                |                          |
| Dynamic Folders                                                        |                                                                    |                            |                                |                          |
| ▲ ■ Teco_KNX_CIB_Board                                                 | Common                                                             | Type of datapoint 1        | DPT 01 - Binary - 1 bit        | $\overline{\phantom{a}}$ |
| 4 Building_1                                                           |                                                                    |                            |                                |                          |
| A Floor 1                                                              | IP configuration 1                                                 | Description of datapoint 1 | KNX_Pos_1_obj_1                |                          |
| $\triangle$ $\blacksquare$ BAOS                                        | IP configuration 2                                                 |                            |                                |                          |
| 4 1.1.255 KNX IP BAOS 771                                              |                                                                    | Type of datapoint 2        | DPT 01 - Binary - 1 bit        | $\cdot$                  |
| 2 1: Object 1 - DPT 01 - 1 bit                                         | Datapoints 1 to 10                                                 |                            |                                |                          |
| 2: Object 2 - DPT 01 - 1 bit                                           | Datapoints 11 to 20                                                | Description of datapoint 2 | KNX Pos 1 obj 17               |                          |
| 2 3: Object 3 - DPT 01 - 1 bit                                         |                                                                    | Type of datapoint 3        | DPT 01 - Binary - 1 bit        | $\overline{\phantom{a}}$ |
| 2 4: Object 4 - DPT 01 - 1 bit                                         | Datapoints 21 to 30                                                |                            |                                |                          |
| 2 5: Object 5 - DPT 09 - 2 bytes                                       |                                                                    | Description of datapoint 3 | KNX_Pos_1_obj_33               |                          |
| 2 6: Object 6 - DPT 01 - 1 bit                                         | Datapoints 31 to 40                                                |                            |                                |                          |
| 2 7: Object 7 - DPT 03 - 4 bits                                        | Datapoints 41 to 50                                                | Type of datapoint 4        | DPT 01 - Binary - 1 bit        | $\blacktriangledown$     |
| 2 8: Object 8 - DPT 01 - 1 bit                                         |                                                                    |                            |                                |                          |
| <b>02</b> 9: Object 9 - DPT 01 - 1 bit                                 | Datapoints 51 to 60                                                | Description of datapoint 4 | KNX Pos 1 obj 49               |                          |
| 2 10: Object 10 - DPT 01 - 1 bit                                       |                                                                    | Type of datapoint 5        | DPT 09 - Float value - 2 bytes | $\overline{\phantom{a}}$ |
| 2 11: Object 11 - DPT 01 - 1 bit                                       | Datapoints 61 to 70                                                |                            |                                |                          |
| 2 12: Object 12 - DPT 01 - 1 bit                                       | Datapoints 71 to 80                                                | Description of datapoint 5 | KNX_Pos_1_obj_80               |                          |
| 2 13: Object 13 - DPT 01 - 1 bit                                       |                                                                    |                            |                                |                          |
| 2 14: Object 14 - DPT 01 - 1 bit                                       | Datapoints 81 to 90                                                | Type of datapoint 6        | DPT 01 - Binary - 1 bit        | $\blacktriangledown$     |
| 15: Object 15 - DPT 01 - 1 bit                                         | Datapoints 91 to 100                                               | Decembian of datanoint 6   | KNY Pos 2 obj 0                |                          |
| 16: Object 16 - DPT 09 - 2 bytes                                       | Group Objects<br>Parameter                                         |                            |                                |                          |

 *Obrázek 20 - ETS5 - Nastavení datových bodů BAOS*

#### 5.4.5 Skupinové adresy

 Ke skupinovým adresám se dostaneme přepnutím záložky. Nejdříve musíme vytvořit hlavní skupiny, do nichž poté vkládáme jednotlivé skupinové adresy, které si patřičně popíšeme dle funkcí. Lépe se nám pak budou adresy přiřazovat k přístrojům, které chceme mezi sebou logicky propojit.

 Pro přiřazování skupinových adres je přehledné mít současně otevřená dvě pracovní okna: okno se skupinovými adresami a například okno Budovy s rozkrytými přístroji. Pak už stačí jen uchopit myší žádanou skupinovou adresu a přetažením ji přiřadit k přístrojům, které chceme, aby společně komunikovaly.

 Jestli máme skupinové adresy přiřazeny správně, zjistíme velice jednoduše. Po rozkliknutí jednotlivých adres musí každá náležet minimálně dvěma přístrojům.

 Další, na co nás upozorní samotný program je, že stejné adresy můžeme přiřazovat pouze objektům stejného typu (tedy 1bit, 4bity apod.). Pokud učiníme jinak, program přiřazení adresy nepovolí.

| Edit Workplace Commissioning<br><b>ETS</b>                                                                                        | <b>Diagnostics</b>             | <b>Extras</b><br>Window                                                |                         |                         |                      |                                     |                       |        |                  |                                                 |            |                        |                          |
|----------------------------------------------------------------------------------------------------|--------------------------------|------------------------------------------------------------------------|-------------------------|-------------------------|----------------------|-------------------------------------|-----------------------|--------|------------------|-------------------------------------------------|------------|------------------------|--------------------------|
|                                                                                                    |                                |                                                                        |                         |                         |                      |                                     |                       |        |                  |                                                 |            |                        |                          |
| Close Project<br>Undo A Redo                                                                                                    | Reports                        | ■ Workplace ▼ ■ Catalogs                                               |                         | <b>Diagnostics</b>      |                      |                                     |                       |        |                  |                                                 |            |                        |                          |
| Group Addresses v                                                                                                    |                                |                                                                        |                         |                         |                      |                                     |                       |        |                  |                                                 |            | $\land$ $\Box$         | $\mathbf{x}$             |
| Add Group Ranges $ \cdot $ X Delete to Download $\cdot$ 10 Info $\cdot$ + Reset $\Diamond$ Unload $\cdot$                         |                                |                                                                        |                         |                         |                      |                                     |                       |        |                  | Search                                          |            |                        | ₽                        |
| <b>TH</b> Group Addresses                                                                                                    |                                | Object <sup>*</sup>                                                    |                         | <b>Device</b>           |                      | Sending Data Type C R W T U Product |                       |        |                  |                                                 |            | Program                |                          |
| Dynamic Folders                                                                                                    |                                | 12 1: sensor 1 - short press - on/off ( 1.1.8 Position:1 Sentido KNX S |                         |                         |                      | switch                              | C                     |        |                  | W T U Sentido KNX v3.1                          |            | Sentido KNX app v3.1   |                          |
| 4   (11024) first floor                                                                                                    |                                | 21: Object 1 - DPT 01 - 1 bit                                          |                         | 1.1.255 KNX IP BAOS 771 | s                    | $1$ -bit, $1$ -bit $C$              | <b>Section</b>        | $WT -$ |                  | <b>KNX IP BAOS 771</b>                          |            | <b>KNX IP BAOS 771</b> |                          |
| 器 1 Pos 1 sensor_1                                                                                                    |                                | 2109: feedback colour 1 - red (input) 1.1.8 Position:1 Sentido KNX S   |                         |                         |                      | switch                              | c                     |        |                  | - W T U Sentido KNX v3.1                        |            | Sentido KNX app v3.1   |                          |
| 器 2 Pos 1 sensor 2                                                                                                    |                                |                                                                        |                         |                         |                      |                                     |                       |        |                  |                                                 |            |                        |                          |
| 器 3 Pos 1 sensor 3                                                                                                    |                                |                                                                        |                         |                         |                      |                                     |                       |        |                  |                                                 |            |                        |                          |
| 器 4 Pos 1 sensor 4                                                                                                    |                                |                                                                        |                         |                         |                      |                                     |                       |        |                  |                                                 |            |                        |                          |
| 图 5 Pos_1_in_temperature                                                                                                    |                                |                                                                        |                         |                         |                      |                                     |                       |        |                  |                                                 |            |                        |                          |
|                                                                                                    |                                |                                                                        |                         |                         |                      |                                     |                       |        |                  |                                                 |            |                        |                          |
| 器 6 Pos 1 push but                                                                                                    |                                | $\blacksquare$                                                         |                         |                         |                      |                                     |                       |        |                  |                                                 |            |                        |                          |
| 图 7 Pos 2 dimming                                                                                                    |                                | Associations                                                           |                         |                         |                      |                                     |                       |        |                  |                                                 |            |                        |                          |
| DD o has 2 might built 1                                                                                                    |                                |                                                                        |                         |                         |                      |                                     |                       |        |                  |                                                 |            |                        |                          |
| Devices <b>v</b>                                                                                                    |                                |                                                                        |                         |                         |                      |                                     |                       |        |                  |                                                 |            |                        | $\wedge$ $\Box$ $\times$ |
| $\frac{1}{2}$ Add Devices $ \cdot $ X Delete $\frac{1}{2}$ Download $\cdot$ 0 Info $\cdot$ + 2 Reset $\frac{1}{2}$ Unload $\cdot$ |                                |                                                                        |                         |                         |                      |                                     |                       |        |                  | Search                                          |            |                        | ₽                        |
| 1.1.7 Position:5 Deseo KNX                                                                                                    | Number <sup>4</sup> Name       |                                                                        | <b>Object Function</b>  | <b>Description</b>      |                      |                                     |                       |        |                  | Group Addre Length C R W T U Data Type Priority |            |                        |                          |
| 1.1.8 Position:1 Sentido KNX v3.1                                                                                                 | $\blacksquare$ $\uparrow$ 1    | sensor 1 - short press                                                 | on/off (output)         |                         |                      | 1 bit                               | C<br>$\Delta \sim 10$ |        | W T U switch     |                                                 | Low        |                        |                          |
| 1: sensor 1 - short press - on/of                                                                                                 | $\frac{1}{2}$ 17               | sensor 2 - short press                                                 | on/off (output)         |                         |                      | 1 bit                               | c<br><b>Section</b>   | W T    | U switch         |                                                 | Low        |                        |                          |
|                                                                                                    | ■2 33                          | sensor 3 - short press                                                 | on/off (output)         |                         |                      | 1 bit                               | c<br>$\sim$           |        | W T U switch     |                                                 | Low        |                        |                          |
| 2 17: sensor 2 - short press - on/o                                                                                               | $\blacksquare$ 49              | sensor 4 - short press                                                 | on/off (output)         |                         |                      | $1$ bit                             | C.<br><b>College</b>  |        | W T U switch     |                                                 | Low        |                        |                          |
| 2 33: sensor 3 - short press - on/o                                                                                               | $\blacksquare$ $\downarrow$ 68 | multitouch - room toggle                                               | on/off (output)         |                         |                      | 1 bit                               |                       |        | C - W T - switch |                                                 | Low        |                        |                          |
| 2 49: sensor 4 - short press - on/o                                                                                               | 271                            | room toggle                                                            | trigger (input)         |                         |                      | 1 bit                               |                       |        | C - W - - switch |                                                 | Low        |                        |                          |
| 2 68: multitouch - room toggle -                                                                                                  | 1774                           | multitouch - scene sequencer scene number (outp                        |                         |                         |                      | 1 byte $C - -T -$                   |                       |        |                  |                                                 | <b>Low</b> |                        |                          |
| 2 71: room toggle - trigger (input)                                                                                               | $\blacksquare$ 280             | temperature                                                            | internal value (output) |                         |                      |                                     |                       |        |                  | 2 bytes C R - T - temperatuLow                  |            |                        |                          |
|                                                                                                    | $\blacksquare$ 109             | feedback colour 1                                                      | red (input)             |                         | 1, 12, 13, 14, 1 bit |                                     | c<br>$\sim 10$        |        | W T U switch     |                                                 | Low        |                        |                          |
| 2 74: multitouch - scene sequenc                                                                                                  | 2110                           | feedback colour 2                                                      | green (input)           |                         | 2, 21, 35, 36        | 1 bit                               |                       |        | C - W T U switch |                                                 | Low        |                        |                          |
| 2 80: temperature - internal value                                                                                                | <b>Group Objects</b>           | Parameter                                                              |                         |                         |                      |                                     |                       |        |                  |                                                 |            |                        |                          |

 *Obrázek 21 – ETS5 - Přiřazení skupinových adres*

 Zkontrolovat bychom si měli také pořadí adres, které jsou u jednotlivých přístrojů. Například u snímače by se měla na prvním místě nacházet cílová adresa telegramu, tedy adresa, kterou přístroj vysílá.

### 5.4.6 Topologie

 Jako poslední krok před uvedením ETS do provozu si můžeme upravit příslušnou topologii projektu. Podle zapojení vytvoříme žádoucí počet linií a na linie potom přetáhneme přiřazené přístroje. V méně obsáhlých projektech, jako je například tento, není složitá topologie potřeba.

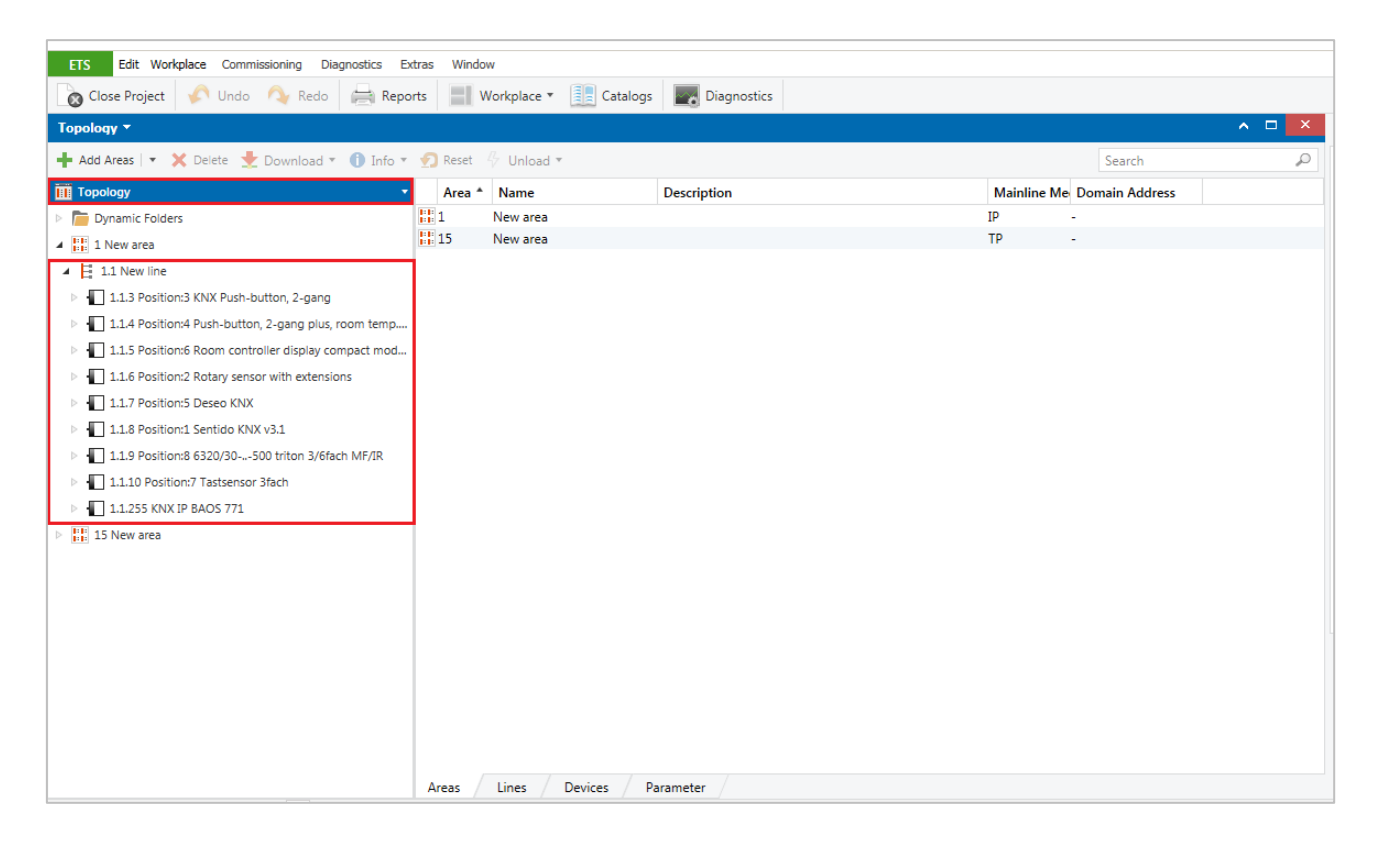

 *Obrázek 22 – ETS5 - Přístroje na linii*

# 5.5 Návrh sítě v programu Mosaic

### 5.5.1 Založení nového projektu

 Po spuštění programu Mosaic následuje posloupnost automaticky otevíraných oken, která nás dovede až k založení nového projektu.

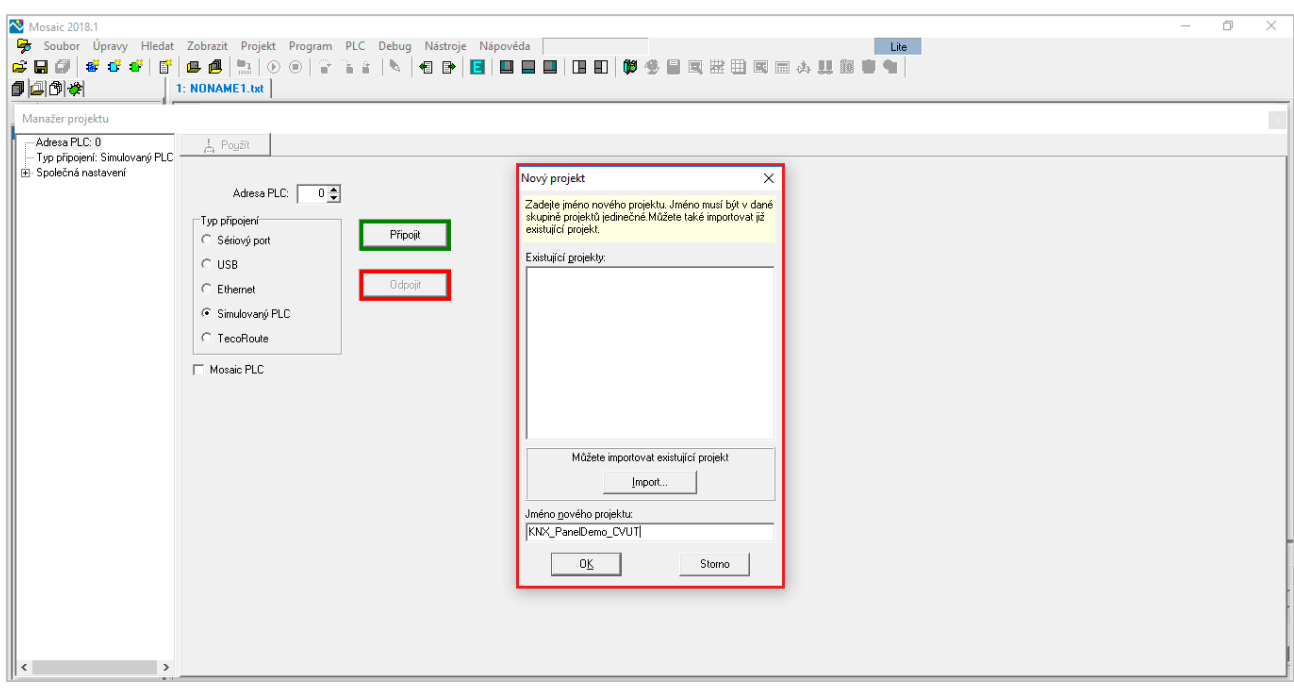

 *Obrázek 23 – Mosaic 2018.1 - Založení nového projektu*

## 5.5.2 Výběr řídícího systému

 Dále nás čeká výběr základního řídícího systému. Zde si určíme základní skupinu a konkrétní řadu PLC. Rozdělení podle skupin je následující:

- Modulární systémy : TC700, Foxtrot a starší NS950
- Kompaktní systémy : TC650, TC600, TC500, TC400
- Regulační systémy : TR300, TR200, TR050 [5]

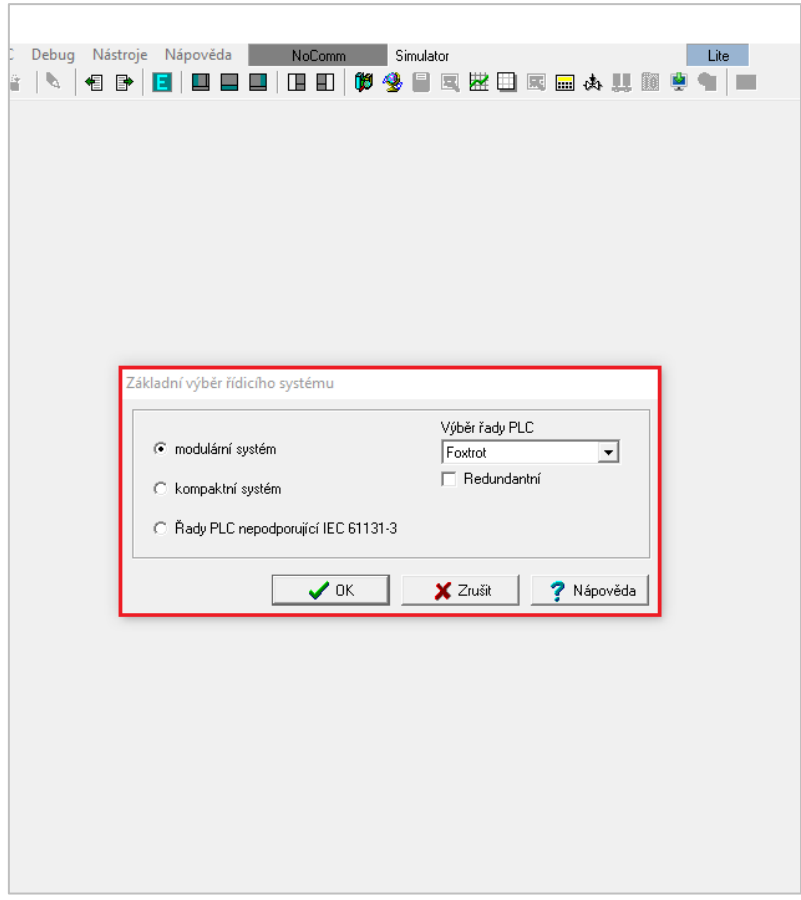

 *Obrázek 24 – Mosaic 2018.1 - Základní výběr řídícího systému*

### 5.5.3 Výběr programovacího jazyka

 Poté následuje dialogové okno, které bychom mohli snadno přejít. V pravém horním rohu se ale skrývá důležitý krok, a to výběr programovacího jazyka. V našem případě volíme jazyk ST, tedy strukturovaný text.

| Mosaic 2018.1 - C:\MosaicApp\CVUT.mpr: KNX_PanelDemo_CVUT                 |                                                                                                    |
|---------------------------------------------------------------------------|----------------------------------------------------------------------------------------------------|
| Soubor Úpravy Hledat Zobrazit Projekt Program PLC Debug Nástroje Nápověda | NoComm<br>Simulator<br>Lite                                                                                                    |
|                                                                           |                                                                                                    |
| 印刷的图                                                                      |                                                                                                    |
| ● 『9 ● 『1』                                                                |                                                                                                    |
| B Programy<br><b>C</b> Funkční bloky<br><sup>看</sup> Funkce               | Deklarace programové organizační jednotky<br>$\times$<br>Pokud nechcete programovat dle IEC 61131-3 stiskněte tlačítko Zrušit.<br>Program<br>Jazyk POU-<br>Jméno programu |
|                                                                           | $G$ ST<br>prgMain<br>$C$ IL.<br>I Deklarovat k programu instanci<br>$\subset LD$<br>$C$ FBD                                                                               |
|                                                                           | $\subset$ CFC<br>Komentář                                                                                                    |
|                                                                           | Vytvořit ve vlastním souboru                                                                                                    |
|                                                                           | $\sqrt{a}$<br>X Zrušit                                                                                                    |
|                                                                           |                                                                                                    |
|                                                                           |                                                                                                    |
|                                                                           |                                                                                                    |
|                                                                           |                                                                                                    |
|                                                                           |                                                                                                    |
| 企业<br>$i$ st lite                                                         |                                                                                                    |

 *Obrázek 25 – Mosaic 2018.1 - Výběr jazyka*

### 5.5.4 Pracovní okno

 Pokud nepotřebujeme definovat jednotlivé instance programu, tedy konkrétní datové objekty dle potřeby, odsouhlasíme přednastavené volby dalšího dialogového okna a přesuneme se do základního pracovního prostředí.

|                                                             | Mosaic 2018.1 - C:\MosaicApp\CVUT.mpr: KNX_PanelDemo_CVUT                                                |
|-------------------------------------------------------------|----------------------------------------------------------------------------------------------------|
|                                                             | Soubor Úpravy Hledat Zobrazit Projekt Program PLC Debug Nástroje Nápověda<br>NoComm<br>Simulator<br>Lite |
|                                                             |                                                                                                    |
|                                                             | 1: prgMain.ST 2: KNX_PanelDemo_CVUT.mcf                                                                  |
| ● 中 ● ■ 1                                                   | PROGRAM prgMain                                                                                          |
| 田 B Programy                                                | VAR INPUT<br>END VAR                                                                                     |
| - <mark>O</mark> Funkční bloky<br>— <mark>©</mark> - Funkce | VAR OUTPUT                                                                                               |
|                                                             | $\frac{\text{END\_VAR}}{\text{VAR}}$                                                                     |
|                                                             | END_VAR                                                                                                  |
|                                                             | VAR_TEMP<br>END VAR                                                                                      |
|                                                             |                                                                                                    |
|                                                             | END PROGRAM                                                                                              |
|                                                             |                                                                                                    |
|                                                             |                                                                                                    |
|                                                             |                                                                                                    |
|                                                             |                                                                                                    |
|                                                             |                                                                                                    |
|                                                             |                                                                                                    |
|                                                             |                                                                                                    |
|                                                             |                                                                                                    |
|                                                             |                                                                                                    |
|                                                             |                                                                                                    |
|                                                             |                                                                                                    |
|                                                             |                                                                                                    |
|                                                             |                                                                                                    |
|                                                             |                                                                                                    |
|                                                             |                                                                                                    |
|                                                             |                                                                                                    |
|                                                             | $\,<$                                                                                                    |
| 土手<br>$i$ st lite                                           | S.                                                                                                    |

 *Obrázek 26 – Mosaic 2018.1 - Základní pracovní okno*

### 5.5.5 Manažer projektu

 Ještě před tím, než se pustíme do samotné práce se strukturovaným textem, věnujme chvíli pozornost nástroji Manažer projektu. Tato ikonka v levém horním rohu nás odkáže na důležitá nastavení, které se týkají definování typu PLC a nastavení funkcí jeho jednotlivých modulů. Dále zde můžeme nastavit typ připojení nebo také obecné funkce softwaru a hardwaru.

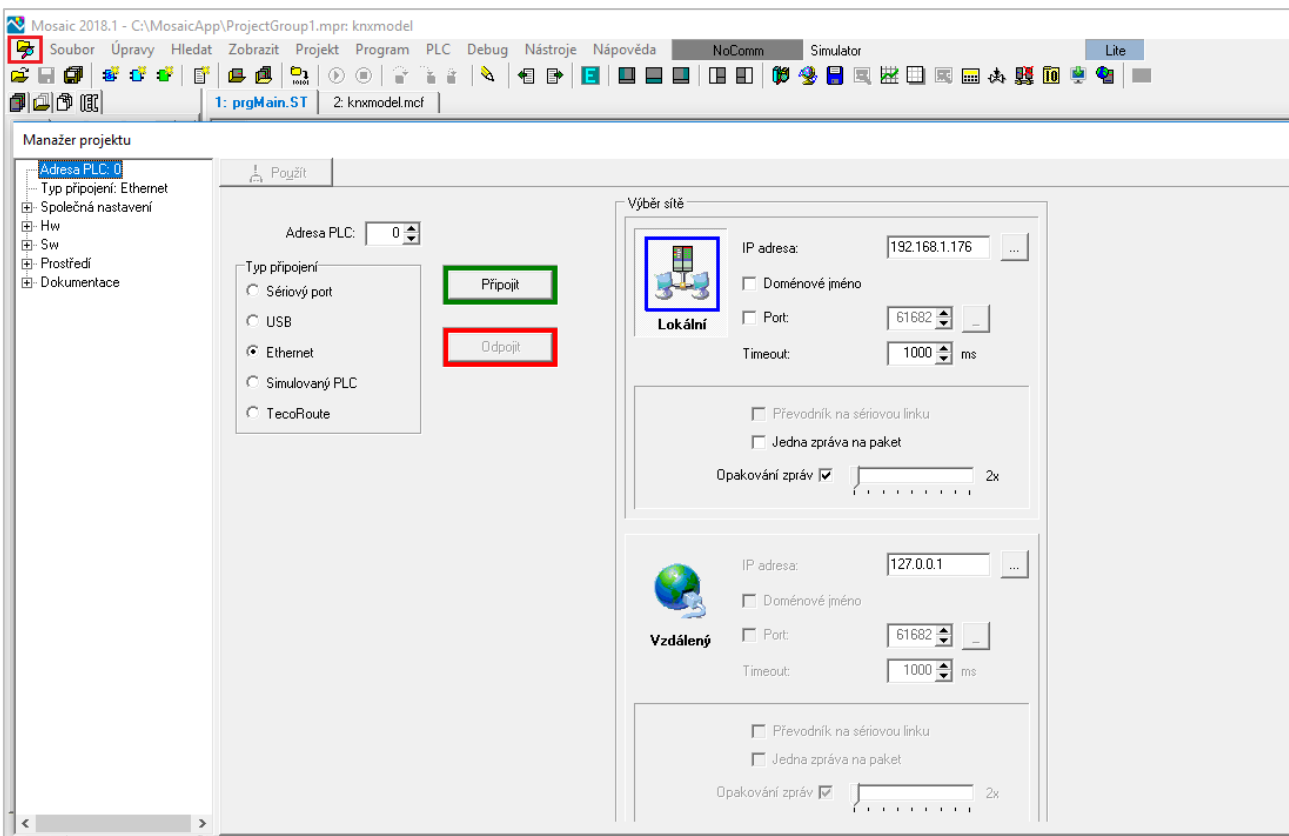

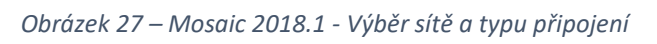

| a<br>≃⊟<br>乕<br><b>B</b> and in                                                                                              | $\mathbf{D}_{\mathbf{a}}$<br>國<br>區<br>1: praMain.ST | 相手<br>$\circledR$<br>2: KNX_PanelDemo_CVUT.mcf | 日日日 日日 的令日耳然日耳曲本联的单<br>TE 1                                                                                                    | $\bullet$ $\blacksquare$                       |                        |
|----------------------------------------------------------------------------------------------------|------------------------------------------------------|------------------------------------------------|----------------------------------------------------------------------------------------------------|------------------------------------------------|------------------------|
| Manažer projektu                                                                                                    |                                                      |                                                |                                                                                                    |                                                |                        |
| Adresa PLC: 0                                                                                                    | L Použít                                             |                                                |                                                                                                    |                                                |                        |
| - Tvp připojení: Simulovaný PLC<br>白- Společná nastavení                                                                     | 7 C Vytvářet konfig. soubor PLC                      |                                                | C Konfiguraci nelze měnit                                                                                                    | F Pro tento projekt potlačit obsluhu IO modulů |                        |
| Programové modulu                                                                                                    | ⊤Vúběr řadv PLC−                                     |                                                |                                                                                                    |                                                |                        |
| Globální volby<br>-- Nastavení složek<br>白·Hw<br>Výběr řady PLC<br>- Konfigurace HW<br>- Síť PLC - logické propojení<br>E-Sw |                                                      | c                                              | $-0.00143334$<br>$\sigma$<br>ņа                                                                                                    |                                                |                        |
| <b>E</b> Prostředí                                                                                                    | Centrála                                             | Stručný popis jednotky                         |                                                                                                    |                                                | <b>Objednací číslo</b> |
| 由 Dokumentace                                                                                                    | CP-1000                                              |                                                | řada K, 192kB+64kB RAM, SCH, ETH, webserver, vnitřní periferie 4x DI/AI, 2xDO, 2xAO                                                                 |                                                | TXN 110 00             |
|                                                                                                    | CP-1001                                              |                                                | řada L. 384kB+192kB RAM, SCH, ETH, webserver, vnitřní periferie 4x DI/AI, 2xDO, 2xAO                                                                |                                                | TXN 11001              |
|                                                                                                    | CP-1003                                              |                                                | řada L. 384kB+192kB RAM, SCH, ETH, webserver, vnitřní periferie 8x DI/AI, 8xDI, 12xDO, 4xAO, 4xPWM, HSC/IRC                                         |                                                | TXN 110 03             |
|                                                                                                    | CP-1004                                              |                                                | řada K, 192kB+64kB RAM, SCH, ETH, webserver, vnitřní periferie 8xDI, 6xDO, 4xAI, IRC, CNTR.                                                         |                                                | TXN 110 04             |
|                                                                                                    | CP-1005                                              |                                                | řada K. 192kB+64kB RAM. SCH. ETH. webserver. vnitřní periferie 6xDI/AI. 2xAO. 6xDO                                                                  |                                                | TXN 110 05             |
|                                                                                                    | CP-1006                                              |                                                | řada K, 192kB+64kB RAM, SCH, ETH, webserver, vnitřní periferie 13x DI/AI, 2x DI, 12x DO, 2x AO, CNTR                                                |                                                | TXN 110 06             |
|                                                                                                    | CP-1008                                              |                                                | i řada K. 192kB+64kB RAM. SCH. ETH. webserver. vnitřní periferie 10xDI/AI. 1xDI. 2xAI. 1xTI. 11xDO. 4xAO الماد                                      |                                                | TXN 110 08             |
|                                                                                                    | CP-1013                                              |                                                | řada L, 384kB+192kB RAM, SCH, ETH, webserver, vnitřní periferie 8x DI/AI, 8xDI, 12xDD, 4xAD, 4xFWM, HSC/IRC, displej 4x20, 6 tlačítek               |                                                | TXN 11013              |
|                                                                                                    | CP-1014                                              |                                                | řada K. 192kB+64kB RAM. SCH. ETH. webserver. vnitřní periferie 8xDI. 6xDO. 4xAI. IRC. CNTR. displei 4x20. 6 tlačítek                                |                                                | TXN 11014              |
|                                                                                                    | CP-1015                                              |                                                | řada K, 192kB+64kB RAM, SCH, ETH, webserver, vnitřní periferie 6xDI/AI, 2xAO, 6xDO, displej 4x20, 6 tlačítek                                        |                                                | TXN 11015              |
|                                                                                                    | CP-1016                                              |                                                | řada K. 192kB+64kB RAM. SCH. ETH. webserver. vnitřní periferie 13x DI/AL 2x DI. 12x DO. 2x AO. CNTR. displei 4x20. 6 tlačítek                       |                                                | TXN 11016              |
|                                                                                                    | CP-1018                                              |                                                | řada K, 192kB+64kB RAM, SCH, ETH, webserver, vnitřní periferie 10xDI/AI, 1xDI, 2xAI, 1xTI, 11xDO, 4xAO, displej 4x20, 6 tlačítek                    |                                                | TXN 11018              |
|                                                                                                    | CP-1020                                              |                                                | řada K. 192kB+64kB RAM. SCH. ETH. webserver. vnitřní periferie 4x DI/AI. 2xDO. 2xAO. Interní RF master                                              |                                                | TXN 110 20             |
|                                                                                                    | CP-1026                                              |                                                | řada K. 192kB+64kB RAM. SCH. ETH. webserver. vnitřní periferie 13x DI/AL 2x DL 12x DO. 2x AD. CNTR. Interní RF master                               |                                                | TXN 110 26             |
|                                                                                                    | CP-1028                                              |                                                | řada K, 192kB+64kB RAM, SCH, ETH, webserver, vnitřní periferie 10xDI/AI, 1xDI, 2xAI, 1xTI, 11xDO, 4xAO, Interní RF master                           |                                                | TXN 110 28             |
|                                                                                                    | CP-1036                                              |                                                | řada K, 192kB+64kB RAM, SCH, ETH, webserver, vnitřní periferie 13x DI/AI, 2x DI, 12x DO, 2x AO, CNTR, displej 4x20, 6 tlačítek, Interní RF master   |                                                | TXN 110 36             |
|                                                                                                    | CP-1038                                              |                                                | řada K, 192kB+64kB RAM, SCH, ETH, webserver, vnitřní periferie 10xDI/Al, 1xDI, 2xAl, 1xTI, 11xDO, 4xAO, displej 4x20, 6 tlačítek, Interní RF master |                                                | TXN 11038              |

 *Obrázek 28 – Mosaic 2018.1 - Výběr typu PLC*

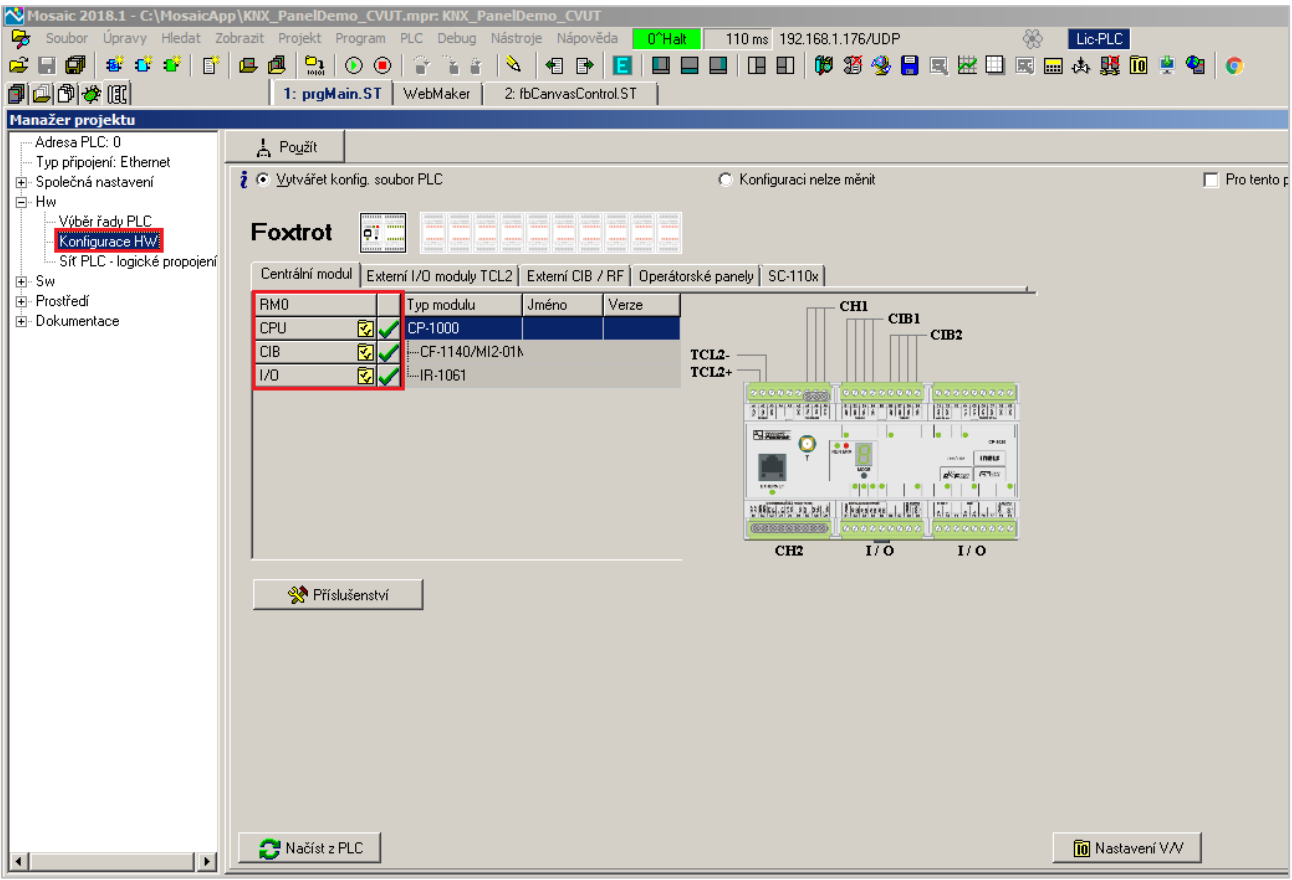

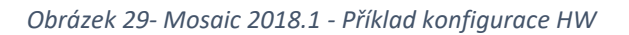

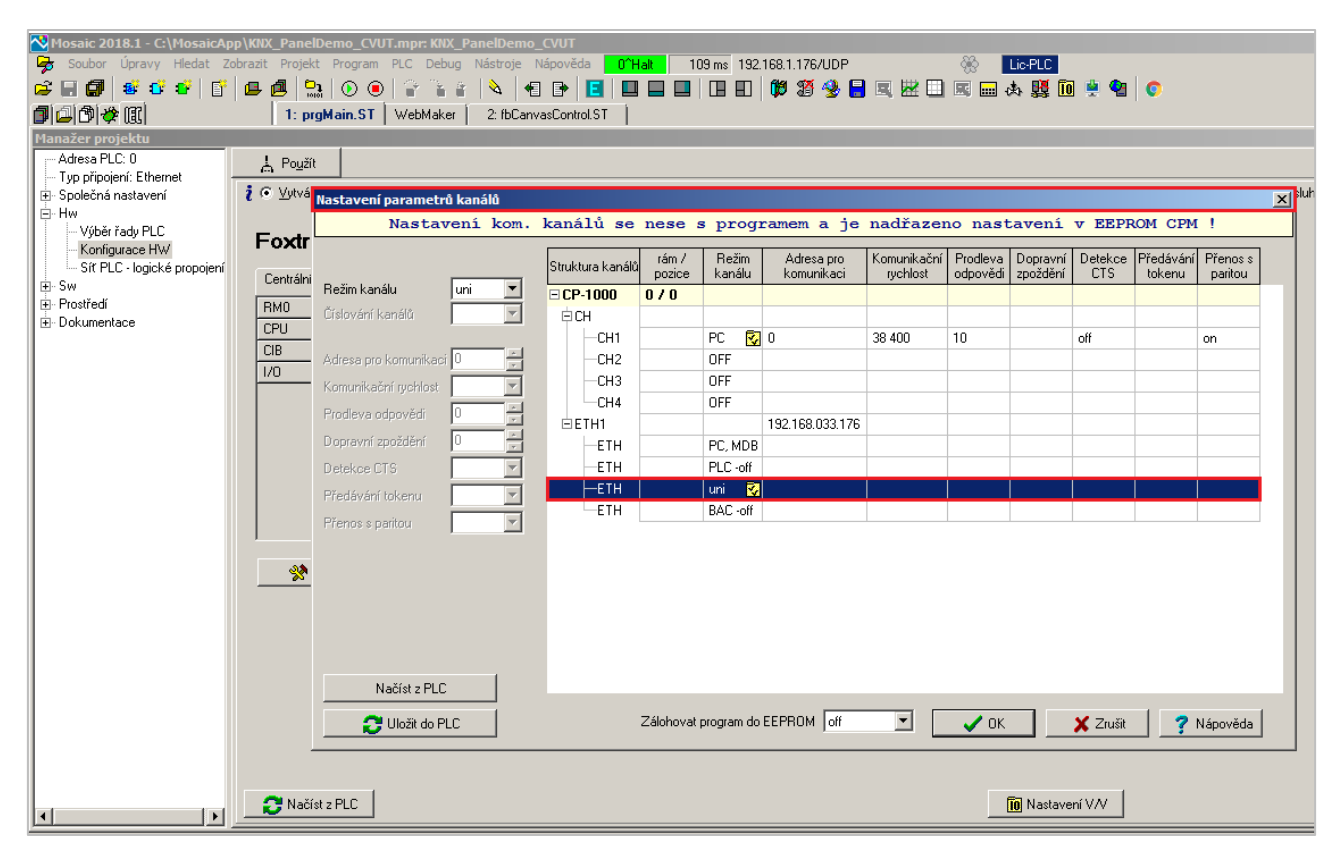

 *Obrázek 30 – Mosaic 2018.1 - Nastavování komunikačních kanálů*

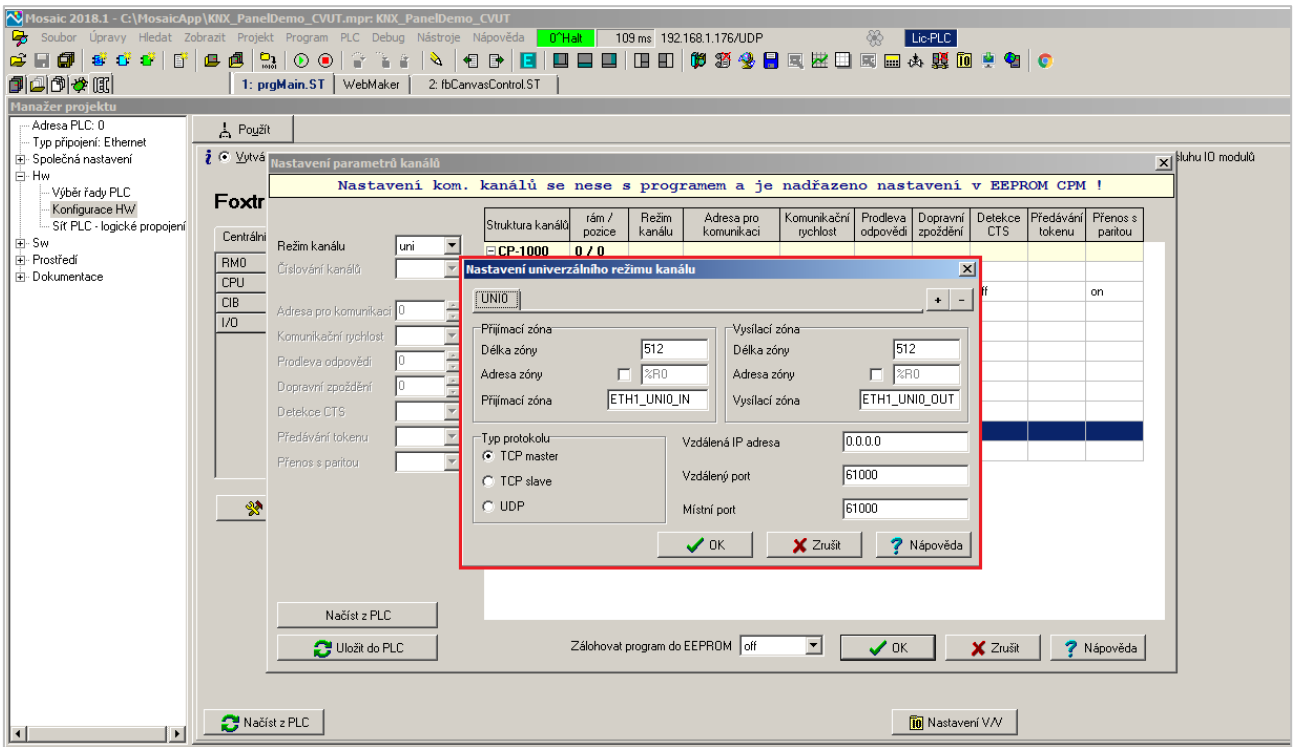

 *Obrázek 31 – Mosaic 2018.1 - Nastavení charakteristických parametrů režimu UNI*

# 5.5.6 Strukturovaný text

 Nyní se už dostáváme k samotnému jazyku ST. Abychom se vyznali v zapsaných datech našeho projektu, stručně si zkusíme vysvětlit základní programování podle normy IEC 61 131-3.

 K charakteristice šířky dat a rozsahu hodnot, s kterými v projektu pracujeme, nám slouží elementární datové typy, jak můžeme vidět v tabulce níže. [14]

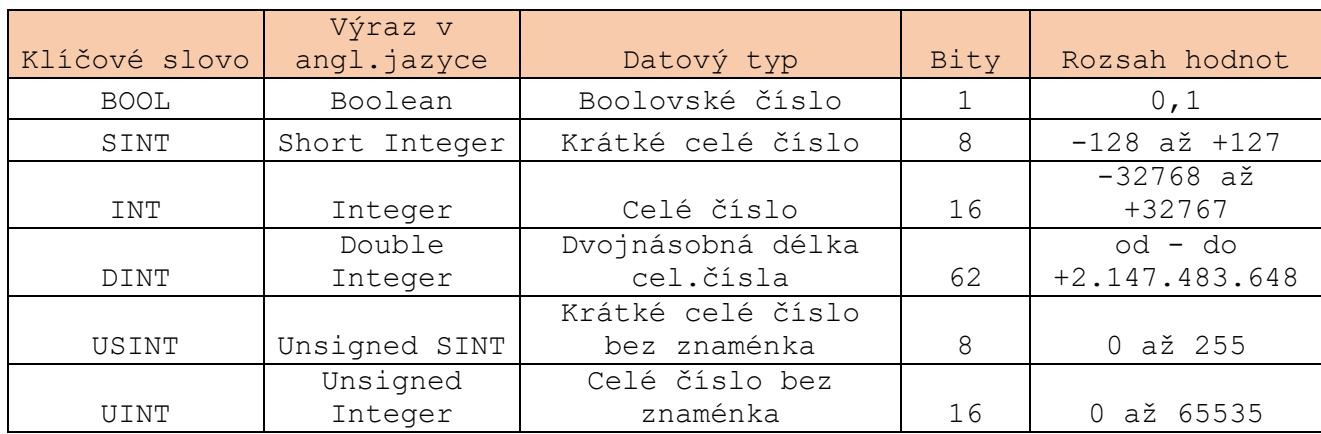

 *Tabulka 1 - Elementární datové typy [14]*

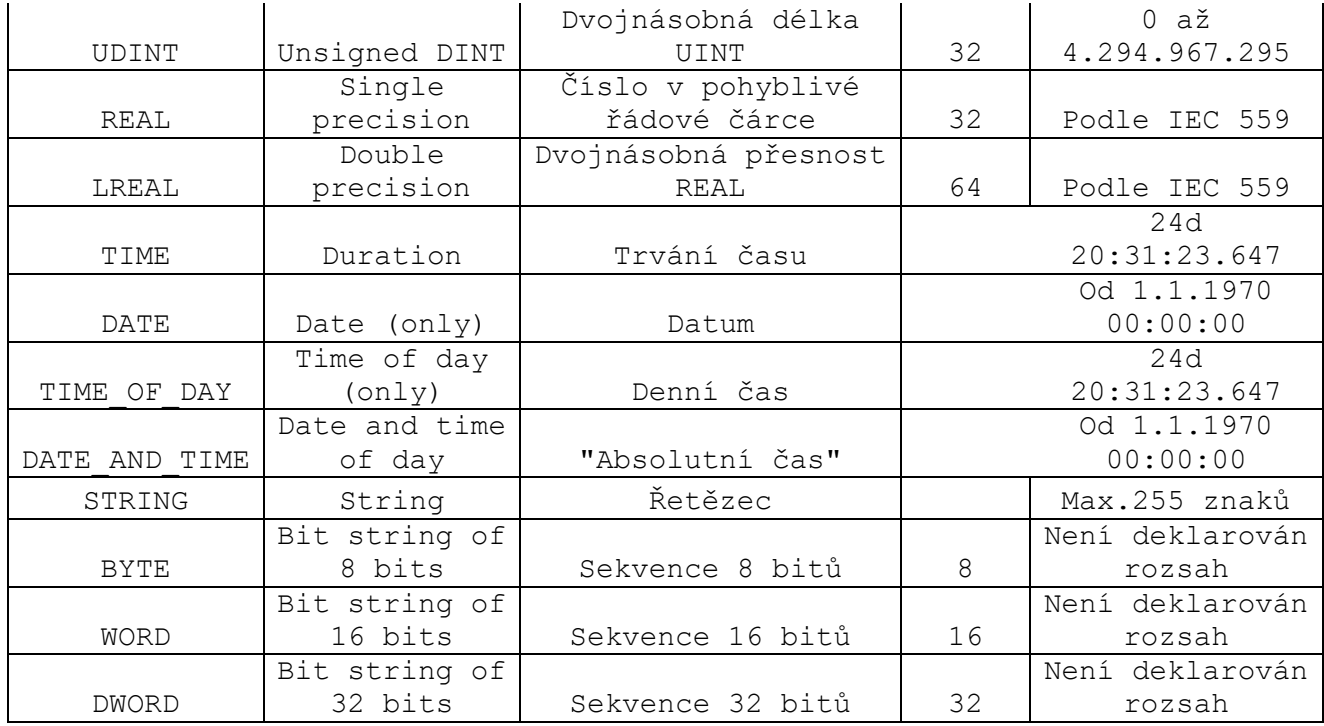

 Tyto datové typy jsou předdefinované a jsou po skupinách rozděleny do jednotlivých nadřazených rodů. [14]

 Konkrétní data, která jsou přiřazována ke vstupům, výstupům nebo paměti PLC, nazýváme proměnné. [14]

 Pro deklaraci proměnných používáme začáteční a konečnou deklarační část, která má specifické textové podoby, kvalifikátor a datový typ s inicializační hodnotou. [14]

 Veškeré informace uložené v deklaračních částech jsou lokální, tzn. že jsou přístupna pouze pro tu programovou organizační jednotku, ve které jsou uvedena. Výjimku nám ale tvoří proměnné, kterým předchází příkaz VAR\_GLOBAL. Tyto proměnné jsou pak k dispozici všem jednotkám. Zde máme pro příklad uvedeno vysvětlení vybraných tříd proměnných. [14]

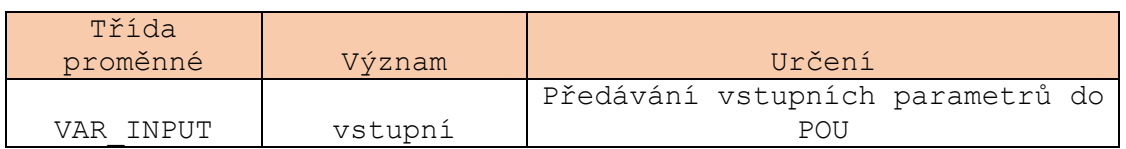

 *Tabulka 2 - Třídy proměnných ST [14]*

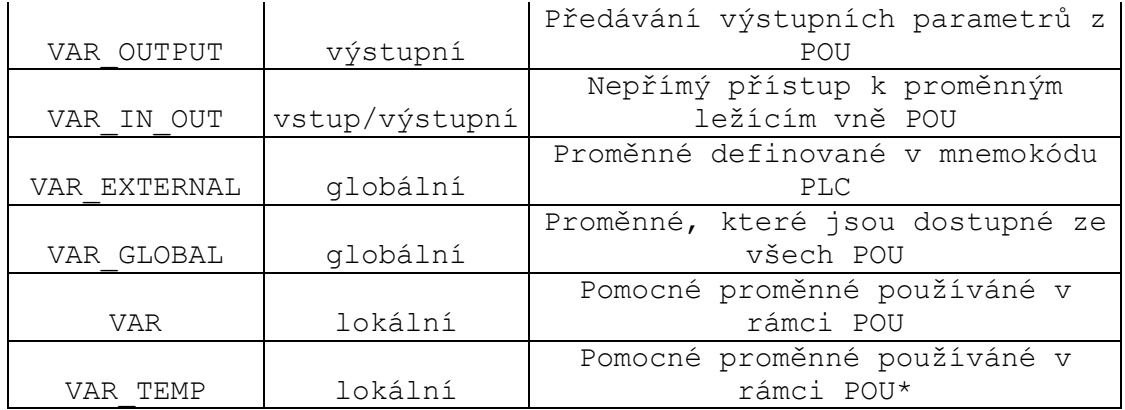

\*Proměnné určené třídou VAR mohou uchovávat hodnotu i mezi jednotlivými voláními příslušné POU, narozdíl od VAR\_TEMP, které po ukončení POU zanikají

 Zápisy v ST lze nazývat příkazy, jejichž části mohou tvořit výrazy, což jsou části příkazů, které vypočítávají hodnotu. Tzv. operátory výrazů a jednotlivé operace můžeme vidět v tabulce 3. [14]

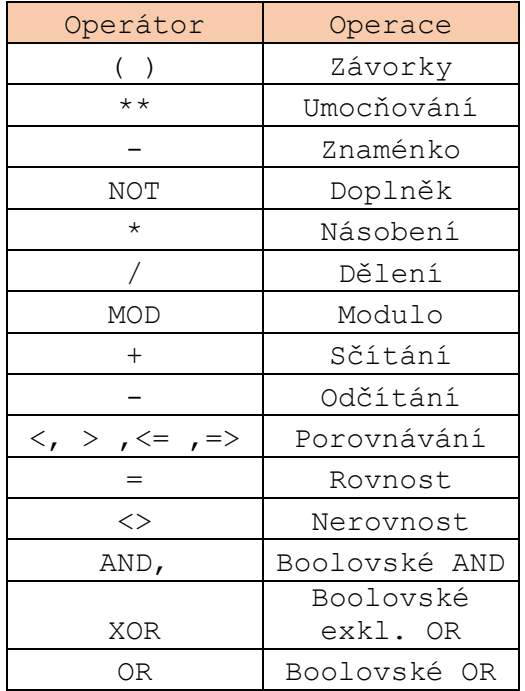

 *Tabulka 3 - Mosaic 2018.1 – Operátory jazyka ST [14]*

V tabulce 4 pak vidíme seznam příkazů jazyka ST.

 *Tabulka 4 - Mosaic 2018.1 - Příkazy v jazyce ST [14]*

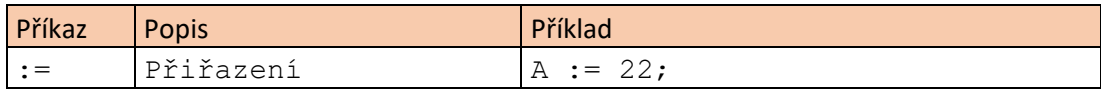

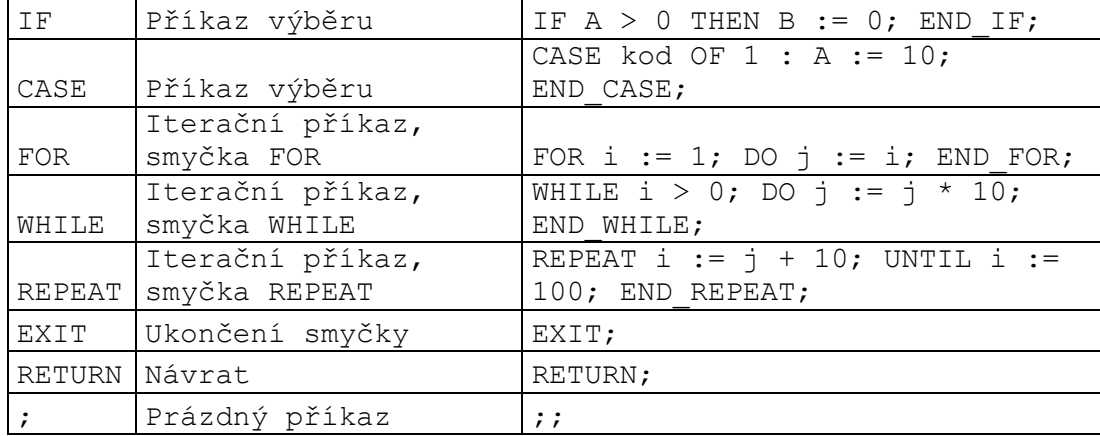

#### 5.5.7 Příklady ST

 V této chvíli se již můžeme podívat na konkrétní příklady příkazů, které definují náš projekt vzájemné komunikace systémů KNX a Foxtrot. Nejdříve si ukážeme, jak text vypadá v základním pracovním okně programu Mosaic ve formě screenshotů a poté si uvedeme jeden příklad v samotném textovém formátu.

|                                                                              | Mosaic 2018.1 - C:\MosaicApp\KNX_PanelDemo_CVUT2.mpr: KNX_PanelDemo_CVUT                                                         |
|------------------------------------------------------------------------------|----------------------------------------------------------------------------------------------------|
|                                                                              | Soubor Úpravy Hledat Zobrazit Projekt Program PLC Debug Nástroje Nápověda<br>192.168.1.176/UDP<br>Lite<br>Připojování            |
| <b>C - 0 5 6 6 6 6 6</b>                                                     | ```\\{} Q BBBBB\$\${@@################<br>20002                                                                                  |
| 同心的心面                                                                        | 1: prgMain.ST WebMaker   2: fbCanvasControl.ST                                                                                   |
| 嚼<br>哂<br>a4r I 111                                                          | VAR GLOBAL                                                                                                    |
| 日 B Programy                                                                 | // --- 1. Basalte model: sentido 200-02 adr: $(1.1.8)$                                                                           |
| 由 图 pro Main                                                                 | KNX Pos 1 obj 1 : T KNX OBJECT DPT1;<br>KNX Pos 1 obj 17 : T KNX OBJECT DPT1;                                                    |
| ⊟– ∜ <mark>C</mark> : Funkční bloky                                          | KNX Pos 1 obj 33 : T KNX OBJECT DPT1;                                                                                            |
| <b>E- 8</b> fbCanvasArcGauge                                                 | KNX Pos 1 obj 49 : T KNX OBJECT DPT1;                                                                                            |
| <b>E</b> fbCanvasDimming Cont<br><b>⊞- <mark>●</mark> fbCanvasRGBcontrol</b> | KNX Pos 1 obj 80 : T KNX OBJECT DPT9;                                                                                            |
| <b>E</b> D fbCanvasSlider                                                    |                                                                                                    |
| 田 O fbColorPicker1                                                           | $// -- - 2. June model: DS 4092 TS adr: (1.1.6)$<br>KNX Pos 2 obj 0 : T KNX OBJECT DPT1;                                         |
| 日 <mark>日</mark> fbGlassRGB                                                  | KNX Pos 2 obj 5 : T KNX OBJECT DPT3;                                                                                             |
| 日 <mark>日</mark> fbMySlider                                                  |                                                                                                    |
| □ <mark>●</mark> fbMvSliderReal<br>- <mark>©</mark> Funkce                   | // --- 3. Schieder push button model: MGU50.531.30 adr: (1.1.3)                                                                  |
|                                                                              | KNX Pos 3 obj 0 : T KNX OBJECT DPT1;                                                                                             |
|                                                                              | KNX Pos 3 obj 3 : T KNX OBJECT DPT1;<br>KNX Pos 3 obj 6 : T KNX OBJECT DPT1;                                                     |
|                                                                              | KNX Pos 3 obj 9 : T KNX OBJECT DPT1;                                                                                             |
|                                                                              |                                                                                                    |
|                                                                              | // --- 4. Merten model: MEG6212-0414 adr: $(1.1.4)$                                                                              |
|                                                                              | KNX Pos 4 obj 0 : T KNX OBJECT DPT1; // Push button 1 (on/off)                                                                   |
|                                                                              | KNX Pos 4 obj 3 : T KNX OBJECT DPT1; // Push button 1 (on/off)                                                                   |
|                                                                              | KNX Pos 4 obj 6 : T KNX OBJECT DPT1; // Push button 1 (on/off)<br>KNX Pos 4 obj 9 : T KNX OBJECT DPT1; // Push button 1 (on/off) |
|                                                                              | KNX Pos 4 obj 37 : T KNX OBJECT DPT9; // External temperature sensor                                                             |
|                                                                              | KNX Pos 4 obj 38 : T KNX OBJECT DPT1; // Fan auto mode                                                                           |
|                                                                              | KNX Pos 4 obj 39 : T KNX OBJECT DPT4; // fan speed                                                                               |
|                                                                              | KNX Pos 4 obj 68 : T KNX OBJECT DPT10;// Real time (time)                                                                        |
|                                                                              | KNX Pos 4 obj 69 : T KNX OBJECT DPT11;// Real time (date)                                                                        |
|                                                                              | $//$ --- 5. Basalte, model: deseo 300-02 adr: $(1.1.7)$                                                                          |
|                                                                              | KNX Pos 5 obj 20 : T KNX OBJECT DPT1;                                                                                            |
|                                                                              | KNX Pos 5 obj 92 : T KNX OBJECT DPT9;                                                                                            |
|                                                                              | KNX Pos 5 obj 21 : T KNX OBJECT DPT1;                                                                                            |
|                                                                              | KNX Pos 5 obj 45 : T KNX OBJECT DPT3;<br>KNX Pos 5 obj 185 : T KNX OBJECT DPT10;                                                 |
|                                                                              | KNX Pos 5 obj 186 : T KNX OBJECT DPT11;                                                                                          |
| $\,<$<br>$\rightarrow$                                                       | $\left\langle \right\rangle$                                                                                                    |
| 全工<br>$i$ st                                                                 | S.                                                                                                    |

 *Obrázek 32 - Mosaic 2018.1 - Příklad proměnné VAR\_GLOBAL 1.část*

 Ve vybrané části textu můžeme vidět nadefinování jednotlivých přístrojů, které se podílejí na funkcích panelu zapojené přes modul BAOS. Každý prvek je zde zadaný a popsaný zvlášť pro potřebu dobré orientace a definovány jsou jeho jednotlivé funkce pomocí datových bodů.

 Text v zelené barvě u čtvrtého tlačítka nám vysvětluje jednotlivé funkce, které budeme od tlačítka požadovat a které jsou takto stejně nadefinovány u každého přístroje i v programu ETS5.

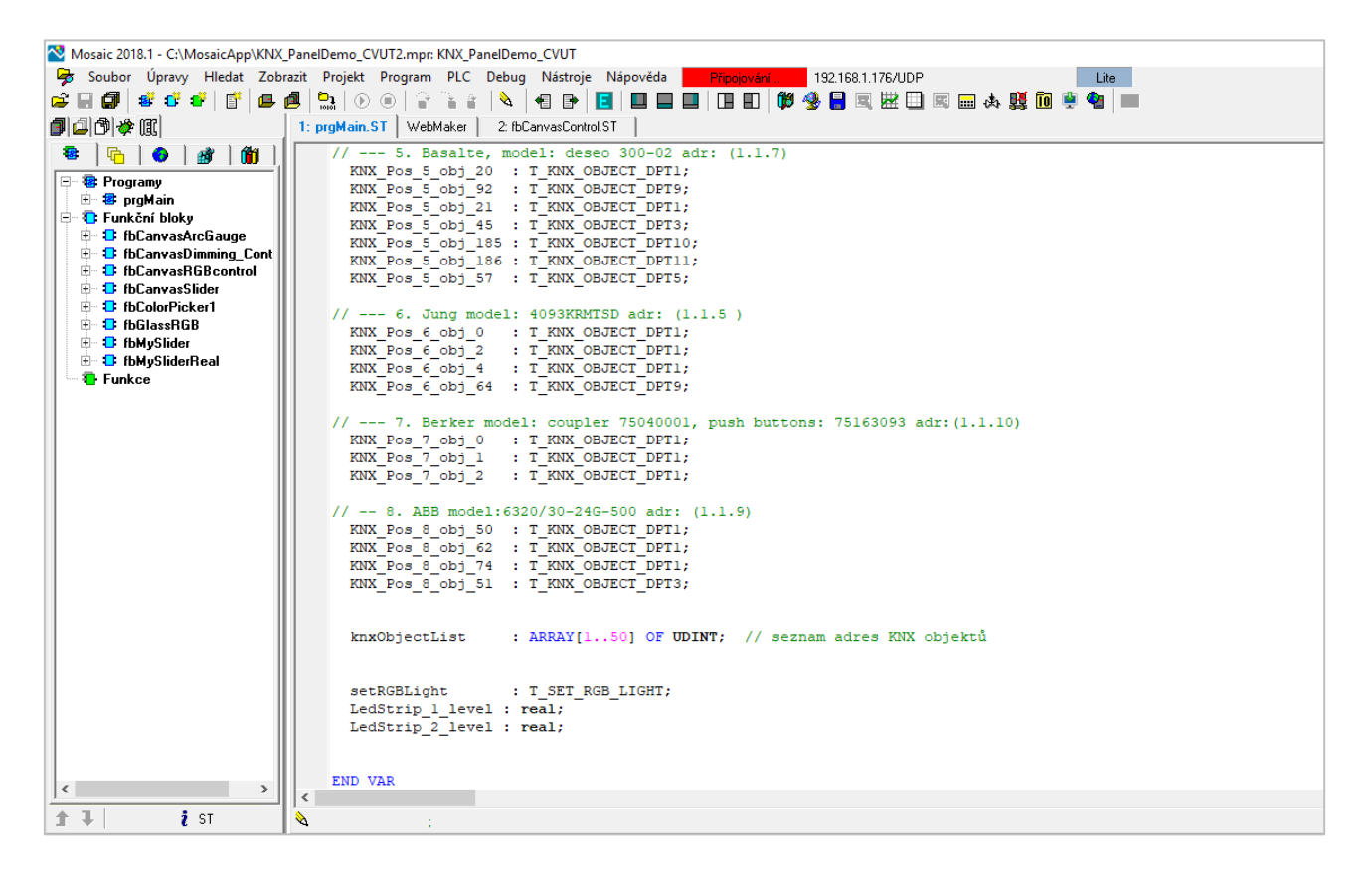

 *Obrázek 33 - Mosaic 2018.1 - Příklad proměnné VAR\_GLOBAL 2.část*

 Jako druhý příklad nám poslouží propojení barevnosti jednotlivých kolébek prvního tlačítka s barevností LED pásků na panelu s použitím příkazu IF:

```
IF rTrigOn Red.Q = TRUE THEN // RED
setRGBLight.RGB.blue := 0;
setRGBLight.RGB.red := 100;
setRGBLight.RGB.green := 0;
RGB strip state off := FALSE;
```
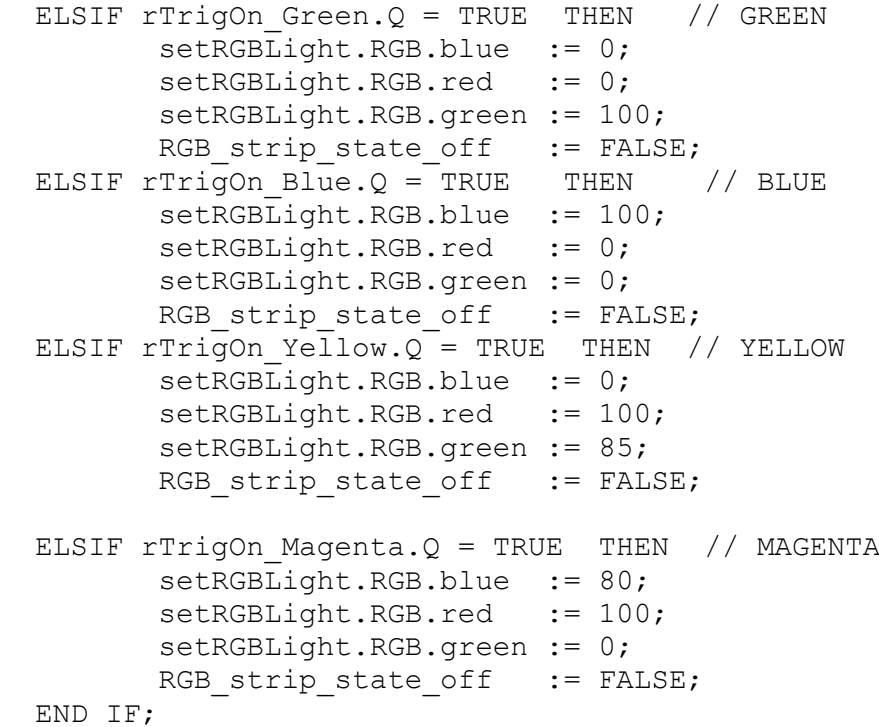

 Všimnout si můžeme také toho, že nám některé barvy vznikají nastavením dvou barev jiných. Například žlutá poměrem barev červených a zelených a fialová poměrem barev modrých a červených. U ostatních jasně definovaných barev jsou barvy ostatní zadané s hodnotou 0.

#### 5.5.8 WebMaker

 Vyznačená ikona vpravo nahoře otevírá nástroj WebMaker. Ten nám slouží k vytváření XML stránek pro webový server v centrálních a základních modulech. Chová se jako jednoduchá vizualizace a pohodlně nám zobrazuje vybrané proměnné v programu.

 V horní liště máme na výběr z několika typů prvků, které můžeme do vizualizace umístit.

59

Najít zde můžeme například :

- Statický text
- Sloupec ovládaný proměnnou
- Dvoustavový obrázek
- Prvek pro nastavení hodnoty proměnné
- Vícestavový obrázek
- Obraz z IP kamery

My si ukážeme nastavení dvoustavového obrázku.

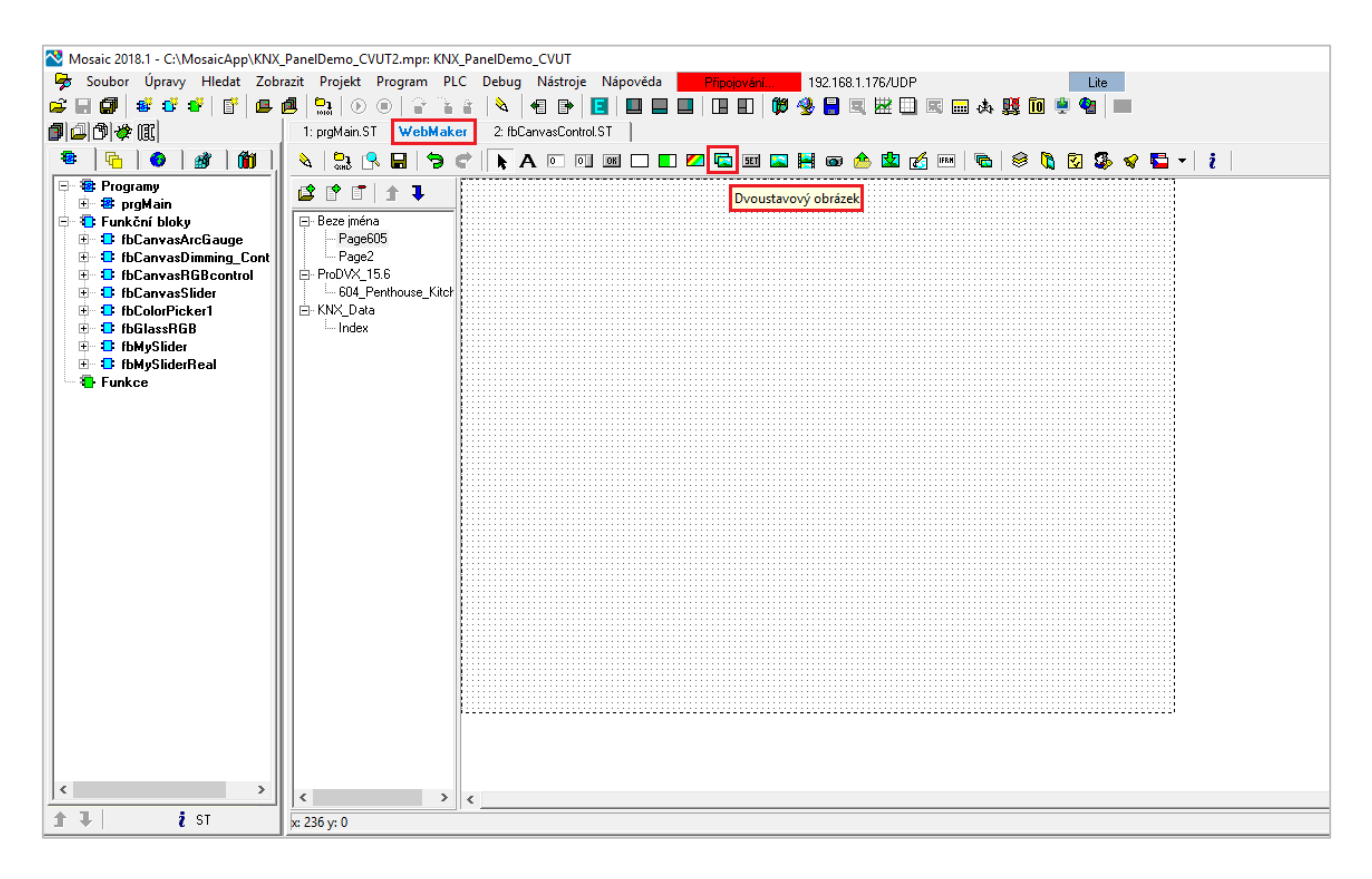

 *Obrázek 34 - Mosaic 2018.1 - Výchozí okno WebMakeru*

 Proměnnou, kterou chceme ovládat, musíme nejprve nadefinovat v základním okně a teprve potom s ní pracovat v nástroji WebMaker, aby se mohla správně propojit. Obrázek pro vizualizaci ovládání můžeme vybrat ze seznamu, nebo si nahrát svůj vlastní. To nám umožňuje vymýšlet design bez jakéhokoliv omezení.

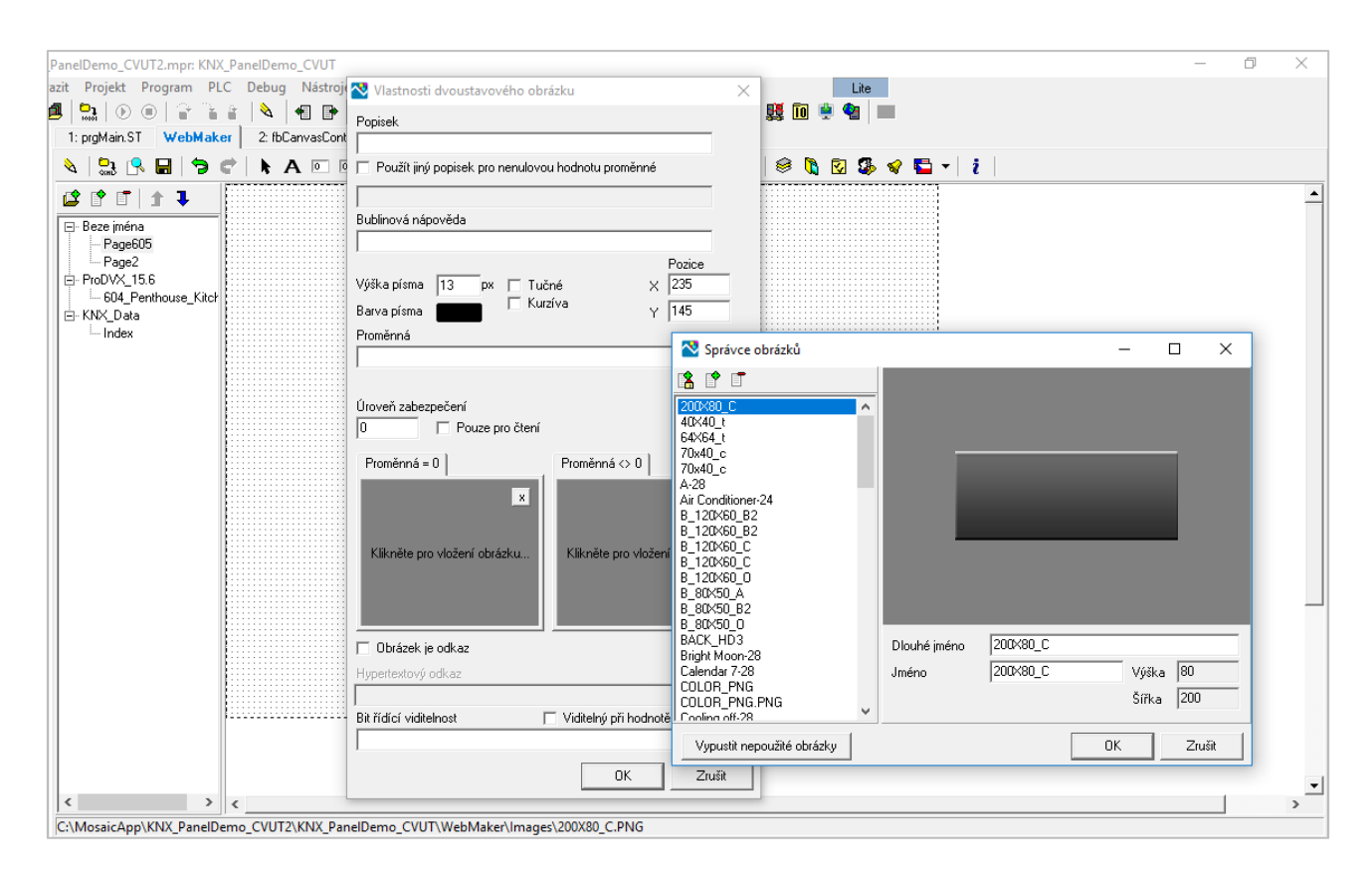

 *Obrázek 35 - Mosaic 2018.1 - Výběr obrázků pro vizualizaci WebMakeru*

 Tabulka vlastností dvoustavového obrázku nám také nabízí vytvořit prvek čistě pro čtení, nastavení úrovně zabezpečení, použít vyvolání hypertextového odkazu nebo nastavit řídící viditelnost prvku.

 Na obrázku č.36 máme ukázku nastavení prvku pro ovládání osvětlení on/off.

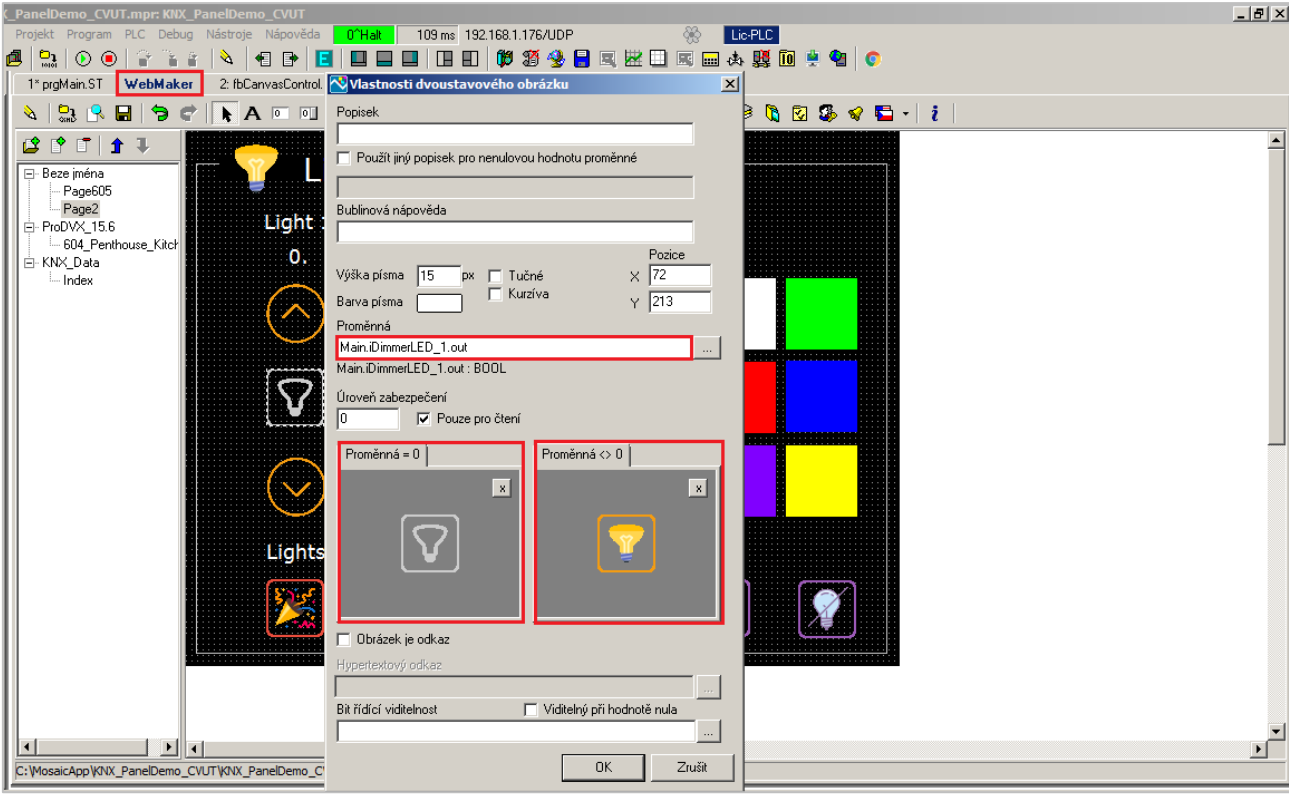

 *Obrázek 36 - Mosaic 2018.1 - Příklad nastavení dvoustavového prvku ve WebMakeru*

# 5.6 Instalace

 Instalace sítí KNX TP se obecně řadí do sítí SELV tedy Safety Extra Low Voltage ( = sítě bezpečného malého napětí ). Použité bezpečné malé napětí je zde 30 V. Síť se nesmí uzemňovat a od jiných sítí musí být izolována. Jako sběrnicové kabely se používají typy YCYM 2x2x0,8 a J-Y (St) Y 2x2x0,8. [2]

 Pro vedení sítě Foxtrot rozlišujeme dvě skupiny kabelů. První, přímé, se nejběžněji používají pro switch – koncová zařízení, jako např. PLC. Na obou koncích končí kabel konektorem RJ-45. Druhá skupina, křížené, se instalují mezi dvě rovnocenná zařízení. Kabel je, tak jako přímý, ukončen na obou stranách konektorem RJ-45.

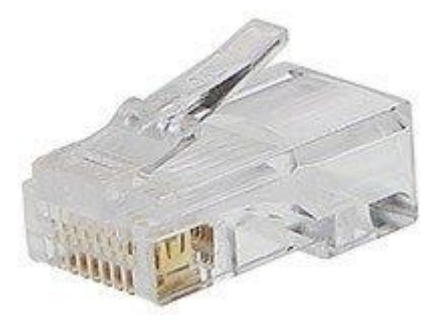

 *Obrázek 37 – Konektor RJ 45 [23]*

 Jako nestíněné kabely můžeme použít například typ PCEY 4x2x0,5 a pro stíněné nám poslouží typ PCEHY 4x2x0,5. [5]

# 5.7 Zprovoznění panelu

 Instalaci KNX zprovozňujeme po zapojení kabeláže například pomocí rozhraní USB a jeho správné nastavení zkontrolujeme v okně Sběrnice. Dále už pak postupně nahráváme přístroje pomocí příkazu Download, kde máme na výběr jednotlivé typy nahrávání, které jsou dle svého názvu jasně srozumitelné. Pro přiřazení individuální adresy konkrétnímu zhmotněnému přístroji slouží programovací tlačítko umístěné na přístroji, které stiskneme dle pokynů při nahrávání.

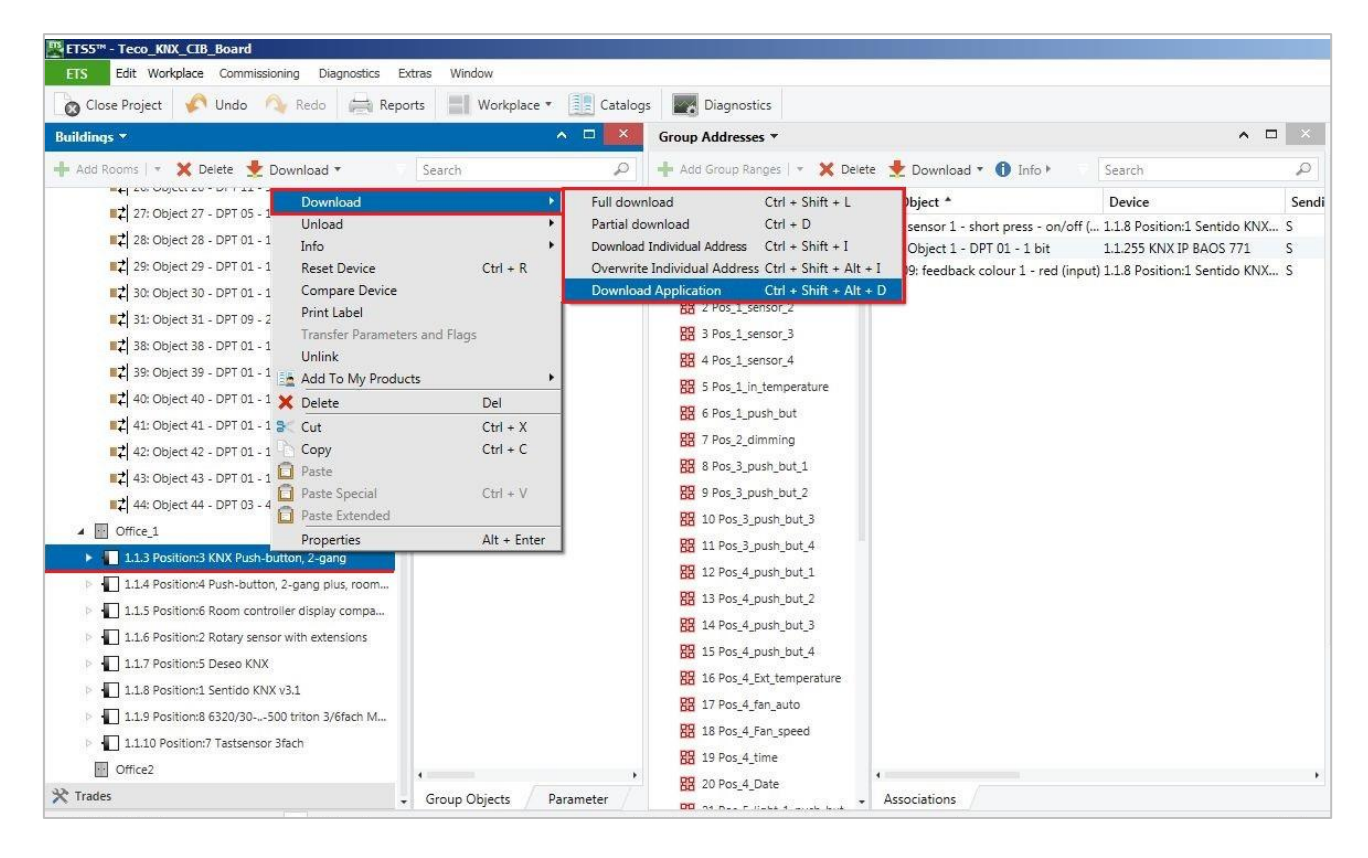

 *Obrázek 38 - ETS5 - Nahrávání aplikace*

 K řízení reálného připojení PLC slouží tlačítka Připojit/Odpojit v hlavním okně Manažera projektu, který jsme si popisovali na obrázku č.27.

## 5.8 Funkce panelu

Tlačítka sítě KNX:

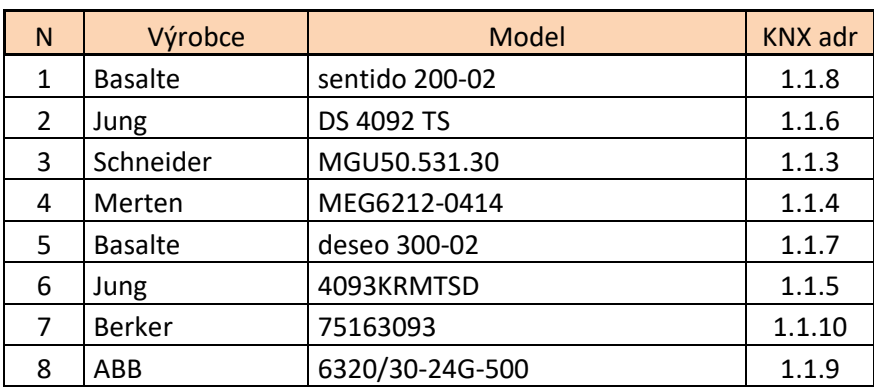

*Tabulka 5 - Výpis tlačítkových prvků*

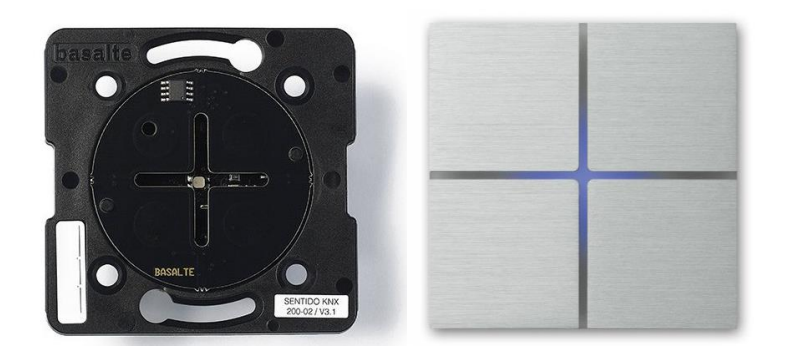

 *Obrázek 39 - Basalte sentido 200-02 [24]*

Cena s DPH : 9 476,99 Kč (vnitřní přístroj) + 3 576,22 Kč (hmatník) [32]

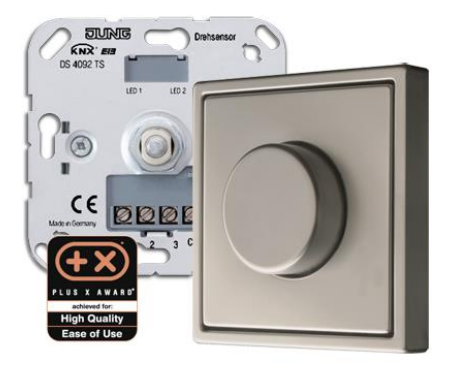

 *Obrázek 40 - Jung DS 4092 TS - [25]*

Cena s DPH : 4 710,- Kč (vnitřní přístroj) + 227,- Kč (hmatník A1540BFKO5WW) [33]

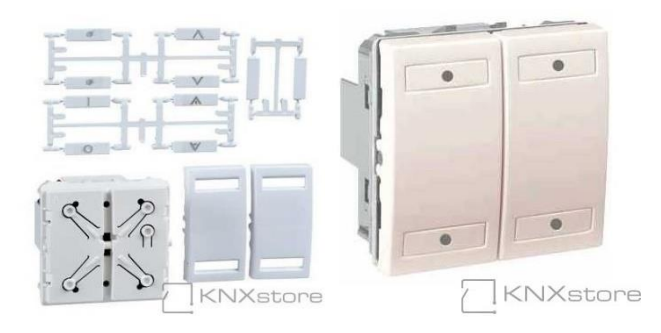

 *Obrázek 41 - Schneider MGU3.531.25 [26]*

Cena s DPH: 3 049,- Kč [34]

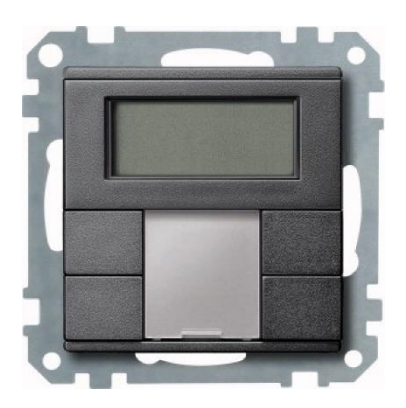

 *Obrázek 42 - Merten MEG 6212-0414 - [27]*

Cena s DPH: 3 557,- Kč (konkrétní typ tohoto tlačítka a jeho cenu jsem bohužel na oficiálních stránkách nenalezla, přikládám tedy cenu podobného typu MTN 617244 ) [35]

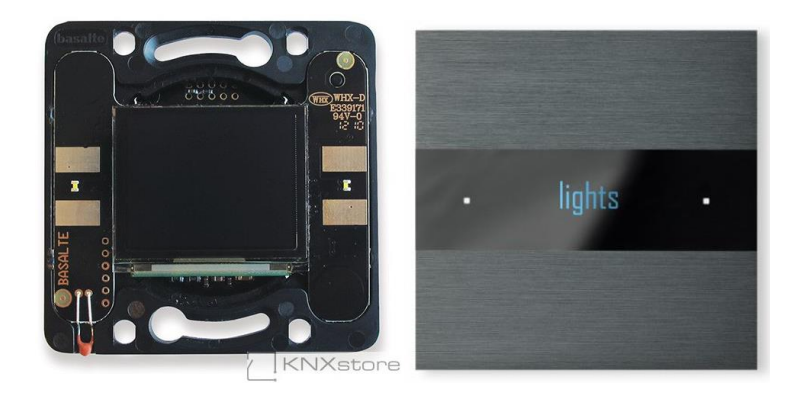

 *Obrázek 43 - Basalte deseo 300-02 [28]*

Cena s DPH : 20 563,26 Kč (přístroj) + 5 900,76 Kč (hmatník) [36]

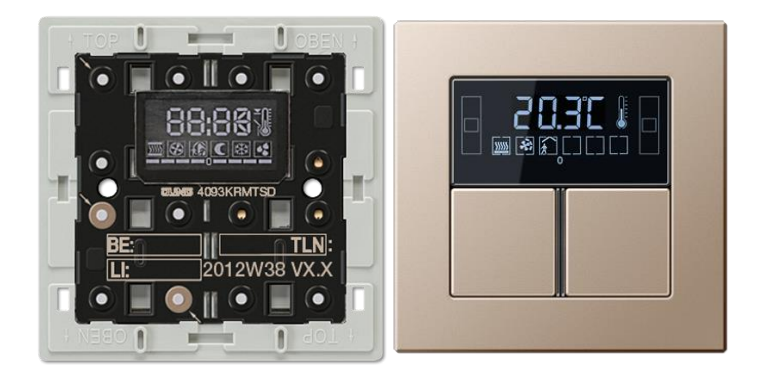

 *Obrázek 44 - Jung 4093 KRMTSD [29]*

Cena s DPH: 10 650,- Kč [37]

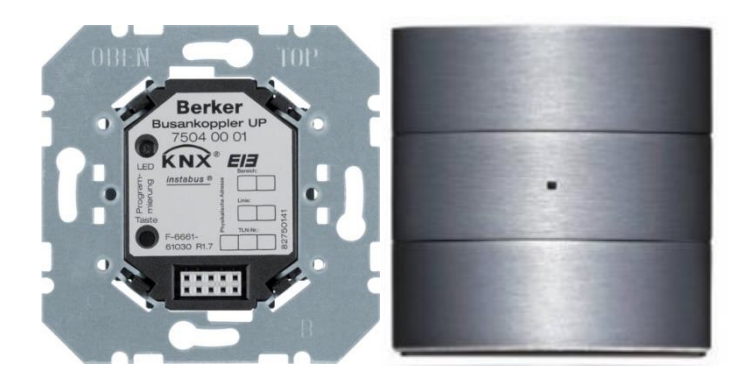

 *Obrázek 45 - Berker 75163093 [30]*

 Cena s DPH : 2 440,28 Kč (přístroj – přepočítáváno z kurzu eura = 25,55 Kč) + 4 457,12 Kč (hmatník – přepočítáváno z kurzu libry = 29,065 Kč) [38]

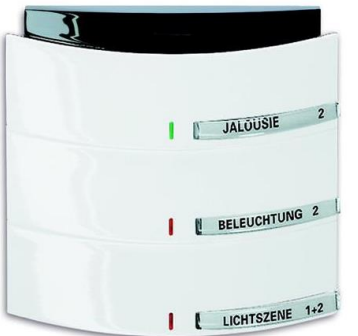

 *Obrázek 46 - ABB 6320/30-24G-500 [31]*

#### Cena s DPH : 7 333,48 Kč [39]

 Pro přehlednější funkci jednotlivých tlačítek a displejů nám poslouží následující tabulka. Přístroje jsou zde seřazeny dle umístění na panelu a pořadí také koresponduje se seznamem výše. Každý prvek má přiřazen výpis svých funkcí.

 Na našem ukázkovém panelu můžeme jasně vidět ovládání světel v podobě LED pásků, zobrazení data, času a zobrazení a ovládání teploty. Správné fungování některých tlačítek ale zkoumáme pouze funkcí jejich modulů, jako je například pohyb žaluzií on/off, tedy nahoru a dolů, nebo spínání zásuvek, které je pouze vizualizováno.

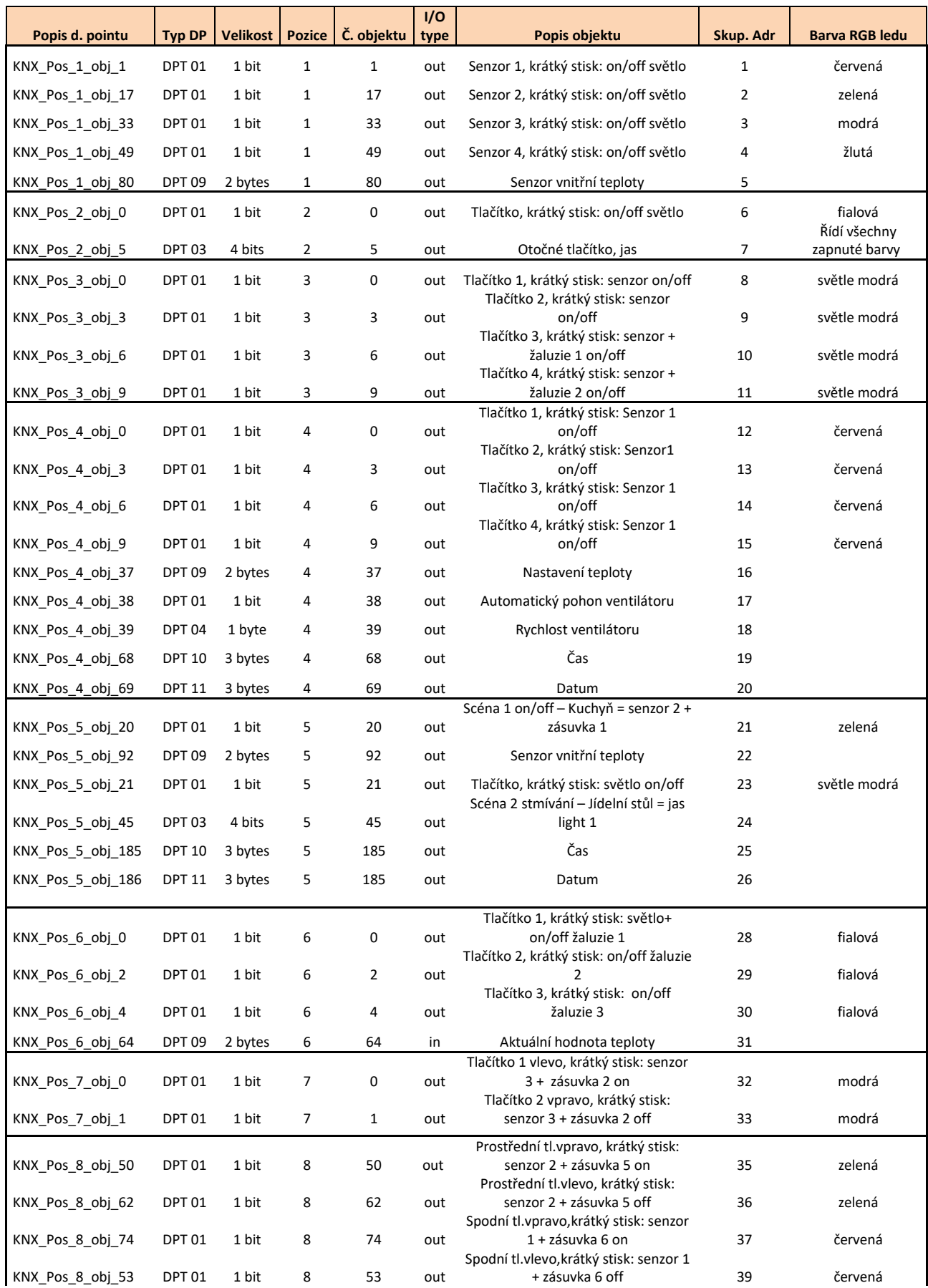

#### *Tabulka 6 - Výpis funkcí tlačítek KNX na panelu*

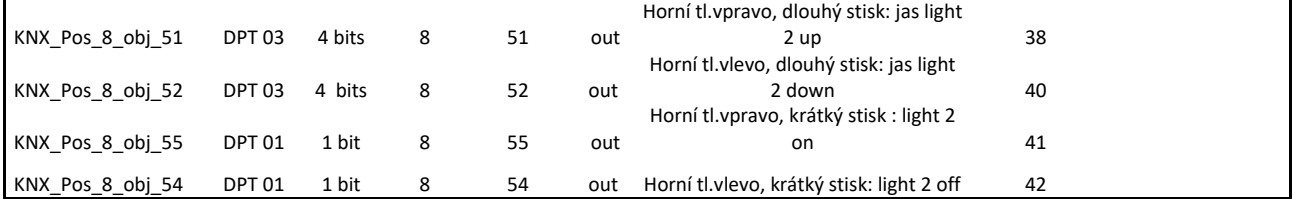

 Funkce, které obstarávají jednotlivá tlačítka, jsme propojili se dvěma displeji, z kterých lze snadno ovládat celý panel. Displeje jsme vizualizovali dle postupu popsaného u obrázku 36.

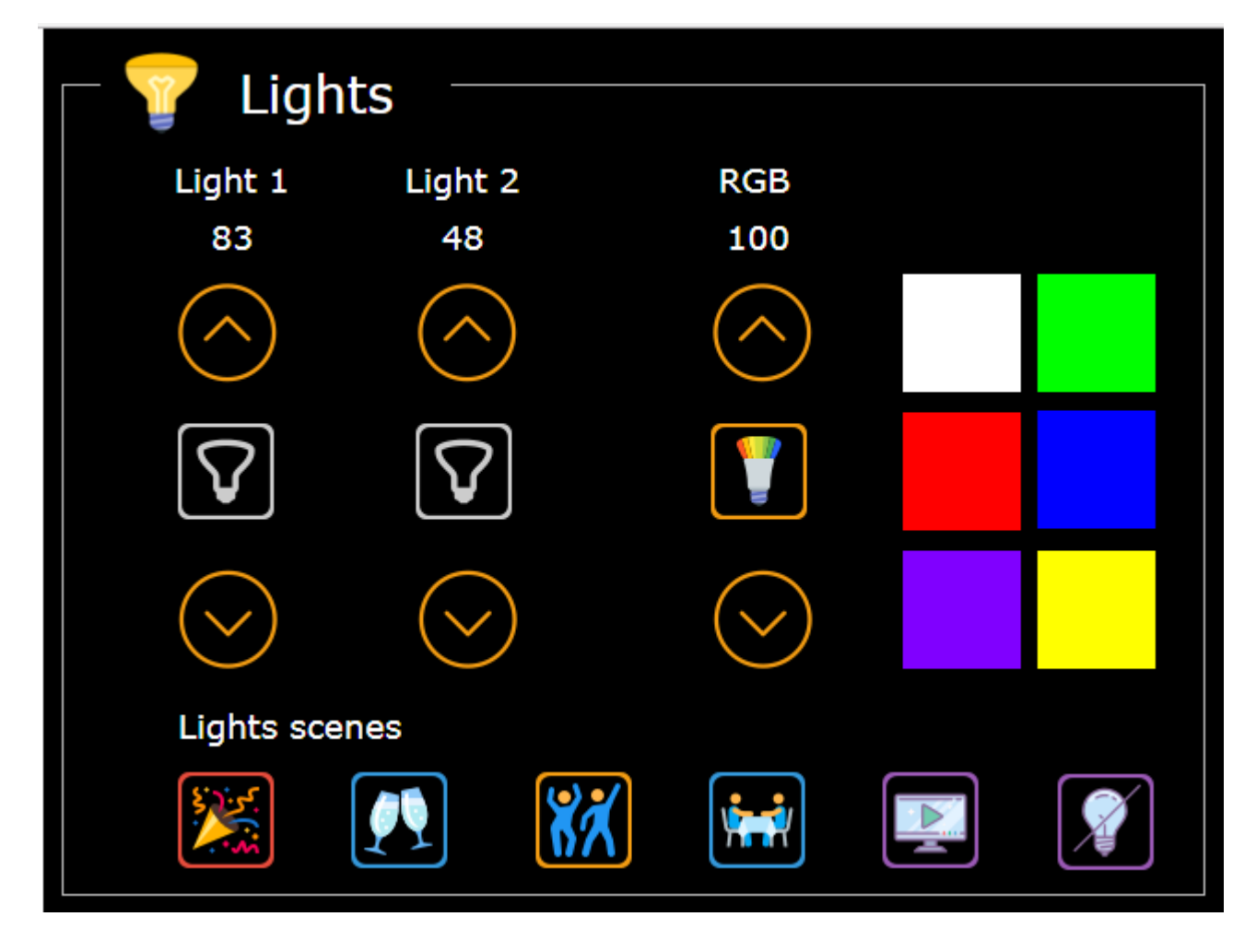

*Obrázek 47 - Ukázka vizualizace ovládání světel: funkce on/off, jas a barevnost*

 Na prvním displeji jsme vytvořili vizualizace pro ovládání světel on/off kliknutím na symbol žárovky, úpravu jasu krokem po desítkách při poklepání na šipky a nastavení ovládání LED pásky RGB na pravé straně. Ikony ve spodním řádku zobrazují

předdefinované typy scén, mezi kterými může uživatel vybírat dle činnosti v domě. Tyto ikony zde slouží pouze pro čtení.

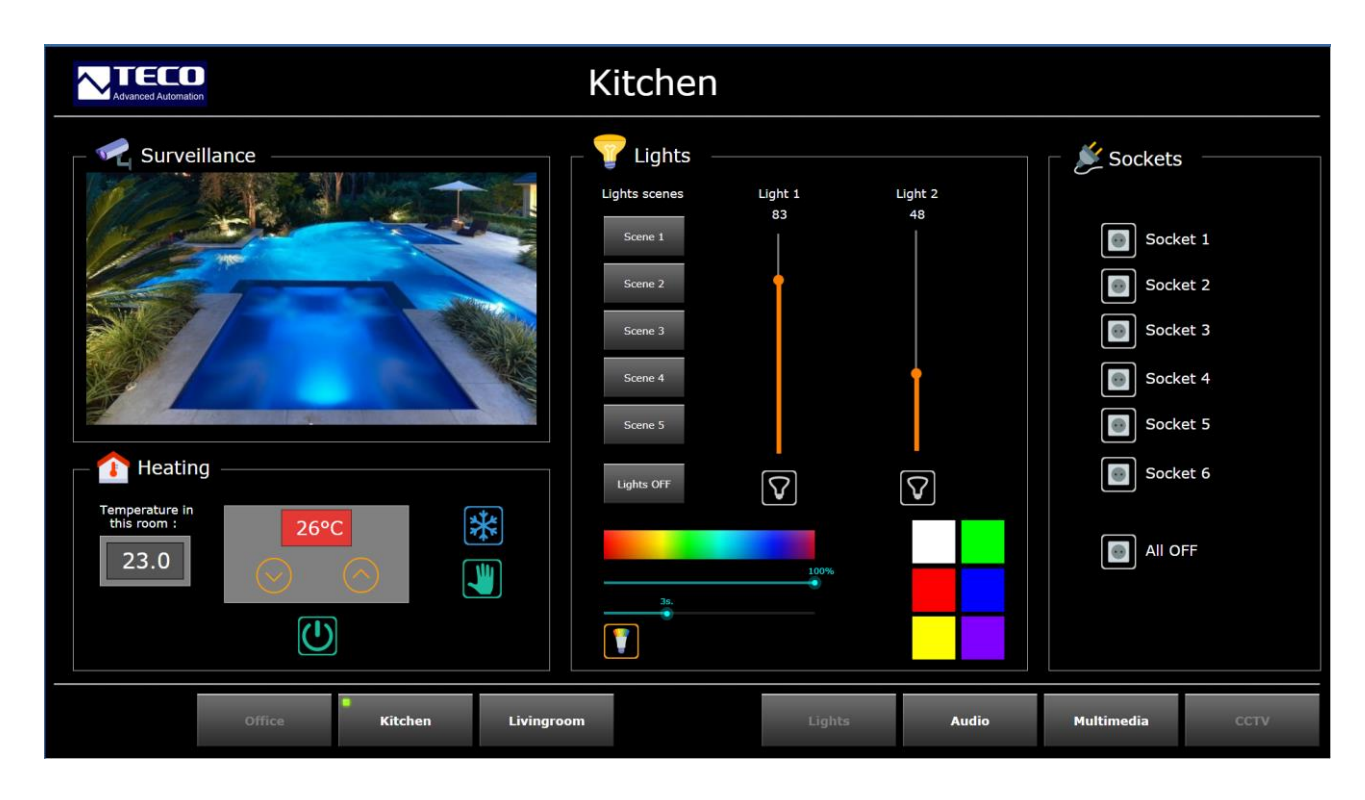

*Obrázek 48 - Ukázka vizualizace většího displeje*

 Na druhém displeji je vizualizace již obsáhlejší. Začíná na levé straně ukázkou, jak by mohlo vypadat zobrazení kamerového systému. V levém dolním rohu je umístěno ovládání topení tzn. funkce on/off, zobrazení vnitřní pokojové teploty a nastavení teploty. Tyto dvě různé informace o teplotách představují možnost ovládání více termostatů z různých místností na jedné obrazovce.

 Ve střední části displeje vidíme podobné zobrazení ovládání osvětlení jako u předchozí vizualizace. Identicky tu vidíme funkci on/off stisknutím na ikonku žárovky, nastavení jasu se zde ovládá tentokrát pomocí posuvu a barevnost zůstává také na stejném principu přepínání mezi jednotlivými barvami, ovládání jejich jasu a dobu nástupu.

70

 Displej končí na pravé straně ovládáním zásuvek on/off kliknutím na ikonu zásuvky a centrální funkcí vypnutím všech zásuvek najednou.

# **6 Závěr**

 Tato diplomová práce nás provedla od začátku do konce dvěma konkurenčními inteligentními systémy a nám nezbývá už nic jiného než shrnout fakta, ke kterým nás práce nasměřovala.

 Co se týká porovnání funkcí, které jsou oba systémy schopny zajistit, musíme uznat, že v tomto ohledu vítězí systém Tecomat Foxtrot. Za dobu mé studie k diplomové práci jsem se nesetkala s řízením funkce, kterou by KNX systém nabízel a Tecomat Foxtrot si s ní neporadil. Samozřejmě tento výrok vychází z předpokladu profesionálního programátora, který ovládá program Mosaic a je tak schopný si s žádanými funkcemi poradit.

 Když se vrátíme k porovnání práce v programech ETS a Mosaic, tak sice program ETS zůstává před Mosaicem, bavíme-li se o intuitivnosti a snadné práci s nastavováním jednotlivých přístrojů, na druhou stranu musíme zvážit předchozí nabídku řízení funkcí obou systémů. V případě, že se dostaneme do situace, kdy si zákazník žádá funkce, které KNX nezvládne, zbývá nám buď systém nahradit nebo ho propojit se systémem jiným. Práce v Mosaicu je sice složitější na pochopení a předchází jí detailní prostudování programovacích jazyků, ale už jen díky této diplomové práci jsme se dokázali naučit základní funkce.

 Nakonec nám zbývá si zodpovědět otázku, v jakém případě je výhodné používat propojení systémů KNX a Tecomat Foxtrot.

 Ze stran výhod pro KNX je odpověď jasná. Kdykoliv potřebujeme dodatkové funkce, řízení z centrální jednotky či sběr a

71

zaznamenávání dat, Tecomat Foxtrot dokáže být v této oblasti spolehlivou výpomocí.

 Ze stran výhod pro Tecomat Foxtrot už ale není odpověď tak jasná. V případě, že si zákazník stojí za výběrem systému KNX z pohledu designu, v kterém jistě tento systém díky stovkám spolupracujících výrobců dominuje, ale funkce potřebuje doplnit, zde se jistě systém Tecomat Foxtrot uplatní. To platí i v případě již existujícího projektu postaveném na systému KNX, který potřebujeme dodatečně obohatit o funkce jiné, a je tak jednodušší a méně finančně náročné systém propojit se systémem doplňujícím, než ho celý nahrazovat. Co se ale týká nových projektů, je z mého pohledu lepší volbou vybrat systém Tecomat Foxtrot, který je funkčně obsáhlejší, designově postupně vyrovnávající konkurenci a cenově přijatelnější.

# **7 Zdroje :**

### 7.1 Zdroje textů:

- [1] MERZ Hermann, HANSEMANN Thomas, HüBNER Christof. *Automatizované systémy budov: sdělovací systémy KNX/EIB, LON a BACnet.* Praha: Grada Publishing, a.s., 2008. ISBN 978-80-247-2367-9.
- [2] KNX Association. *KNX Dokumentace k certifikačnímu školení : Systémová technika budov*
- [3] KUCEK, Viliam. *Diplomová práce Multimediální průvodce ETS a KNX*. 2010
- [4] HORÁK, Otakar. *Diplomová práce Řízení domácností a budov pomocí KNX standardu*. 2016
- [5] TECO a.s. Příručka projektování CFox, RFox a Foxtrot. 2016 [PDF]. Dostupné z : [https://www.pslib.cz/ivo.petricek/ostatni/TECO/TXV00416\\_0](https://www.pslib.cz/ivo.petricek/ostatni/TECO/TXV00416_01_CFoxRFoxProjektovani_cz.pdf) [1\\_CFoxRFoxProjektovani\\_cz.pdf](https://www.pslib.cz/ivo.petricek/ostatni/TECO/TXV00416_01_CFoxRFoxProjektovani_cz.pdf)
- [6] ZIMMERMANN, Luděk. *Co to je PLC a k čemu ?* 2011 [online]. Dostupné z : [https://elektrika.cz/data/clanky/co-to-je](https://elektrika.cz/data/clanky/co-to-je-plc-a-k-cemu)[plc-a-k-cemu](https://elektrika.cz/data/clanky/co-to-je-plc-a-k-cemu)
- [7] TECOMAT. *Příručka projektanta systémů FOXTROT.* 2009 [PDF]. Dostupné z : <http://tecomat.cz/docs/cze/Tecomat/txv00411.pdf>
- [8] TECO a.s. *Periferní moduly na sběrnici CIB.* 2014 [PDF]. Dostupné z : [https://dspace.cvut.cz/bitstream/handle/10467/61800/F3-](https://dspace.cvut.cz/bitstream/handle/10467/61800/F3-DP-2015-Kirsch-Petr-priloha-TXV00413_01_Foxtrot_PerifCIB_CFox_cz.pdf?sequence=4) [DP-2015-Kirsch-Petr-priloha-](https://dspace.cvut.cz/bitstream/handle/10467/61800/F3-DP-2015-Kirsch-Petr-priloha-TXV00413_01_Foxtrot_PerifCIB_CFox_cz.pdf?sequence=4)[TXV00413\\_01\\_Foxtrot\\_PerifCIB\\_CFox\\_cz.pdf?sequence=4](https://dspace.cvut.cz/bitstream/handle/10467/61800/F3-DP-2015-Kirsch-Petr-priloha-TXV00413_01_Foxtrot_PerifCIB_CFox_cz.pdf?sequence=4)
- [9] TECO a.s. *Interiérové moduly CFox* [online]. Dostupné z : [https://www.tecomat.cz/products/cat/cz/cfox-sbernicova](https://www.tecomat.cz/products/cat/cz/cfox-sbernicova-instalace-cib/interierove-moduly-31/)[instalace-cib/interierove-moduly-31/](https://www.tecomat.cz/products/cat/cz/cfox-sbernicova-instalace-cib/interierove-moduly-31/)
- [10] TECO a.s. *Vestavné moduly CFox* [online]. Dostupné z : [https://www.tecomat.cz/products/cat/cz/cfox-sbernicova](https://www.tecomat.cz/products/cat/cz/cfox-sbernicova-instalace-cib/vestavne-moduly-36/)[instalace-cib/vestavne-moduly-36/](https://www.tecomat.cz/products/cat/cz/cfox-sbernicova-instalace-cib/vestavne-moduly-36/)
- [11] TECO a.s. *Exteriérové moduly CFox* [online]. Dostupné z : [https://www.tecomat.cz/products/cat/cz/cfox-sbernicova](https://www.tecomat.cz/products/cat/cz/cfox-sbernicova-instalace-cib/exerierove-moduly-52/)[instalace-cib/exerierove-moduly-52/](https://www.tecomat.cz/products/cat/cz/cfox-sbernicova-instalace-cib/exerierove-moduly-52/)
- [12] TECO a.s. *Interiérové moduly RFox* [online]. Dostupné z : [https://www.tecomat.cz/products/cat/cz/rfox-bezdratova](https://www.tecomat.cz/products/cat/cz/rfox-bezdratova-instalace/interierove-moduly-58/)[instalace/interierove-moduly-58/](https://www.tecomat.cz/products/cat/cz/rfox-bezdratova-instalace/interierove-moduly-58/)
- [13] TECO a.s. *Proč je systém Tecomat Foxtrot tak oblíbený?* 2015 [online]. Dostupné z : https://elektro.tzbinfo.cz/12831-proc-je-system-tecomat-foxtrot-tak-oblibeny
- [14] TECO a.s. *Programování PLC podle normy IEC 61 131-3 v prostředí Mosaic*. 2007 [online]. Dostupné z : [https://www.tecomat.cz/modules/DownloadManager/download.p](https://www.tecomat.cz/modules/DownloadManager/download.php?alias=txv00321_01_mosaic_progiec_cz) [hp?alias=txv00321\\_01\\_mosaic\\_progiec\\_cz](https://www.tecomat.cz/modules/DownloadManager/download.php?alias=txv00321_01_mosaic_progiec_cz)
- [15] Kolektiv autorů pod redakčním vedením Jaromíra Klabana. *Informační bulletin pro uživatele systémů Teco a.s.* Číslo 39, březen 2018
- [16] PETERKA, Jiří. *Druhy přenosu – I*. 1998 [online]. Dostupné z :<http://www.earchiv.cz/a98/a844k180.php3>
- [17] AKAM s.r.o. *Co je to DALI ?* 2018 [online]. Dostupné z : [www.mean-well.cz/podpora/co-je-to-dali/](http://www.mean-well.cz/podpora/co-je-to-dali/)
- [18] TECO a.s. *Začínáme v prostředí Mosaic*. 2010 [online]. Dostupné z : [https://www.tecomat.cz/modules/DownloadManager/download.p](https://www.tecomat.cz/modules/DownloadManager/download.php?alias=txv00320_01_mosaic_progstart_cz) [hp?alias=txv00320\\_01\\_mosaic\\_progstart\\_cz](https://www.tecomat.cz/modules/DownloadManager/download.php?alias=txv00320_01_mosaic_progstart_cz)
- [19] MINAŘÍK, Miroslav. *TECO : Foxtrot již komunikuje s KNX!* 2012 [online]. Dostupné z : [https://elektrika.cz/data/clanky/teco-foxtrot-jiz](https://elektrika.cz/data/clanky/teco-foxtrot-jiz-komunikuje-s-knx)[komunikuje-s-knx](https://elektrika.cz/data/clanky/teco-foxtrot-jiz-komunikuje-s-knx)

## 7.2 Zdroje obrázků:

- [20] WEINZIERL, Thomas. Technology: *KNX over IP – New Solutions for KNX Installations.* 2014 [online]. Dostupné z : [http://knxtoday.com/2014/07/4547/technology-knx-over](http://knxtoday.com/2014/07/4547/technology-knx-over-ip-new-solutions-for-knx-installations.html)[ip-new-solutions-for-knx-installations.html](http://knxtoday.com/2014/07/4547/technology-knx-over-ip-new-solutions-for-knx-installations.html)
- [21] KNX Association. *KNX Dokumentace k certifikačnímu školení : Systémová technika budov*
- [22] TECO a.s. Příručka projektování CFox, RFox a Foxtrot. 2016 [PDF]. Dostupné z : [https://www.pslib.cz/ivo.petricek/ostatni/TECO/TXV00416\\_0](https://www.pslib.cz/ivo.petricek/ostatni/TECO/TXV00416_01_CFoxRFoxProjektovani_cz.pdf) [1\\_CFoxRFoxProjektovani\\_cz.pdf](https://www.pslib.cz/ivo.petricek/ostatni/TECO/TXV00416_01_CFoxRFoxProjektovani_cz.pdf)
- [23] PremiumCord Konektor RJ45, UTP Cat5e, na drát. Dostupné z: [https://www.czc.cz/premiumcord-konektor-rj45-utp](https://www.czc.cz/premiumcord-konektor-rj45-utp-cat5e-na-drat/62924/produkt)[cat5e-na-drat/62924/produkt](https://www.czc.cz/premiumcord-konektor-rj45-utp-cat5e-na-drat/62924/produkt)
- [24] Basalte sentido 200-02. Dostupné z: [https://www.knxstore.cz/domu/1000400-basalte-switch-for](https://www.knxstore.cz/domu/1000400-basalte-switch-for-sentidoenzo-knxeib-5425025030156.html)[sentidoenzo-knxeib-5425025030156.html](https://www.knxstore.cz/domu/1000400-basalte-switch-for-sentidoenzo-knxeib-5425025030156.html) a [https://www.knxstore.cz/domu/1000401-basalte-sentido](https://www.knxstore.cz/domu/1000401-basalte-sentido-aluminium-quad-brushed-aluminium-5425025030200.html)[aluminium-quad-brushed-aluminium-5425025030200.html](https://www.knxstore.cz/domu/1000401-basalte-sentido-aluminium-quad-brushed-aluminium-5425025030200.html)
- [25] Jung DS 4092 TS. Dostupné z: [http://www.hateha.nl/nieuws/jung-introduceert-nieuwe-knx](http://www.hateha.nl/nieuws/jung-introduceert-nieuwe-knx-draaisensor)[draaisensor](http://www.hateha.nl/nieuws/jung-introduceert-nieuwe-knx-draaisensor)
- [26] Schneider MGU50.531.30. Dostupné z: [https://www.elektropen.cz/MGU3-531-30#gallery\[pp\\_gal\]/0/](https://www.elektropen.cz/MGU3-531-30#gallery[pp_gal]/0/)
- [27] Merten MEG6212-0414. Dostupné z: [http://www.futurasmus](http://www.futurasmus-me.com/producto.php?cod_producto=11027)[me.com/producto.php?cod\\_producto=11027](http://www.futurasmus-me.com/producto.php?cod_producto=11027)
- [28] Basalte deseo 300-02. Dostupné z: [https://www.knxstore.cz/domu/1000435-basalte-deseo](https://www.knxstore.cz/domu/1000435-basalte-deseo-electronics-knxeib-5425025030774.html?search_query=basalte+deseo+300-02&results=124)[electronics-knxeib-](https://www.knxstore.cz/domu/1000435-basalte-deseo-electronics-knxeib-5425025030774.html?search_query=basalte+deseo+300-02&results=124)[5425025030774.html?search\\_query=basalte+deseo+300-](https://www.knxstore.cz/domu/1000435-basalte-deseo-electronics-knxeib-5425025030774.html?search_query=basalte+deseo+300-02&results=124) [02&results=124](https://www.knxstore.cz/domu/1000435-basalte-deseo-electronics-knxeib-5425025030774.html?search_query=basalte+deseo+300-02&results=124) a [https://www.knxstore.cz/domu/1000433](https://www.knxstore.cz/domu/1000433-basalte-deseo-aluminium-brushed-black-5425025030804.html) [basalte-deseo-aluminium-brushed-black-5425025030804.html](https://www.knxstore.cz/domu/1000433-basalte-deseo-aluminium-brushed-black-5425025030804.html)
- [29] Jung 4093KRMTSD. Dostupné z: [https://www.jung.de/en/online](https://www.jung.de/en/online-catalogue/69797895/69797896/)[catalogue/69797895/69797896/](https://www.jung.de/en/online-catalogue/69797895/69797896/)
- [30] Berker 75163093. Dostupné z: [http://www.hager.co.uk/product-catalogue/building](http://www.hager.co.uk/product-catalogue/building-automation/berker/berker/b.iq/75040001/41442.htm)[automation/berker/berker/b.iq/75040001/41442.htm](http://www.hager.co.uk/product-catalogue/building-automation/berker/berker/b.iq/75040001/41442.htm) a [http://store.domofox.it/en/knx-push-buttons-presence](http://store.domofox.it/en/knx-push-buttons-presence-detectors-and-bus-coupling/1058-push-button-3-gang-comfort-stainless-steel-biq-berker-.html#idTab1)[detectors-and-bus-coupling/1058-push-button-3-gang](http://store.domofox.it/en/knx-push-buttons-presence-detectors-and-bus-coupling/1058-push-button-3-gang-comfort-stainless-steel-biq-berker-.html#idTab1)[comfort-stainless-steel-biq-berker-.html#idTab1](http://store.domofox.it/en/knx-push-buttons-presence-detectors-and-bus-coupling/1058-push-button-3-gang-comfort-stainless-steel-biq-berker-.html#idTab1)
- [31] ABB 6320/30-24G-500. Dostupné z: <http://new.abb.com/products/ABB.DEBJE6320-0-0014>
- 7.3 Zdroje cen:
	- [32] Na vyžádání od BACS s.r.o., velkoobchod KNX. Dostupný z: <https://www.knxstore.cz/>
	- [33] Ceník prvků Jung. Dostupný z: https://www.aulix.cz/pricelist/cenik-vypinace-jung.xls
	- [34] BACS s.r.o., velkoobchod KNX. Dostupný z: [https://www.knxstore.cz/domu/1000009-knx-unica](https://www.knxstore.cz/domu/1000009-knx-unica-multifunkcni-tlacitko-2-nas-marfil-3606480213670.html)[multifunkcni-tlacitko-2-nas-marfil-3606480213670.html](https://www.knxstore.cz/domu/1000009-knx-unica-multifunkcni-tlacitko-2-nas-marfil-3606480213670.html)
- [35] BACS s.r.o., velkoobchod KNX. Dostupný z: [https://www.knxstore.cz/domu/1000076-merten-knx-system-m](https://www.knxstore.cz/domu/1000076-merten-knx-system-m-tlac-panel-2-nasobny-plus-white-cream-3606480351723.html)[tlac-panel-2-nasobny-plus-white-cream-3606480351723.html](https://www.knxstore.cz/domu/1000076-merten-knx-system-m-tlac-panel-2-nasobny-plus-white-cream-3606480351723.html)
- [36] Na vyžádání od BACS s.r.o., velkoobchod KNX. Dostupný z: <https://www.knxstore.cz/>
- [37] Ceník prvků Jung. Dostupný z: https://www.aulix.cz/pricelist/cenik-vypinace-jung.xls
- [38] Hager Vertriebsgesellschaft mbH & Co. KG. Dostupný z: https://www.hager.de/knx-gebaeudesystemtechnik/knxets/bediensysteme-b.iq/75040003/37587.htm a My KNX store, dostupný z: [http://www.myknxstore.co.uk/push-buttons](http://www.myknxstore.co.uk/push-buttons-switches-c23/knx-components-c93/berker-b-iq-push-button-p6914?attribute%5b21%5d=278&attribute%5b2%5d=19&attribute%5b1%5d=279)[switches-c23/knx-components-c93/berker-b-iq-push-button](http://www.myknxstore.co.uk/push-buttons-switches-c23/knx-components-c93/berker-b-iq-push-button-p6914?attribute%5b21%5d=278&attribute%5b2%5d=19&attribute%5b1%5d=279)[p6914?attribute\[21\]=278&attribute\[2\]=19&attribute\[1\]=279](http://www.myknxstore.co.uk/push-buttons-switches-c23/knx-components-c93/berker-b-iq-push-button-p6914?attribute%5b21%5d=278&attribute%5b2%5d=19&attribute%5b1%5d=279)
- [39] JANČA V.M. s.r.o. Dostupný z: [https://www.jancaeshop.cz/domovni-spinace-a-zasuvky/6320-](https://www.jancaeshop.cz/domovni-spinace-a-zasuvky/6320-30-24g-500-triton-prvek-ovladaci-detail) [30-24g-500-triton-prvek-ovladaci-detail](https://www.jancaeshop.cz/domovni-spinace-a-zasuvky/6320-30-24g-500-triton-prvek-ovladaci-detail)

## **8 Seznam obrázků**

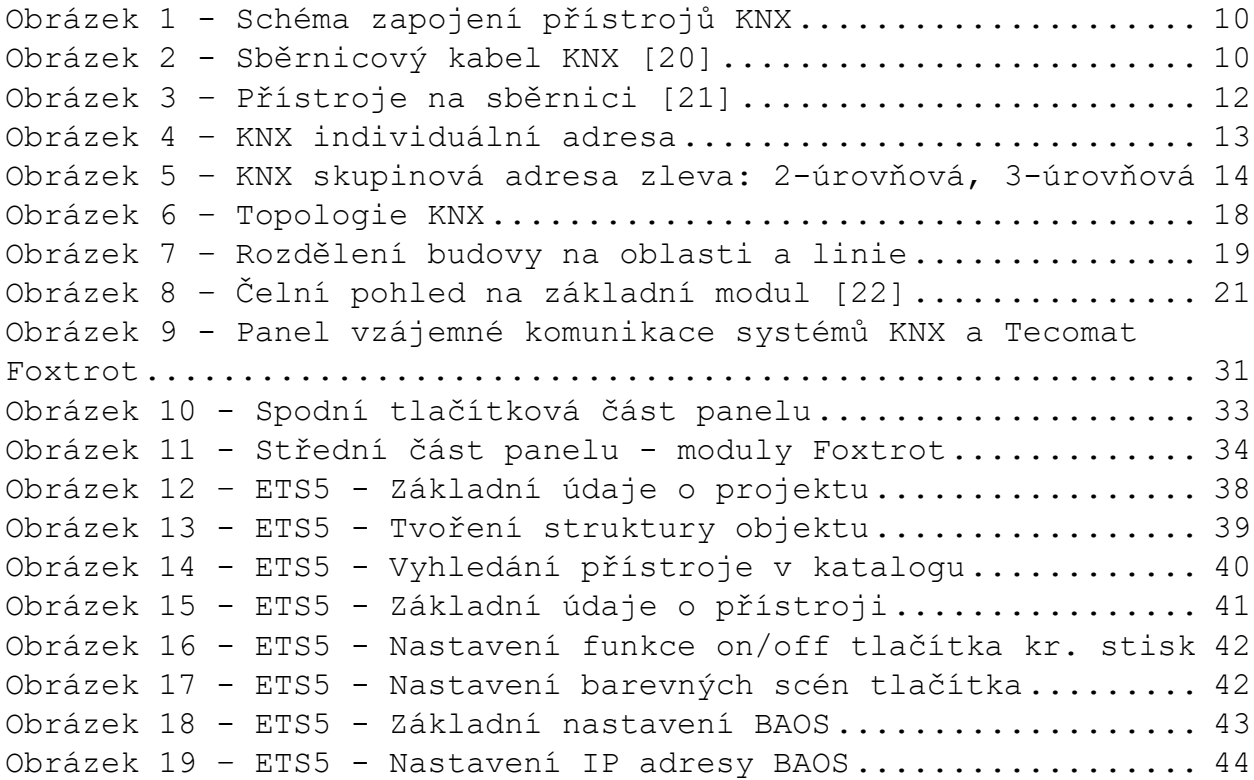

Obrázek 20 - ETS5 - [Nastavení datových bodů BAOS](#page-44-0).............. 45 Obrázek 21 – ETS5 - [Přiřazení skupinových adre](#page-45-0)s............... 46 Obrázek 22 - ETS5 - Přístroje na linii[........................](#page-46-0). 47 Obrázek 23 – Mosaic 2018.1 - [Založení nového projektu](#page-47-0)......... 48 Obrázek 24 – Mosaic 2018.1 - [Základní výběr řídícího systému](#page-48-0).. 49 Obrázek 25 - Mosaic 2018.1 - Výběr [jazyka.....................](#page-49-0)... 50 Obrázek 26 – Mosaic 2018.1 - [Základní pracovní okno](#page-50-0)........... 51 Obrázek 27 – Mosaic 2018.1 - [Výběr sítě a typu připojení](#page-51-0)...... 52 Obrázek 28 - Mosaic 2018.1 - Výběr typu PLC[...................](#page-51-1).. 52 Obrázek 29- Mosaic 2018.1 - [Příklad konfigurace HW](#page-52-0).............. 53 Obrázek 30 – Mosaic 2018.1 - [Nastavování komunikačních kanálů](#page-52-1). 53 Obrázek 31 – Mosaic 2018.1 - Nasta[vení charakteristických](#page-53-0)  parametrů režimu UNI[..........................................](#page-53-0) 54 Obrázek 32 - Mosaic 2018.1 - [Příklad proměnné VAR\\_GLOBAL 1.část](#page-56-0) [..............................................................](#page-56-0) 57 Obrázek 33 - Mosaic 2018.1 - [Příklad proměnné VAR\\_GLOBAL 2.část](#page-57-0) [..............................................................](#page-57-0) 58 Obrázek 34 - Mosaic 2018.1 - [Výchozí okno WebMakeru](#page-59-0)........... 60 Obrázek 35 - Mosaic 2018.1 - [Výběr obrázků pro vizualizaci](#page-60-0)  [WebMakeru.....................................................](#page-60-0) 61 Obrázek 36 - Mosaic 2018.1 - [Příklad nastavení dvoustavového](#page-61-0)  [prvku ve WebMakeru............................................](#page-61-0) 62 Obrázek 37 – [Konektor RJ 45 \[23\]..............................](#page-62-0) 63 Obrázek 38 - ETS5 - Nahrávání aplikace[........................](#page-63-0).. 64 Obrázek 39 - [Basalte sentido 200-02 \[24\]......................](#page-64-0) 65 Obrázek 40 - Jung DS 4092 TS - [\[25\]...........................](#page-64-1) 65 Obrázek 41 - [Schneider MGU3.531.25 \[26\].......................](#page-64-2) 65 Obrázek 42 - Merten MEG 6212-0414 - [\[27\]......................](#page-65-0) 66 Obrázek 43 - [Basalte deseo 300-02 \[28\]........................](#page-65-1) 66 Obrázek 44 - [Jung 4093 KRMTSD \[29\]............................](#page-65-2) 66 Obrázek 45 - [Berker 75163093 \[30\].............................](#page-66-0) 67 Obrázek 46 - [ABB 6320/30-24G-500 \[31\].........................](#page-66-1)..... 67 Obrázek 47 - [Ukázka vizualizace ovládání světel: funkce on](#page-68-0)/off, [jas a barevnost...............................................](#page-68-0) 69 Obrázek 48 - [Ukázka vizualizace většího displeje](#page-69-0).............. 70

## **9 Seznam tabulek**

Tabulka 1 - Elementární datové typy [[14\]......................](#page-53-1).. 54 Tabulka 2 - Třídy proměnných ST [[14\]..........................](#page-54-0)..... 55 Tabulka 3 - Mosaic 2018.1 – [Operátory jazyka ST \[](#page-55-0)14].......... 56 Tabulka 4 - Mosaic 2018.1 - [Příkazy v jazyce ST \[](#page-55-1)14].......... 56 Tabulka 5 - Výpis tlačítkových prvků[..........................](#page-63-1) 64 Tabulka 6 - [Výpis funkcí tlačítek KNX na panelu](#page-67-0)................ 68